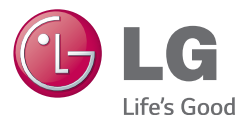

#### EUSKARA

**Euskaltelek itzulitako eta ekoiztutako eskuliburua**

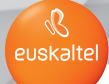

Erabiltzailearen eskuliburua

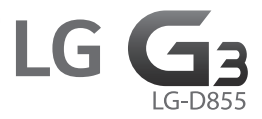

MF68500511 (1.1) www.lg.com

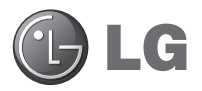

#### EUSKARA

# Erabiltzailearen eskuliburua

#### **Bateragarria 4G LTE\*-rekin**

\* Egiaztatu zure sare-operadorearekin 4G LTE erabilgarri dagoela zure USIMean

- Baliteke hemen ageri diren pantailak eta ilustrazioak eta telefonokoak desberdinak izatea.
- Eskuliburu honen zatiren bat agian ezingo zaio aplikatu telefonoari; hori softwarearen edo zerbitzu-hornitzailearen araberakoa da. Dokumentu honetan ageri den informazioa aldatu egin liteke, aldez aurretik jakinarazi gabe.
- Telefono hau ez da egokia ikusmen-desgaitasun larria dutenentzat, teklatua ukipen-pantailan baitu.
- Copyright ©2014 LG Electronics, Inc. Eskubide guztiak erreserbatuta. LG eta LGren logotipoa LG Group-en eta hari lotutako erakundeen marka komertzial erregistratuak dira. Gainerako marka komertzialak dagozkien jabeenak dira.
- Google™, Google Maps™, Gmail™, YouTube™, Hangouts™ eta Play Store™ Google, Inc. enpresaren marka komertzialak dira.

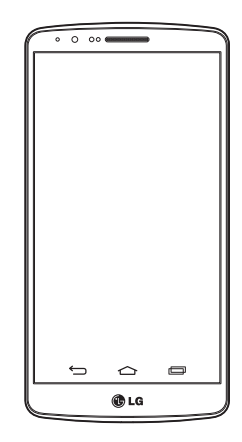

# Edukia

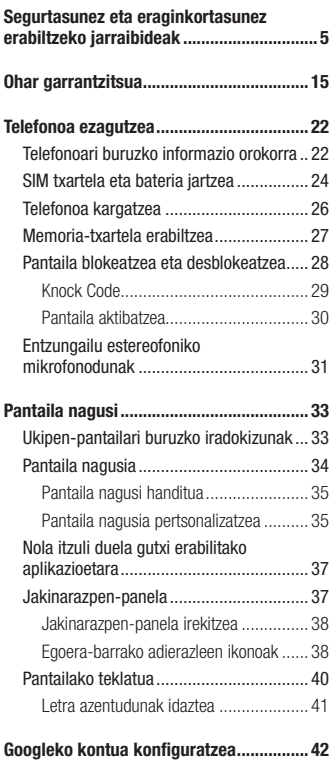

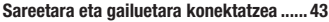

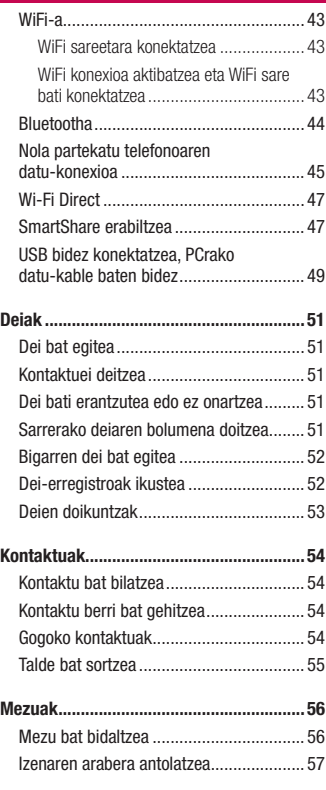

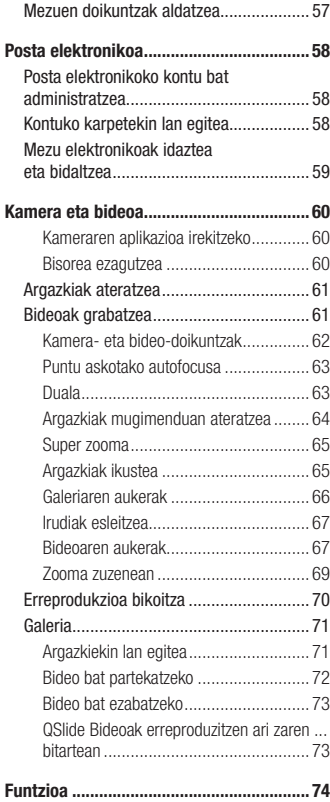

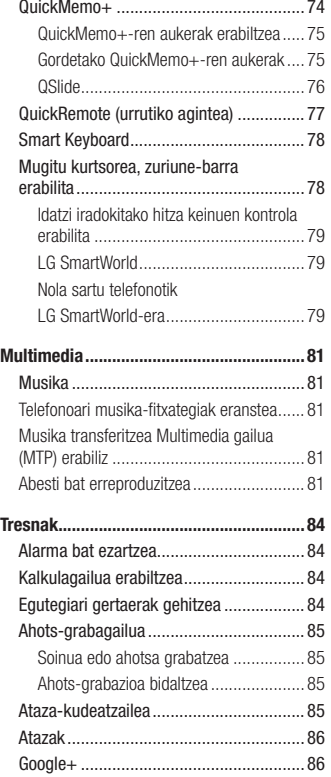

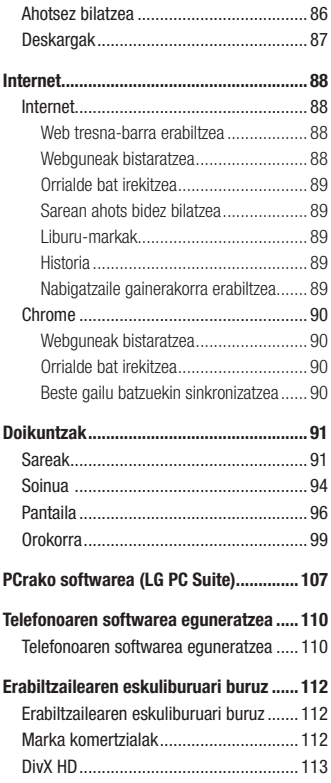

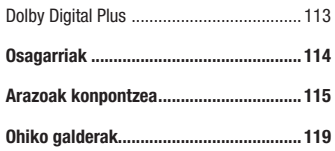

# Segurtasunez eta eraginkortasunez erabiltzeko jarraibideak

Irakurri jarraibide erraz hauek. Ez ezagutzea arriskutsua edo legez kontrakoa izan liteke. Hutsegiteren bat gertatzen bada ere, zure gailuak hutsegiteen erregistroa gordetzen duen software-tresna bat du. Hutsegitearen datu espezifikoak soilik gordetzen ditu tresnak, hala nola seinalearen indarra, deia eteten denean zelulak duen posizioaren IDa eta kargatutako aplikazioak. Hutsegitearen arrazoia zehazteko soilik erabiltzen da erregistroa. Erregistroak enkriptatuta daude, eta LGren konponketa-zentro baimendu bat soilik sar daiteke haietara. Gailua konpontzera eraman beharko duzu.

#### Irrati-maiztasuneko energiarekiko esposizioa

Irrati-uhinen eraginpean egoteari eta SARi (Specific Absorption Rate, absortzio espezifikoaren tasa) buruzko informazioa.

LG-D855 telefono mugikorraren diseinuak betetzen ditu irrati-uhinekiko esposizioari dagozkion segurtasun-araudiak. Pertsona ororen adina eta osasun-egoera gorabehera segurtasuna bermatzeko diseinatutako segurtasun-tarteak dituzten jarraibide zientifikoetan oinarritzen dira arau horiek.

- Irrati-uhinekiko esposizioaren jarraibideen neurketa-unitatea absortzio espezifikoaren tasa edo SAR da. Erabiltzen diren maiztasun-banda guztietan ziurtatutako potentziamaila altuenean transmitituz telefonoarekin estandarizatutako metodoak erabiltzen dira SAR probak egiteko.
- LG telefono-modelo batetik bestera SARen mailan aldea izan baliteke ere, irratiuhinekiko esposizioari dagozkion direktiba garrantzitsuetara egokitzeko moduan diseinatu dira telefono guztiak.
- ICNIRP (International Commission on Non-Ionizing Radiation Protection) Erradiazio ez-ionizatzaileetatik Babesteko Nazioarteko Batzordeak gomendatzen du SARen baliomuga hau izatea: 2 W/kg, ehunaren hamar (10) gramoko.
- Telefono-modelo hau belarrian erabiltzeko erregistratu den SARen mailarik altuena 0,291 W/kg (10 g) da, eta gorputzaren kontra garraiatzeko baliorik altuena, berriz, 0,269 W/kg (10 g).

# Segurtasunez eta eraginkortasunez erabiltzeko jarraibideak

• Posizio normalean, belarriaren ondoan, edo gutxienez gorputzetik 1,5 cm-ra erabiltzen denean betetzen ditu gailu honek irrati-maiztasuneko esposizioari dagozkion arauak. Garraio-karkasa bat, gerrikorako klip bat edo gorputzerako beste euskarri bat erabiltzen bada, ez da komeni haiek zati metalikorik izatea, eta gutxienez gorputzetik 1,5 cm-ra jarri behar dira. Mezuak edo datu-fitxategiak transmititzeko, gailu honek sare-konexio egokia behar du. Kasu batzuetan, baliteke datu-fitxategien edo mezuen transmisioa atzeratzea konexioa erabilgarri egon arte. Egiaztatu aurretik aipatutako distantziajarraibideak betetzen dituzula transmisioa burutu arte.

#### Produktua zaintzea eta mantentze-lanak

#### A OHARRA

Telefono-modelo honetan erabiltzeko onartu diren bateriak, kargagailuak eta osagarriak baino ez erabili. Bestela, telefonoari dagozkion onarpen edo bermeak baliorik gabe gera litezke, eta hori arriskutsua izan liteke.

- Ez desmuntatu gailua. Konpondu behar bada, eraman gaitutako zerbitzu tekniko batera.
- Bermearen barruan egiten diren konponketetan, LGren arabera, ordezko plaka edo pieza berriak edota konponduak sar daitezke, betiere ordeztutako piezen funtzionalitatea badute.
- Ekipoa tresna elektrikoetatik (telebista, irratia edota ordenagailu pertsonala) urrun eduki.
- Ez utzi ekipoa leku beroetan (erradiadore edo labeen ondoan).
- Ez dadila erori.
- Ez utzi telefonoa bibrazio mekanikoen mende. Ez kolpatu.
- Itzali telefonoa araudi bereziek hala eskatzen duten lekuetan.

Adibidez, ez erabili telefonoa ospitaleetan, tresna mediko delikatuei eragin baitiezaieke.

- Telefonoa kargatzen ari denean, ez ukitu telefonoa eskuak bustiak badituzu. Deskarga elektrikoa jasan eta telefonoa honda dezakezu.
- Ez kargatu telefonoa material sukoia hurbil badago; berotu, eta sute bat eragin dezake.
- Erabili zapi lehor bat unitatearen kanpoko aldea garbitzeko (ez erabili bentzenorik, disolbatzailerik, alkoholik edo antzeko disolbatzailerik).
- Ez kargatu telefonoa gainazal barrubigunen gainean.
- Behar bezala aireztatutako eremuetan kargatu behar da telefonoa.
- Ez utzi telefonoa ke edo hauts asko dagoen tokietan.
- Urrundu telefonoa kreditu-txarteletatik edo garraio-txarteletatik, haien banda magnetikoaren informazioa honda baitezake.
- Ez kolpatu pantaila objektu puntadunekin, telefonoa hondatu egin liteke.
- Babestu telefonoa uretatik eta hezetasunetik.
- Osagarriak kontuz erabili (entzungailuak, adibidez). Ez ukitu antena beharrezkoa ez bada.
- Kristala pitzatuta eta ezpalduta badago edo printzak baditu, ez erabili, ez ukitu eta ez saiatu kentzen edo konpontzen. Bermeak ez ditu estaltzen gailua gaizki erabiltzeagatik pantailan egindako kalteak.
- Telefonoa gailu elektroniko bat da, eta beroa sortzen du modu arruntean funtzionatzen ari denean. Luze erabili bada, aireztapen egokirik gabe azala ukitzen egoteak mina eta erredurak sor ditzake. Kontuz ibili telefonoa ukitzean, funtzionatzen ari denean eta ondoren.
- Telefonoa bustitzen bazaizu, atera entxufea berehala, eta lehortu erabat. Ez saiatu azkarrago lehortzen kanpoko bero-iturri batekin (labea, mikrouhin-labea edo ilelehorgailua).
- Telefonoa bustitzen bada, barruko etiketa bati kolorea aldatuko zaio. .
- Bermeak ez ditu estaltzen gailuari likidoek eragindako kalteak.

# Telefonoaren funtzionamendu eraginkorra

#### Gailu elektronikoak

Telefono mugikor guztiek sor ditzakete errendimenduari eragin diezaioketen interferentziak.

- Ez erabili telefonoa ekipo medikoetatik gertu baimenik eskatu gabe. Ez ipini telefonoa taupada-markagailuaren gainean (alegia, ez ipini alkandoraren poltsikoan, adibidez).
- Telefono mugikorrek zenbait audiofono honda ditzakete.
- Telebista, irrati, ordenagailu eta abarretan ere interferentzia txikiak eragin ditzakete.
- 0 eta 40 ºC arteko tenperaturetan erabili telefonoa, ahal izanez gero. Telefonoa tenperatura oso baxu edo oso altuetan erabiliz gero, baliteke kalteren bat izatea, ondo ez funtzionatzea edota lehertzea.

# Bide-segurtasuna

Egin kasu gidatu bitartean telefono mugikorrak erabiltzeari buruzko legeei eta tokiko arauei.

- Ez erabili telefono mugikorra gidatzen ari zarenean.
- Gidatu arreta osoz.
- Errepidearen kondizioek hala eskatzen badute, irten errepidetik eta aparkatu deiak egin edo deiei erantzun baino lehen.
- Irrati-maiztasunak ibilgailuaren sistema elektroniko batzuetan eragin lezake (autoko irratia edo segurtasun-ekipoa).
- Ibilgailuak airbaga badu, ez oztoporik jarri haririk gabeko ekipo eramangarriekin edo finkoekin. Horien ondorioz, airbagak huts egin lezake, eta larri zauritu zintezke.
- Kalean zaudela musika entzuten ari bazara, ziurtatu bolumenaren intentsitatea arrazoizkoa dela, zure inguruan gertatzen denaz jabetu zaitezen. Oso garrantzitsua da hori, batik bat, zirkulazio-bideetatik hurbil.

### Kalteak entzumenean

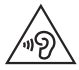

Entzumen-arazorik ez izateko, ez erabili bolumen altua denbora luzez.

Bolumen altuko soinuak entzuten denbora askoz egonez gero, baliteke zure belarriek kalteak jasatea. Horregatik, telefonoa belarrietatik hurbil ez piztea eta itzaltzea gomendatzen dizugu. Horrez gain, musikaren eta deien bolumena arrazoizko mailan ezartzea gomendatzen dizugu.

• Entzungailuak erabiltzen badituzu, jaitsi bolumena hurbiletik hitz egiten dizutenei entzuten ez badiezu edo zure albokoak zu entzuten ari zarena entzuten badu.

OHARRA: entzungailuen soinua eta presioa neurriz gainekoa badira, entzumen-galera gerta daiteke.

# Kristalezko piezak

Zure telefono mugikorraren pieza batzuk kristalezkoak dira. Kristal hori hautsi egin liteke produktua gainazal gogor batera erortzen bada edo kolpe handi bat hartzen badu. Kristala apurtzen bada, ez ukitu, eta ez saiatu kentzen. Ez erabili zure telefonoa hornitzaile baimendu batek kristala ordeztu arte.

## Eraispenak

Ez erabili telefonoa eraispenak egiten diren bitartean. Errespetatu murrizketak eta jarraitu arauei.

# Lehergaiak egon litezkeen inguruak

- Ez erabili telefonoa gasolina-zerbitzuguneetan.
- Ez erabili produktu kimiko edo erregaietatik hurbil.
- Ez garraiatu edo ez gorde lehergai, likido edo gas sukoirik telefono mugikorra edo haren osagarriak dauden ibilgailuko konpartimentuan.

# **Hegazkinetan**

Haririk gabeko gailuek interferentziak eragin ditzakete hegazkinetan.

- Itzali telefono mugikorra hegazkinean sartu aurretik.
- Ez erabili lurrean tripulazioaren baimenik gabe.

# Haurrak

Ez utzi telefonoa haur txikien eskueran. Toki seguruan gorde. Pieza txikiak ditu telefonoak, eta, haiek irensten badituzte, itotzeko arriskua dute.

# Larrialdi-deiak

Beharbada, larrialdi-deiak ezingo dira sare mugikor guztietan egin. Beraz, ezin duzu telefonoaren mende bakarrik egon larrialdietako deiak egiteko. Galdetu zure zerbitzuhornitzaileari.

# Bateriari buruzko informazioa eta mantentze-lanak

• Bateriak ez du zertan erabat deskargatuta egon berriz kargatzeko. Beste bateriasistema batzuetan ez bezala, ez dago bateriaren errendimenduari kalte egin diezaiokeen memoria-efekturik.

- LGren bateriak eta kargagailuak baino ez erabili. Bateriaren bizitza ahalik eta gehiena luzatzeko diseinatu dira LGren kargagailuak.
- Ez desmuntatu bateria, eta ez egin zirkuitulaburrik.
- Aldatu bateria behar bezala ez dabilenean. Bateria ehunka aldiz karga daiteke hondatu baino lehen.
- Aspaldian erabili ez baduzu, kargatu egin behar duzu bateria, ahalik eta funtzionaltasun handiena izan dezan.
- Ez jarri bateria-kargagailua eguzkitan, eta ez erabili ingurune hezeetan (komunean, adibidez).
- Ez utzi bateria toki hotz edo beroetan, errendimendua txikitu egin liteke.
- Bateria desegoki batekin ordeztuz gero, lehertzeko arriskua dago.
- Bete fabrikatzailearen jarraibideak bateriak botatzeko garaian. Mesedez, birziklatu ahal den guztietan. Ez bota bateriak etxeko zakarrontzira.
- Bateria ordeztu behar baduzu, eraman hornitzailearengana edo hurbilen duzun LG Electronicsen zerbitzu-puntu baimendura, laguntza jasotzeko.
- Deskonektatu beti kargagailua korronte-hargunetik telefonoa kargatu ondoren, kargagailuak energia alferrik kontsumi ez dezan.
- Sarearen konfigurazioaren, erabilera-ereduen, bateria-motaren eta ingurumenkondizioen araberakoa da bateriaren iraupena.
- Ez ukitu bateria ertz zorrotzak dituzten elementuekin (animalien hortzak edo erpeak). Sutea eragin liteke.

#### Laserraren segurtasun-adierazpena

#### Kontuz

Produktu honek laser-sistema bat erabiltzen du. Produktu hau behar bezala erabiliko dela bermatzeko, irakurri arretaz jabearen eskuliburu hau, eta gorde ezazu, behar duzunean kontsultatu ahal izateko. Unitateak mantentze-lanen bat behar izanez gero, jarri harremanetan baimendutako zerbitzu-zentro batekin.

Kontrolak edo doikuntzak eta prozedurak eskuliburu honetan ezarrita ez bezala erabiliz gero, baliteke erradiazio jasotzeko arriskua izatea.

Laser-izpiaren argia zuzenean ez jasotzeko, ez ireki karkasa eta ez egin zuzeneko kontaktua laserrarekin.

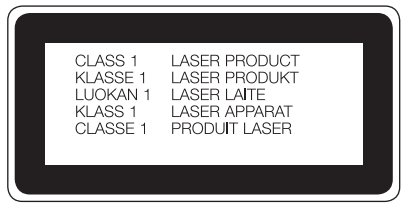

#### Haririk gabeko kargagailuaren jarraibideak

Ziurtatu jatorrizkoa den edo WPC Qi estandarren arabera bateragarritasuna ziurtatua duen haririk gabeko kargagailu bat erabiltzen ari zarela. (Haririk gabeko kargagailua bereiz saltzen da).

#### ADOSTASUN-ADIERAZPENA

Honen bidez, LG Electronicsek adierazten du LG-D855 produktuak betetzen dituela ezinbesteko betekizunak eta 1999/5/EE Direktibako beste xedapen garrantzitsu guztiak. Hemen duzu adostasundeklarazioaren kopia bat: http://www.lg.com/global/declaration

#### Jarri harremanetan produktu honen adostasuna egiaztatzeko bulegoarekin:

LG Electronics Inc. EU Representative, Krijgsman 1, 1186 DM Amstelveen, Herbehereak

#### OHARRA: EN 60950-1 arauaren arabera (§ 1.7.2)

Energiarik ez xahutzeko, deskonektatu gailua erabat kargatuta dagoenean. Erabili beti ekipotik gertuen dagoen korronte-hargunea, erraz iristeko tokian dagoena.

# Segurtasunez eta eraginkortasunez erabiltzeko jarraibideak

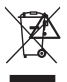

#### Nola bota gailu elektriko eta elektroniko zaharrak

- 1 Gailu elektriko edo elektronikoak ez dira bota behar udalak eskaintzen dituen zabor-zerbitzu arrunten bidez, eta gobernuak edo tokiko erakundeek produktu horietarako prestatutako guneetara eraman behar dira.
- 2 Gailu erabilezinak behar bezala botaz gero, ingurumenari eta osasun publikoari arriskuak eragitea saihesten da.
- 3 Gailu erabilezinak botatzeko moduari buruzko informazio gehiago lortzeko, jarri harremanetan udalarekin, zaborrak biltzeko zerbitzuarekin edo produktua erositako saltokiarekin.

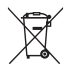

#### Nola bota ahitutako bateriak eta metagailuak

- 1 Bateriak % 0,0005 merkurio (Hg), %0,002 kadmio (Cd) edo % 0,004 berun (Pb) baino gehiago badu, ikur hori agertuko da merkurioaren, kadmioaren eta berunaren ikur kimikoen ondoan.
- 2 Bateriak/Metagailuak ez dira bota behar udalak eskaintzen dituen zaborzerbitzu arrunten bidez, gobernuak edo tokiko erakundeek produktu horietarako prestatutako guneetara eraman behar dira.
- 3 Bateriak eta metagailuak behar bezala botatzen badira, ingurumenari, animaliei eta osasun publikoari arriskuak eragitea saihestu daiteke.
- 4 Bateria eta metagailu erabilezinak botatzeko moduari buruzko informazio gehiago lortzeko, jarri harremanetan udalarekin, zaborrak biltzeko zerbitzuarekin edo produktua erositako saltokiarekin.

# Ohar garrantzitsua

# Irakurri informazio hau telefonoa erabiltzen hasi baino lehen

Bezeroarentzako arreta-zerbitzuari deitu edo telefonoa zerbitzu teknikora eraman aurretik, begiratu zure telefonoak dituen arazoak atal honetan deskribatzen diren.

# 1. Telefonoaren memoria

Telefonoaren memorian dagoen espazioaren % 10 baino gutxiago geratzen denean, telefonoak ezin izango du mezu gehiago jaso. Telefonoaren memoria zenbatekoa den begiratu, eta datu batzuk (aplikazioak edo mezuak, adibidez) ezabatu behar dira, memorian espazio gehiago izateko.

#### Aplikazioak desinstalatzeko:

- 1 Sakatu  $\boxed{\frown}$  >  $\boxed{\blacksquare}$  > Aplikazioak fitxa >  $\boxed{\circ}$  Ezarpenak > Orokorra fitxa > Aplikazioak.
- 2 Aplikazioak bistaratzean, mugitu eta hautatu desinstalatu nahi duzun aplikazioa.
- 3 Sakatu Desinstalatu.

## 2. Bateriaren iraupena optimizatzea

Bateriaren iraupena handitzeko, bigarren mailan etengabe exekutatuta izan behar ez dituzun funtzioak deskonekta ditzakezu. Halaber, aplikazioek eta sistemaren baliabideek bateriaren energia nola kontsumitzen duten gainbegira dezakezu.

#### Bateriak gehiago iraun dezan:

- Desaktibatu erabiltzen ari ez zaren irrati bidezko komunikazioak. Ez bazara WiFi-aren, bluetootharen edo GPSaren funtzioak erabiltzen ari, itzal itzazu.
- Murriztu pantailaren distira, eta ezar ezazu pantailaren itxarote-denbora laburragoa.

#### Ohar garrantzitsua

- Desaktibatu Gmailen, egutegiaren, kontaktuen eta beste aplikazio batzuen sinkronizazio automatikoa.
- Baliteke deskargatutako aplikazio batzuek bateriaren iraupena murriztea.
- Deskargatutako aplikazioak erabiltzen ari zarela, begiratu karga-maila zenbatekoa den.

OHARRA: Gailua poltsikoan duzula pizteko/blokeatzeko tekla konturatu gabe sakatuz gero, pantaila automatikoki itzaliko da bateriaren energia aurrezteko.

#### Bateriaren karga-maila ikusteko:

• Sakatu  $\boxed{\frown}$  >  $\boxed{\bullet}$  > Aplikazioak fitxa >  $\boxed{\circ}$  Ezarpenak > Orokorra fitxa > Telefonoari buruz > Bateria.

Pantailaren goiko aldean ikus daitezke bateriaren egoera (kargatzen edo deskargatzen) eta maila (kargatzearen ehunekoa).

#### Bateria nola erabili begiratzeko eta kontrolatzeko:

• Sakatu  $\boxed{\frown}$  >  $\boxed{\bullet}$  > Aplikazioak fitxa >  $\bullet$  Ezarpenak > Orokorra fitxa > Telefonoari buruz > Bateria > Bateriaren erabilera.

Bateriaren erabilera-denbora pantailan bistaratzen da. Azkenekoz elikadura-iturri bati konektatu zenetik igarotako denbora adierazten dizu, edo, elikadura-iturri bati konektatuta badago, bateria azkenekoz kargatu zenetik igaro den denbora. Pantailan, bateria erabiltzen duten aplikazio edo zerbitzuak bistaratzen dira, gehien kontsumitzen duenetik gutxien kontsumitzen duenera ordenatuta.

#### 3. Iturri irekiko aplikazio edo sistema eragile bat instalatu aurretik

# A OHARRA

Fabrikatzaileak emandakoa ez den beste sistema eragile bat instalatzen eta erabiltzen baduzu, baliteke telefonoak ez funtzionatzea behar bezala. Gainera, zure telefonoaren bermea bertan behera geratuko da.

# A OHARRA

Telefonoa eta datu pertsonalak babesteko, aplikazioak iturri seguruetatik soilik deskargatu; esaterako, Play Store™-tik. Aplikazioak oker instalatu badituzu telefonoan, litekeena da telefonoak ongi ez funtzionatzea edo akats larriren bat gertatzea. Telefonotik aplikazio horiek eta haien datu eta doikuntza guztiak desinstalatu behar dituzu.

## 4. Desblokeatze-eredu bat erabiltzea

Telefonoa babesteko balio duen desblokeatze-eredu bat ezartzeko. Sakatu  $\left| \bigcirc \right| > \left| \bullet \right| >$ Aplikazioak fitxa >  $\bullet$  Ezarpenak > Pantaila fitxa > Blokeatu pantaila > Aukeratu pantaila blokeoa > Patroia. Pantailaren desblokeatze-eredua sortzen lagunduko dizun pantaila bat irekitzen du. Segurtasun-neurri gisa, desblokeatze-eredua ahazten baduzu ere, sortu segurtasuneko PIN kode bat.

Kontuz: desblokeatze-eredu bat ezarri aurretik, Googleko kontu bat sortu behar duzu. Ez ahaztu desblokeatze-eredua sortzean ezarri zenuen segurtasuneko PIN kodea.

# A OHARRA

#### Blokeatze-eredua erabiltzeko neurriak.

Garrantzitsua da ezarri den desblokeatze-eredua gogoratzea. Bost aldiz eredu okerrak erabiliz gero, ezingo zara telefonora sartu. Bost aukera dituzu desblokeatze-eredua, PINa edo pasahitza sartzeko. Bost aukerak agortu badituzu, 30 segundo itxaron ondoren saia zaitezke berriro.

#### Ez baduzu desblokeatze-eredua, PINa edo pasahitza gogoratzen: <Eredua ahaztu baduzu>

Telefonotik zure Googleko kontuan saioa hasi eta eredua bost aldiz oker sartu baduzu, ukitu pantailaren beheko aldean dagoen ¿Patroia ahaztu duzu? botoia. Gero, zure Googleko kontuan saioa hasteko edo blokeatze-eredua sortzean sartutako segurtasuneko PIN kodea idazteko eskatuko zaizu. Ez baduzu Googleko konturik sortu telefonoan edo PIN kodea ahaztu egin bazaizu, berrezartze osoa egin beharko duzu.

#### <PINa edo pasahitza ahaztu bazaizu>

PINa edo pasahitza ahaztu bazaizu, berrezartze osoa egin beharko duzu.

Kontuz: berrezartze osoa egiten baduzu, aplikazio eta erabiltzaile-datu guztiak ezabatuko dira.

OHARRA: Zure Googleko kontuan saioa hasi ez baduzu eta desblokeatze-eredua ahaztu bazaizu, segurtasuneko PIN kodea sartu beharko duzu.

# 5. Berrezartze osoa erabiltzea (fabrikako doikuntzak berrezartzea)

Telefonoa jatorrizko doikuntzetara itzultzen ez bada, egin berrezartze osoa (fabrikako doikuntzak berrezartzea), berrabiarazteko.

- 1 Itzali telefonoa.
- 2 Luze sakatu pizteko/blokeatzeko tekla + bolumena jaisteko tekla (telefonoaren atzeko aldean).
- 3 Askatu pizteko/blokeatzeko tekla, LGren logotipoa bistaratzen denean. Gero, luze sakatu berriz, berehala, pizteko/blokeatzeko tekla.
- 4 Restaurar datos de fábrica pantaila bistaratzen denean, askatu tekla guztiak.
- 5 Sakatu pizteko/blokeatzeko tekla segitzeko, edo, bestela, sakatu bolumen-teklak bertan behera uzteko.
- 6 Sakatu pizteko/blokeatzeko tekla behin, berresteko, edo, bestela, sakatu bolumenteklak bertan behera uzteko.

# A OHARRA

Berrezartze osoa egiten baduzu, erabiltzailearen aplikazio eta datu guztiak ezabatuko dira, baita DRM lizentzia ere. Gogoratu datu garrantzitsu guztien segurtasun-kopia egin behar dela telefonoa erabat berrabiarazi aurretik.

# 6. Aplikazioak irekitzea eta aldatzea

Androidekin, erraza da hainbat zeregin egitea, aldi berean aplikazio bat baino gehiago exekuta daitezkeelako. Ez dago aplikazio batetik atera beharrik beste bat irekitzeko. Zenbait aplikazio ireki ditzakezu aldi berean, eta batetik bestera aldatu. Androidek aplikazio bakoitza kudeatzen du, eta bakoitza behar denean gelditzen edo abiarazten du; hala, aktibo ez dauden aplikazioek ez dute baliabiderik kontsumituko beharrik ez dagoenean.

- 1 Luze sakatu Azken aplikazioak  $\equiv$  tekla. Duela gutxi erabilitako aplikazioen zerrenda agertuko da.
- 2 Sakatu sartu nahi duzun aplikazioa. Horrek ez du eragozten aurreko aplikazioak bigarren nailan exekutatzen jarraitzea gailuan. Erabili ondoren, ziurtatu Atzera tekla sakatu duzula aplikaziotik irteteko.

#### Ohar garrantzitsua

- Aplikazioak geldiarazteko, sakatu Azken aplikazioak, duela gutxi erabilitako aplikazioen atalean, eta, gero, sakatu Gelditu edo Gelditu dena.
- Aplikazio bat duela gutxi erabilitakoan zerrendatik ezabatzeko, lerratu aplikazioaren aurrebista ezkerrera edo eskuinera. Aplikazio guztiak ezabatzeko, sakatu Ezabatu guztiak.

#### 7. Musika, argazkiak eta bideoak transferitzea Multimedia gailua (MTP) erabiliz

- 1 Sakatu  $\boxed{\frown}$  >  $\boxed{\frown}$  > Aplikazioak fitxa >  $\circ$  Ezarpenak > Orokorra fitxa> Biltegiratzea biltegiratze-sistema egiaztatzeko.
- 2 Konektatu telefonoa PCra USB kablearen bidez.
- 3 Lerratu behera egoera-barra, sakatu USB PC konektatuta eta hautatu Multimedia gailua (MTP) aukera.
- 4 Ireki memoria-karpeta, PCan. Orain, biltegiratze masiboko edukia ikus dezakezu ordenagailuan, eta fitxategiak PCtik gailuaren memoria-karpetara edo alderantziz eraman ditzakezu.
- 5 Fitxategiak transferitu ondoren, lerratu egoera-barra behera, sakatu USB PC konektatuta eta hautatu. Kargatu telefonoa USB konexio-motaren zerrendatik.

# 8. Eduki telefonoa posizio bertikalean

Eutsi posizio bertikalean telefonoari, ohiko telefono bati helduko zeniokeen bezala. Zure telefonoak barne-antena bat du. Kontuz ibili telefonoaren atzeko aldeari kalterik edo arrastorik egin gabe, horrek errendimenduari eragingo bailioke. Deiak egitean edo jasotzean edo datuak bidaltzean edo jasotzean, saiatu ez eusten telefonoaren beheko zatiari, han baitago antena. Horrek deien kalitatean eragin lezake.

#### 9. Ez konektatu telefonoa ordenagailua pizten edo itzaltzen duzun bitartean

Ez ahaztu telefonoa PCtik deskonektatzea piztera edo itzaltzera zoazenean; izan ere, PCak erroreren bat eman dezake.

### 10. Hardwareko teklekin kontrolatzeko modua

Telefonoaren pantaila hautsita edo hondatuta baldin badago, jasotako dei bati erantzun diezaiokezu, dei bat amaitu dezakezu edo alarma desaktibatu dezakezu hardware-ko teklak erabilita.

- 1 Itzali telefonoa.
- 2 Luze sakatu pizteko/blokeatzeko tekla eta bolumen-teklak aldi berean sei bat segundoz, hardwareko teklen kontrola aktibatzeko.
- 3 Sakatu bolumen-tekla nahi duzun aukeraraino joateko, eta, gero, sakatu pizteko/ blokeatzeko tekla, berresteko.
- Deia erantzutea: sakatu bolumen-teklak aldi berean.
- Deia amaitzea: sakatu pizteko/blokeatzeko teklak deian zehar.
- Alarma baztertu; alarmak jotzen duenean, luze sakatu bolumena igotzeko tekla edo bolumena jaisteko tekla alarma hori geldiarazteko.

OHARRA: Pantailako kristala hautsita dagoela erabiltzen baduzu telefonoa, baliteke telefonoa are gehiago haustea edo zuk min hartzea. Joan zaitez LGren baimendutako zerbitzura telefonoa konpontzera.

# Telefonoa ezagutzea

#### Telefonoari buruzko informazio orokorra

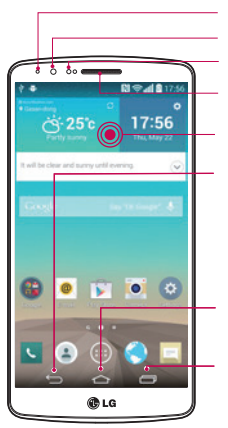

Jakinarazpenen LEDa Aurreko kameraren objektiboa Hurbiltasun-sentsorea

**Entzungailua** 

Ukipen-pantaila

#### Atzera tekla

• Aurreko pantailara itzultzen da. Horrez gain, elementu gainerakorrak ixten ditu (menuak, elkarrizketakoadroak eta pantailako teklatua). Luze sakatu leiho dualera sartzeko.

#### Hasierako tekla

• Pantaila nagusira itzultzen da beste edozein pantailatatik.

#### Recientes tekla

• Azkena erabilitako aplikazio-zerrenda bistaratzen du. Luze sakatu aukera hori, menu-teklara itzultzeko.

#### OHARRA. Hurbiltasun-sentsorea

Deiak jasotzean eta egitean, hurbiltasun-sentsoreak, automatikoki, hondoko argia itzaltzen du, eta ukipen-pantaila blokeatzen du telefonoa belarriaren ondoan dagoela detektatzean. Bateriaren iraupena luzatzen du horrek, eta deitu bitartean ustekabean ukipenezko teklatua aktibatzea eragozten du.

# A OHARRA

Telefonoaren gainean objektu astunen bat jarriz gero edo haren gainean eseriz gero, kaltetu egin liteke LCD pantaila eta ukipen-pantailaren funtzioa. Ez estali LCD pantailako hurbiltasun-sentsorea babes-geruza batekin. Hori eginez gero, baliteke sentsoreak behar bezala ez funtzionatzea.

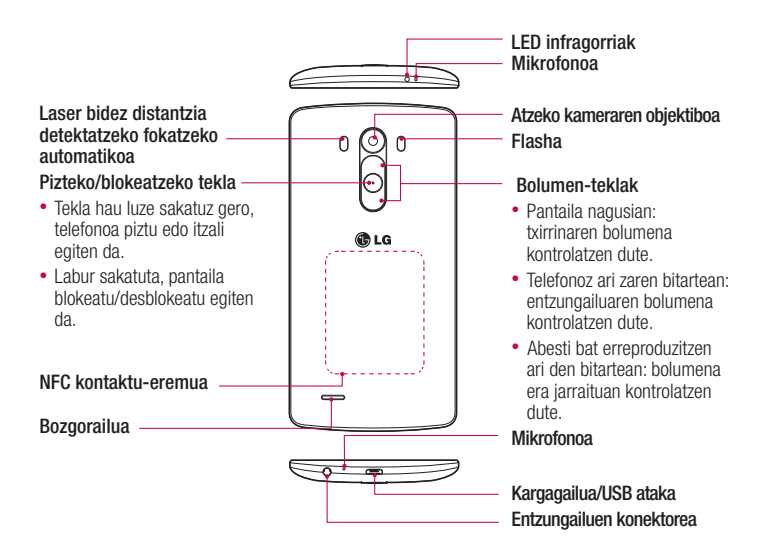

# A OHARRA

- • Pieza honek bateriaren konpartimentua ixten du.
- • Kontuz ibili, eta ez kaltetu telefonoaren NFC kontaktu-eremua, NFC antenaren zati dena.

#### Telefonoa ezagutzea

#### SIM txartela eta bateria jartzea

Zure telefono berria arakatzen hasi aurretik, konfiguratu egin behar duzu.

1 Atzeko estalkia kentzeko, ondo eutsi telefonoari esku batekin. Beste eskuarekin, jaso atzeko estalkia hatz lodiarekin, irudi honetan ikusten den bezala.

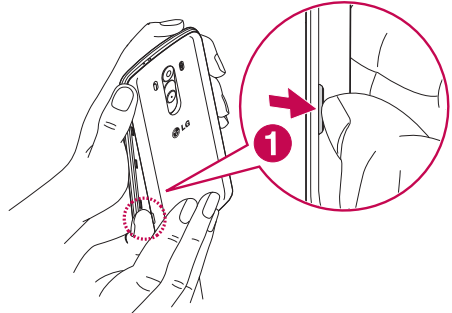

2 Lerratu SIM txartela beheko zirrikituan, irudian adierazten den bezala. Ziurtatu txartelaren urre-koloreko kontaktuak behera begira daudela.

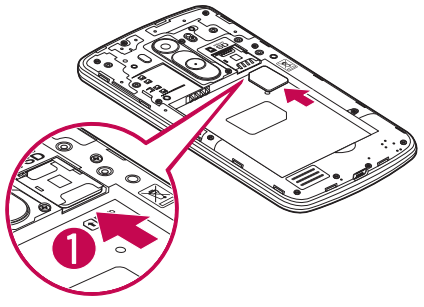

3 Sartu bateria bere tokian telefonoaren urre-koloreko kontaktuak eta bateriarenak lerrokatuz (1), eta sakatu beherantz, dagokion tokian sartuta gera dadin klik bat eginez (2).

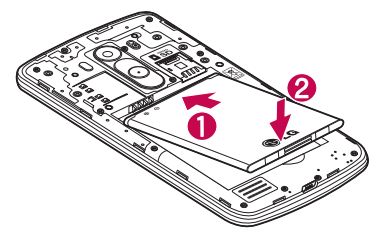

4 Jarri atzealdeko estalkia bateriaren konpartimentuaren parean (1) eta sakatu beherantz, dagokion tokian sartuta gera dadin klik bat eginez (2).

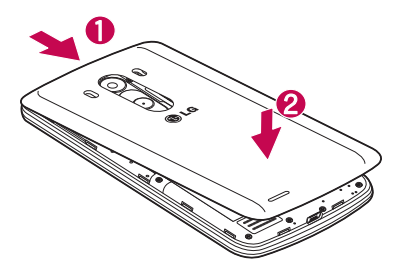

# Telefonoa kargatzea

Kargatu bateria, telefonoa lehenengoz erabili baino lehen. Erabili emandako bateriakargagailua. Ordenagailua ere erabil dezakezu gailua kargatzeko, USB kablearen bidez konektatuz.

# A OHARRA

LGk onartzen dituen kargagailuak, bateriak eta kableak soilik erabili. Onartu gabeko kargagailuak, bateriak edo kableak erabiliz gero, baliteke denbora gehiago behar izatea bateria kargatzean, edo mezu gainerakor bat bistaratzea, bateria kargatzeko denbora gehiago behar dela dioena. Gainera, bateria lehertzea eragin dezake, edo gailua hondatzea. Bermeak ez ditu estaltzen halakoak.

Kargagailuaren konektorea telefonoaren beheko aldean dago. Sartu kargagailua telefonoan, eta entxufatu elektrizitate-hargune batera.

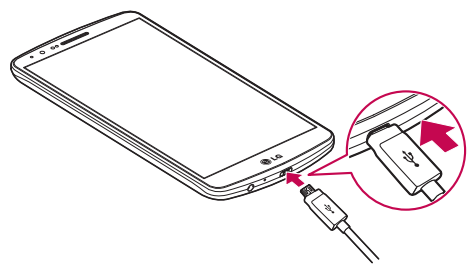

#### OHARRA:

- Lehen karga osorik egin behar da, bateriaren balio-bizitza hobetzeko.
- Ez ireki atzealdeko estalkia telefonoa kargatzen ari den bitartean.

# Memoria-txartela erabiltzea

Telefonoan, 2 TB-rainoko microSDTM edo microSDHCTM memoria-txartelak erabil daitezke. Memoria-txartel horiek berariaz telefono mugikorretarako eta beste gailu ultrakonpaktu batzuetarako diseinatuta daude. Gainera, oso egokiak dira multimediafitxategiak (adibidez, musika, programak, bideoak eta argazkiak) gordetzeko, telefonoan erabiltzeko.

#### Memoria-txartela sartzeko:

Sartu memoria-txartela goiko zirrikituan. Ziurtatu memoria-txartelaren urre-koloreko kontaktuak behera begira daudela.

#### Memoria-txartela seguru ateratzeko:

Ukitu  $\bigoplus$  > Aplikazioak fitxa >  $\circ$  Ezarpenak > Orokorra fitxa > Biltegiratzea > Ezabatu SD txartela.

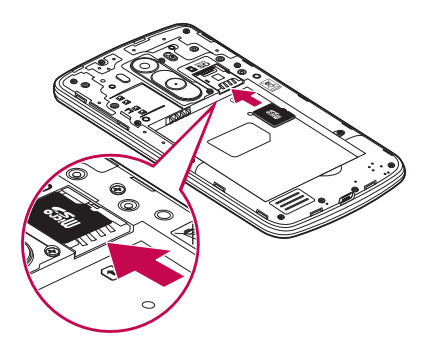

#### Telefonoa ezagutzea

#### OHARRA:

- Erabili telefonoarekin bateragarriak diren memoria-txartelak bakarrik. Bateragarriak ez diren memoria-txartelak erabiltzen badituzu, txartela eta txarteleko datuak honda daitezke, baita telefonoa ere.
- Garrantzitsua da memoria-txartela desaktibatzea, telefonotik atera aurretik, txartela edo txarteleko datuak ez hondatzeko.

#### Memoria-txartela formateatzeko:

Baliteke memoria-txartela dagoeneko formateatua egotea. Hala ez bada, formateatu egin beharko duzu erabili ahal izateko.

OHARRA: Txartela formateatzen denean, fitxategi guztiak ezabatu egiten dira.

- 1 Sakatu aplikazio-zerrenda irekitzeko.
- 2 Mugitu eta sakatu  $\bullet$  Ezarpenak > Orokorra fitxa > Biltegiratzea
- 3 Ukitu Ezabatu SD txartela.
- 4 Sakatu Ezabatu SD txartela > Ezabatu dena.
- 5 Desblokeatze-eredua konfiguratu baduzu, sar ezazu, eta hautatu Ezabatu dena.

OHARRA. Memoria-txartelean edukirik badago, karpeten egitura aldatu egingo da formateatzean, fitxategi guztiak ezabatuko baitira.

## Pantaila blokeatzea eta desblokeatzea

Telefonoa denboraldi batez erabiltzen ez baduzu, pantaila automatikoki itzaltzen eta blokeatzen da. Horri esker, pantaila ez da ustekabean sakatuko, eta bateria aurreztuko du. Ez bazara telefonoa erabiltzen ari, sakatu **pizteko/blokeatzeko tekla**  $\odot$ , telefonoa blokeatzeko.

Pantaila blokeatzen duzunean programaren bat exekutatzen ari bada, baliteke exekutatzen jarraitzea blokeo-moduan. Komeni da blokeo-moduan sartu aurretik programa guztietatik ateratzea, beharrezkoak ez diren kargatzeak egin ez daitezen (esaterako, telefono-deiak, Internetera sartzea eta datu-komunikazioak).

Telefonoa berriro aktibatzeko, sakatu pizteko/blokeatzeko tekla ... Blokeo-pantaila agertuko da. Ukitu blokeo-pantaila, eta lerratu hatza edozein norabidetan pantaila nagusia desblokeatzeko. Irekita zegoen azken pantaila bistaratuko da.

# Knock Code

Knock Code funtzioak aukera ematen du pantaila Knock Code-ren patroiarekin sakatzeko, pantaila 4 koadrotan zatituta, pantaila erraz piztu eta itzaltzeko. Pantaila blokeatzeko doikuntzetan desaktibatu dezakezu aukera hau.

#### OHARRA:

- Knock Code patroia 6 aldiz oker sartzen baduzu, zure Google kontuaren saioa berrabiarazi beharko duzu nahitaez, edo zure segurtasuneko PINa sartu.
- Erabili hatzaren punta edo azazkala pantaila ukitzeko eta pizteko edo itzaltzeko.
- Knock Code kodea martxan ez dagoenean, Knock On funtzioa erabil dezakezu pantaila sakatuta.
- 1 Pantaila nagusian, sakatu Aplikazioak tekla  $\binom{m}{k}$  Ezarpenak.
- 2 Sakatu Blokeatu pantaila > Aukeratu pantaila blokeoa > Knock Code
- 3 Sakatu koadroak patroiari segituta, Knock Code patroia osatzeko.

Knock Code patroiak 3 eta 8 pultsazio bitarte izan ditzake. Amaitzen duzunean, sakatu Burutua.

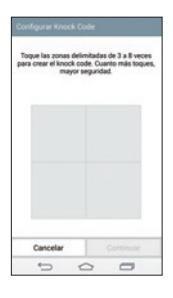

#### Desblokeatu pantaila Knock Code erabilita

Pantaila desblokeatu dezakezu ezarrita duzun Knock Code patroia sartuta.

- 1 Pantaila itzaltzen bada, sakatu elikatze-tekla.
- 2 Sartu lehenago ezarri duzun Knock Code patroia.

## Pantaila aktibatzea

Pantaila blokeatu/desblokeatu egin dezakezu bi aldiz sakatze hutsarekin. Sakatu pantailaren erdialdea bi aldiz azkar-azkar, desblokeatzeko. Desblokeatzeko, ukitu bi aldiz edozein pantailatako egoera-barra (bideokameraren bisorean izan ezik) edo pantailako eremu huts bat.

OHARRA. Pantaila aktibatzean, ziurtatu ez zarela ari hurbiltasunsentsorea estaltzen. Hala eginez gero, pantaila piztu orduko itzaliko da, nahi ez denean aktibatu ez dadin (poltsikoan edo poltsan).

# Mikrofonodun entzungailu estereoak

Entzungailuak konektatuz gero, musika eta bideoak soinu estereoan entzun ditzakezu, baita deiak erraz jaso eta horiei erantzun ere.

#### <Aurreko aldea>

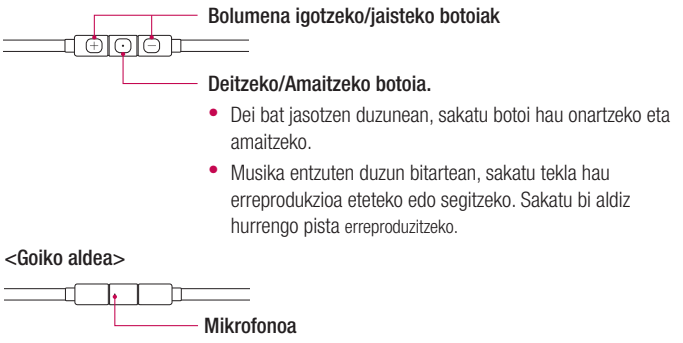

1 Konektatu entzungailuak ondoren ikus daitekeen bezala.

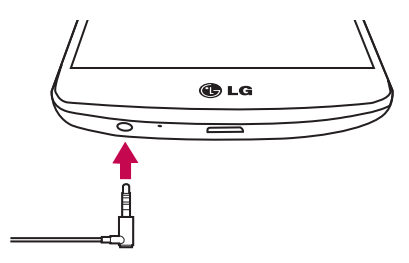

#### Telefonoa ezagutzea

2 Aplikazio-panela bistaratuko da, eta exekutatuko duzun aplikazioa aukeratu dezakezu han.

OHARRA. Aukeratu egin dezakezu panelean zein aplikazio bistaratu daitezen nahi duzun, eta aplikazio-panela ere konfiguratu egin dezakezu, bistaratu ez dadin. Ikus < Gehigarriak >.

- **3** Entzungailuak telefonora konektatuta daudenean dei bat jasotzen bada, sakatu  $\boxed{\bigcirc}$  deia hartzeko.
- 4 Deia amaitzeko, sakatu berriro  $\boxed{\odot}$  tekla.

#### Pantaila nagusia

### Ukipen-pantailari buruzko iradokizunak

Hona hemen telefonoaren bidez nabigatzeko iradokizun batzuk.

Ukitu: ukitu hatz bakar batekin, elementuak, estekak, zuzeneko sarbideak eta pantailako teklatuaren letrak hautatzeko.

Luze sakatu: luze sakatu pantailako elementu bat, hatza altxatu gabe, ekintzaren bat egiten den arte. Adibidez, kontaktu batean dauden aukerak irekitzeko, sakatuta eduki kontaktuen zerrendako kontaktua testuinguru-menua ireki arte.

Arrastatu: elementu bat arrastatzeko, luze sakatu elementu bat une batez, eta, gero, mugitu hatza pantailatik altxatu gabe, helburuko posiziora iritsi arte. Pantaila nagusiko elementuak arrasta ditzakezu berriro kokatzeko.

Lerratu edo desplazatu: lerratzeko edo mugitzeko, mugitu hatza azkar pantailaren gainean, gelditu gabe, pantaila ukitzen duzun unetik gelditu gabe (elementua ez arrastatzeko). Adibidez, hatza pantailatik gorantz edo beherantz lerra dezakezu zerrenda batean mugitzeko, edo ezkerretik eskuinera (eta alderantziz) pantaila nagusietan nabigatzeko.

Bitan sakatu: sakatu bi aldiz web-orri bat edo mapa bat zabaltzeko. Adibidez, sakatu bi aldiz web-orri bateko eremu bat, pantailaren zabalerara doitzeko. Bestalde, bi aldiz sakatuta, bistaratzen ari zaren irudia handitu eta txikitu egin dezakezu.

Irudiaren tamaina doitzeko hatzak elkartu eta bereizi: erabili hatz adierazlea eta lodia, elkartuz eta bereiziz, irudia hurbiltzeko edo urruntzeko, nabigatzailea eta mapak erabiltzean edo argazkiak ikustean.

Pantaila biratzea: aplikazio eta menu askotan pantailaren orientazioa gailuaren orientazio fisikoaren arabera egokitzen da.

#### Pantaila nagusia

#### OHARRA.

- Elementu bat hautatzeko, sakatu ikonoaren erdialdea.
- Ez sakatu gogorregi. Ukipen-pantaila sentikorra da, eta ukitu arin eta irmoak detektatzeko gai da.
- Erabili atzamarraren punta nahi duzun aukera ukitzeko. Saiatu beste teklarik ez ukitzen.

# Pantaila nagusia

Aplikazio eta funtzio gehienetarako abiapuntua da pantaila nagusia. Aukera ematen du hainbat motatako elementuak gehitzeko, hala nola aplikazioetarako lasterbideak edo Googleko widgetak, aplikazioetarako eta informaziorako berehalako sarbidea eskaintzeko. Hau da atal nagusia, eta edozein menutatik irits daiteke hona,  $\sum$  sakatuz.
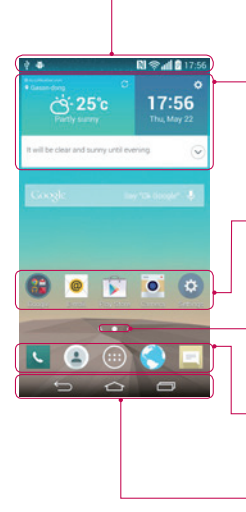

### Egoera-barra

Telefonoaren egoerari buruzko informazioa bistaratzen du: ordua, seinalearen intentsitatea, bateriaren egoera eta jakinarazpen-ikonoak.

### Widgeta

Widgetak aplikazio independenteak dira, eta aplikaziopantailatik, pantaila nagusitik edo pantaila nagusi zabaldutik sar daiteke haietara. Lasterbideak ez bezala, widgetak aplikazio gisa bistaratzen dira pantailan.

### Aplikazioen ikonoak

Sakatu ikono bat (aplikazio batena, karpeta batena...), ireki eta erabiltzeko.

### Kokapen-adierazlea

Pantaila nagusiaren zein atal bistaratzen ari den adierazten du.

### Lasterbide-eremua

Ukitu bakar batekin pantaila nagusiaren edozein ataletatik funtziora sartzeko.

### Hasi menuko ukipen-botoiak

# Pantaila nagusi handitua

Pantaila nagusietarako zenbait atal eskaintzen ditu sistema eragileak, espazio gehiago izan dezazun ikonoak, widgetak edo beste elementu batzuk gehitzeko.

Lerratu hatza ezkerrera edo eskuinera pantaila nagusian.

# Pantaila nagusia pertsonalizatzea

Pantaila nagusia pertsonaliza dezakezu, aplikazioak, edo widgetak gehituz edo pantailaatzealdeak aldatuz.

## Pantaila nagusia

#### Pantaila nagusiari elementuak gehitzeko

- 1 Pantaila nagusiko zati hutsa luze sakatuta ere egin dezakezu.
- 2 Añadir moduaren menuan, hautatu erantsi nahi dituzun elementuak. Ondoren, erantsitako elementuak ikusi ahal izango dituzu pantaila nagusian.
- 3 Arrastatu nahi duzun lekuraino eta altxatu hatza.

IRADOKIZUNA. Aplikazio baten ikonoa gehitzeko pantaila nagusian, Aplikazioak menuan, ukitu gehitu nahi duzun aplikazioa, eta luze sakatu.

### Pantaila nagusiko elementu bat ezabatzeko

Pantaila nagusian, luze sakatu ezabatu nahi duzun ikonoa, eta arrastatu  $\Box$  ikonoraino.

### Aplikazio bat laster-tekla gisa gehitzeko

Aplikazioak menuan edo pantaila nagusian, luze ukitu aplikazioaren ikono bat, eta arrastatu laster-teklen eremuraino. Gehienez zazpi aplikazio erantsi daitezke.

### Laster-teklen eremuko aplikazio bat ezabatzeko

Luze sakatu kendu nahi duzun laster-tekla, eta arrastatu $\Box$ ikonoraino.

### OHARRA. **Aplikazioak** tekla ezin da ezabatu.

#### Pantaila nagusiko aplikazio-ikonoak pertsonalizatzea

- 1 Luze ukitu aplikazio-ikono bat, dagoen kokapenetik desblokeatu arte. Gero, askatu pantailan. Editatzeko ikonoa bistaratuko da aplikazioaren goiko eskuineko ertzean.
- 2 Sakatu berriz aplikazioaren ikonoa, eta hautatu tamaina eta diseinua.
- 3 Sakatu Onartu, aldaketa gordetzeko.

# Nola itzuli duela gutxi erabilitako aplikazioetara

- 1 Luze sakatu  $\equiv$ . Duela gutxi erabilitako aplikazioen zerrenda agertuko da.
- 2 Sakatu ikono bat dagokion aplikazioa irekitzeko  $\implies$  sakatuz gero ere aurreko pantailara itzultzen da.

### Jakinarazpen-panela

Jakinarazpenek ohartarazten dizute mezu berriak iritsi direla, egutegian gertaerak daudela edo alarmak, edo une horretan bertan zerbait martxan dagoela (adibidez, dei bat martxan dagoela).

Jakinarazpen bat jasotzean, hari dagokion ikonoa agertuko da pantailaren goiko aldean. Ikusi gabeko jakinarazpenen ikonoak ezkerrean ageri dira, eta sistemaren ikonoak (bateriaren edo WiFi sarearen intentsitatea erakusten dutenak), berriz, eskuinean.

OHARRA. Lurraldearen edo zerbitzu-hornitzailearen arabera, aukera desberdinak izan litezke.

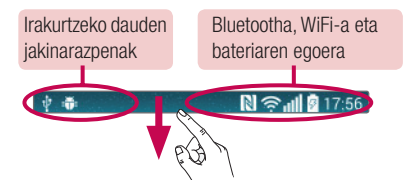

## Pantaila nagusia

## Jakinarazpen-panela irekitzea

Egoera-barratik, lerratu hatza pantailan behera, jakinarazpen-panela irekitzeko.

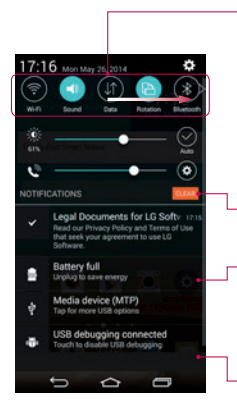

#### Azkar aldatzeko eremua

Sakatu aldatzeko teklak, aktibatzeko edo desaktibatzeko. Luze sakatu tekletako bakoitza, funtzioaren doikuntzamenura sartzeko. Aldaketa-tekla gehiago ikusteko, lerratu hatza ezkerrera edo eskuinera. Sakatu **aldaketa-teklak** ezabatzeko, gehitzeko edo berrantolatzeko.

Sakatu, jakinarazpen guztiak ezabatzeko.

#### Jakinarazpenak

Uneko jakinarazpenak bistaratzen dira, eta haietako bakoitzaren deskribapen labur bat. Sakatu jakinarazpen bat, ikusteko.

Jakinarazpen-panela ixteko, ukitu fitxa, eta arrastatu pantailaren goiko aldera.

# Egoera-barrako adierazleen ikonoak

Adierazleen ikonoak pantailaren goiko aldeko egoera-barran agertzen dira, eta dei galduen, mezu berrien, egutegiko gertaeren eta gailuaren egoeren berri ematen dute, besteak beste.

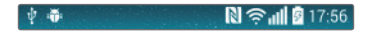

Pantailaren goiko aldean ageri diren ikonoek gailuaren egoerari buruzko informazioa ematen dute. Taula honetan, ikono erabilienak ageri dira.

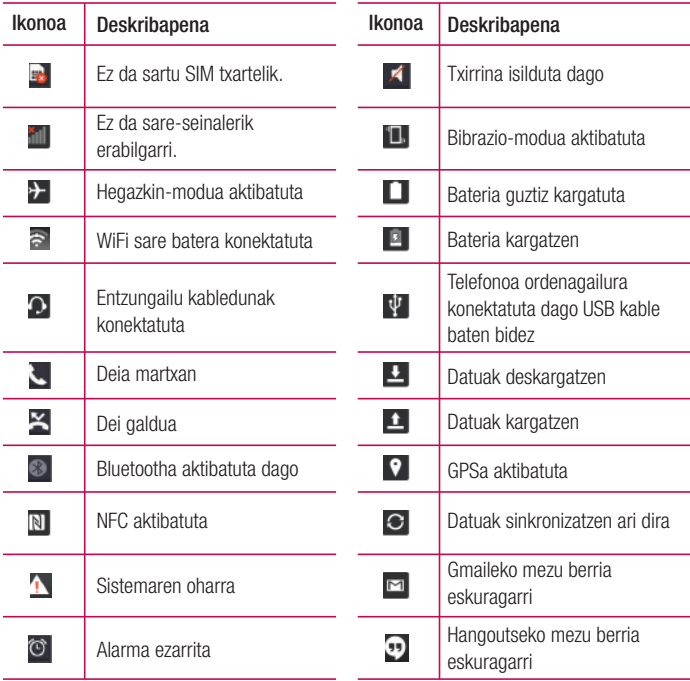

## Pantaila nagusia

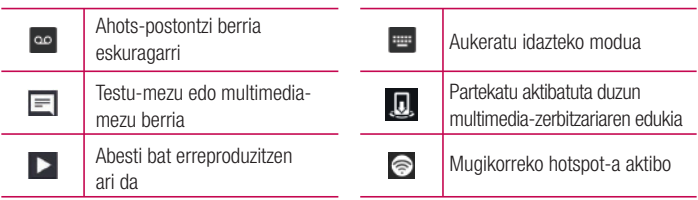

OHARRA. Funtzioaren edo zerbitzuaren arabera, egoera-barrako ikonoak leku desberdinetan egon daitezke.

## Pantailako teklatua

Pantailako teklatua erabilita, testua idatz dezakezu. Teklatua pantailan agertzen da automatikoki testu bat sartu behar duzun bakoitzean. Teklatua eskuz agerrarazteko, testua idatzi nahi duzun testu-eremua sakatu baino ez duzu egin behar.

#### Teklatuaren erabilera eta testua idaztea

 Sakatu ikono hori behin, idazten duzun hurrengo letra maiuskulaz idatz dadin. Ukitu bitan, dena beti maiuskulaz idazteko.

Ukitu ikono hau, zenbaki-teklatura eta ikurren teklatura joateko.

Ukitu **e eskuz idazteko modua aldatzeko.** 

- Ukitu ikono hau zuriune bat sartzeko.
- Ukitu, lerro berri bat sortzeko.
- Ukitu ikono hori aurreko karakterea ezabatzeko.

# Letra azentudunak idaztea

Testua idazteko hizkuntza gisa frantsesa edo gaztelania hautatzen baduzu, hizkuntza bakoitzaren karaktere bereziak idatz ditzakezu (adibidez, "á").

Adibidez, "á" idazteko, luze sakatu "a" tekla, handitze-tekla handitu eta karaktere bereziak azaldu arte.

Jarraian, hautatu nahi duzun karaktere berezia.

# Googleko kontua konfiguratzea

Telefonoa lehen aldiz piztean, sarea aktibatu ahal izango duzu, Googleko zure kontura sartu, eta Googleko zenbait zerbitzu nola erabili nahi dituzun aukeratu.

# Googleko kontua konfiguratzeko:

- Hasi saioa Googleko kontu batean, bistaratzen den konfigurazio-pantailatik abiatuta. edo
- Sakatu  $\boxed{\frown}$  >  $\Box$  > Aplikazioak fitxa > hautatu Googleko aplikazio bat, Gmail, adibidez, > hautatu New kontu berri bat sortzeko.

Googleko kontu bat baduzu, sakatu Existing, idatzi zure helbide elektronikoa eta pasahitza, eta, ondoren, sakatu

Telefonoan Googleko kontua konfiguratu ondoren, telefonoa sareko Googleko kontuarekin sinkronizatuko da automatikoki.

Zure kontaktuak, Gmaileko mezuak, egutegiko gertaerak eta Interneteko aplikazio eta zerbitzu horien bestelako informazioa zure telefonoarekin sinkronizatuko dira. (Sinkronizazio-doikuntzen arabera izango da hori).

Saioa hasi ondoren, Gmail™ erabil dezakezu, baita telefonoak dituen Googleko zerbitzu guztiak ere.

# Sareetara eta gailuetara konektatzea

# WiFi-a

WiFi bidezko konexioarekin, abiadura handiko Internetera sar daiteke, haririk gabeko sarbide-puntuko estaldurarekin. Goza ezazu kablerik gabeko Internetez, WiFi sare bat erabilita, kargu gehigarririk gabe.

## WiFi sareetara konektatzea

Telefonoaren WiFi konexioa erabiltzeko, haririk gabeko sarbide-puntu edo "WiFi eremu" baten bidez sartu behar da. Sarbide-puntu batzuk irekita egoten dira, eta nahikoa da haietara konektatzea. Beste batzuk ezkutatuta egoten dira, edo bestelako segurtasunfuntzioak dituzte. Halakoetan, telefonoa konfiguratu egin behar da puntu horietara konektatu ahal izateko. Desaktibatu WiFi konexioa erabiltzen ari ez zarenean; hala, bateriak gehiago iraungo du.

OHARRA. WiFi eremu batean ez bazaude edo WiFi aukera desaktibatzen baduzu, baliteke zure mugikor-operadoreak kargu gehigarriak aplikatzea datu mugikorrak erabiltzeagatik.

## WiFi konexioa aktibatzea eta WiFi sare bati konektatzea

- 1 Sakatu  $\boxed{\frown}$  >  $\boxed{\Leftrightarrow}$  > Aplikazioak fitxa >  $\boxed{\circ}$  Ezarpenak > Sareak fitxa > Wi-Fi
- 2 Jarri WiFi erabilgarri egoeran, funtzio hori aktibatzeko eta eskura dauden WiFi sareak bilatzen hasteko.
- 3 Ukitu WiFi menua berriz ere, irismen-erradioaren barruan dauden WiFi sare aktiboen zerrenda ikusteko.
	- Sare seguruak giltzarrapo-ikonoarekin bistaratuko dira.
- 4 Sakatu sare bat, hara konektatzeko.
	- Sarea babestuta badago, eskatuko zaizu pasahitza edo bestelako egiaztagiriren bat sartzea. (Sare-administratzaileari eskatu xehetasunak).
- 4 Egoera-barran ikusten dira WiFi konexioaren egoera adierazten duten ikonoak.

## Sareetara eta gailuetara konektatzea

## **Bluetootha**

Bluetootha darabilen teknologia erabil dezakezu datuak bidaltzeko dagokion aplikazioa exekutatuz, Bluetooth menutik egin beharrean, gainerako telefono mugikor gehienetan bezala.

### **OHARRA**

- LGk ez du bere gain hartzen bluetooth haririk gabeko funtzioaren bidez bidalitako edo jasotako datuak galtzearen, bidean atzematearen edo modu desegokian erabiltzearen ardura.
- Ziurtatu beti informazioa partekatzeko edo datuak jasotzeko erabiltzen dituzun gailuak fidagarriak eta seguruak direla. Gailuen artean oztopoak badaude, litekeena da distantzia operatiboa murriztea.
- Baliteke gailu batzuk Bluetooth SIG ziurtagiria ez dutenak, bereziki, eta zure telefonoa bateragarriak ez izatea.

#### Bluetootha aktibatzea, eta telefonoa eta bluetootha darabilen gailu bat lotzea

Bi gailuak lotu egin behar dituzu, konektatu ahal izateko.

- 1  $\boxed{\frown}$  >  $\boxed{\frown}$  > Aplikazioak fitxa >  $\circ$  Ezarpenak > Sareak fitxa > jarri Bluetooth aukeran, ON.
- 2 Ukitu berriz Bluetooth menua. Zure telefonoa ikusgai egoteko aukera eta gailuak bilatzeko aukera bistaratuko dira. Ondoren, ukitu **Bilatu gailuak**, bluetootharen irismenean sartzen diren gailuak ikusteko.
- 3 Zerrenda horretan, hautatu zein gailurekin lotu nahi duzun.

Lotura-prozesua bukatutakoan, zure telefonoa gailuari konektatuko zaio.

OHARRA. Zenbait gailuk, batez ere entzungailuek eta autorako esku libreko kitek, bluetootheko PIN finko bat izan lezakete, adibidez, 0000. Beste gailuak PINa badu, sartzeko eskatuko du.

#### Bluetooth haririk gabeko funtzionalitatearen bidez datuak bidaltzea

- 1 Hautatu fitxategi edo elementu bat (kontaktu bat, egutegiko gertaera bat edo multimedia fitxategi bat, adibidez) dagokion aplikaziotik edo **Deskargak** ataletik.
- 2 Hautatu datuak bluetooth bidez bidaltzeko aukera.

OHARRA. Aukera bat hautatzeko metodoa datu-motaren araberakoa izango da.

3 Bluetootha darabilen gailu bat bilatzea eta hari lotzea.

#### Bluetooth haririk gabeko funtzionalitatearen bidez datuak jasotzea

- 1 Sakatu  $\boxed{\frown}$  >  $\boxed{\Leftrightarrow}$  > Aplikazioak fitxa >  $\boxed{\circ}$  Ezarpenak > Sareak fitxa > jarri Bluetooth aukeran, ON.
- 2 Sakatu berriz Bluetooth menua, eta markatu pantailaren goiko aldean dagoen kontrollaukia, beste gailu batzuek ere ikus dezaten.

OHARRA. Gailua ikusgai egongo den denbora hautatzeko, sakatu > Ikusgaitasun denbora-muga gainditua.

3 Hautatu Onartua datuak gailuan jaso nahi dituzula baieztatzeko.

# Nola partekatu telefonoaren datu-konexioa

USBaren ainguratze-funtzioa eta WiFi eramangarriaren eremuaren funtzioa oso baliagarriak dira haririk gabeko konexiorik ez dagoenean. Telefonoaren sare mugikorreko datu-konexioa ordenagailu bakarrarekin parteka dezakezu USB kable baten bidez (USB modema). Telefonoaren sare mugikorraren datu-konexioa gailu batekin baino gehiagorekin parteka

dezakezu aldi berean. Horretarako, Mi zona Wi-Fi aukera aktibatu behar duzu telefonoan.

Telefonoak haren datu-konexioa partekatzen duenean, egoera-barran ikono bat agertzen da, eta jakinarazpenen postontzitik jakinarazpen bat ateratzen ikusiko da.

Ainguratzeari eta WiFi eramangarrien eremuei buruzko informaziorik berriena eskuratzeko, sistema eragile bateragarriak eta bestelako datuak barne, joan webgune honetara: http://www.android.com/tether.

# Sareetara eta gailuetara konektatzea

Telefonoaren sareko datuen konexioa WiFi sarbide-puntu gisa partekatzeko:

- 1 Sakatu $\geq$  >  $\geq$  > Aplikazioak fitxa >  $\geq$  Ezarpenak > Sareak fitxa > Ainguratzea eta Sareak > Wi-Fi hotspota aktibatzeko.
- 2 Idatzi pasahitza, eta sakatu Gorde

IRADOKIZUNA. Zure ordenagailuak Windows 7 sistema eragilea edo Linux-en bertsio berrienetako bat (Ubuntu, adibidez) badu, ez duzu ordenagailua prestatu beharrik USB modua aktibatzeko. Windowsen edo beste sistema eragile baten bertsio zaharrago bat baduzu, ordea, litekeena da ordenagailua prestatu behar izatea, USBaren bidez sare-konexio bat ezartzeko. USBaren ainguratzea onartzen duten sistema eragileei eta haiek konfiguratzeko moduari buruzko informazio eguneratuagoa eskuratzeko, joan helbide honetara: http://www.android.com/tether.

#### WiFi eramangarriaren eremuaren izena aldatzeko edo babesteko:

Telefonoaren WiFi (SSID) sarearen izena aldatu eta zure WiFi sarea babestu dezakezu.

- 1 Sakatu  $\boxed{\frown}$  >  $\Box$  > Aplikazioak fitxa >  $\circ$  Ezarpenak > Redes fitxa > Sareak fitxa > Ainguratzea eta Sareak > Wi-Fi hotspota
- 2 Sakatu Konfiguratu Wi-Fi hotspota
	- Konfiguratu Wi-Fi hotspota elkarrizketa-koadroa irekiko da.
	- Beste gailu batzuek, WiFi sareak arakatzean, ikusiko duten sarearen izena alda dezakezu (SSID).
	- Halaber, Segurtasuna menua sakatu dezakezu, sarearen segurtasuna WiFi2-ko sarbide babestuarekin (WPA2) eta aurretik partekatutako gako batekin (PSK) konfiguratzeko.
	- WPA2 PSK segurtasun-aukera ukitzen baduzu, pasahitz-eremua gehituko zaio Konfiguratu Wi-Fi hotspota WiFi elkarrizketa-koadroari. Pasahitz bat sartzeko, ordenagailu bidez edo beste gailuren baten bidez konektatu behar duzu telefonoaren WiFi eremura. Bestela, ukitu Segurtasuna menuko Ireki WiFi sareari segurtasuna kentzeko.

3 Sakatu Gorde.

ADI. Segurtasun-aukera bat Abrir gisa ezartzen baduzu, ezingo duzu saihestu beste pertsona batzuek zure lineako zerbitzuak erabiltzea, eta baliteke horrek kargu gehigarriak eragitea. Baimenik gabe erabiltzea saihesteko, gomendatzen da segurtasun-aukera aktibatuta izatea.

# Wi-Fi Direct

WiFi Direct bateragarria da WiFi-a gaituta daukaten eta sarbide-punturik ez duten gailuen arteko zuzeneko konexioarekin. WiFi Direct aukerak bateria-kontsumo handia du; beraz, WiFi Direct erabili behar baduzu, konektatu telefonoa korronte-hargune batera. Aldez aurretik, egiaztatu zure WiFi sarea eta WiFi Direct, eta ziurtatu beste erabiltzaileen sare berera konektatu zarela.

#### Wi-Fi Direct aukera pizteko:

- 1 Sakatu  $\boxed{\frown}$  >  $\boxed{\blacksquare}$  > Aplikazioak fitxa >  $\boxed{\circ}$  Ezarpenak > Sareak fitxa > Wi-Fi.
- 2 Ukitu menu-tekla  $\parallel$  > Wi-Fi Direct.
- 3 Aurkitutako gailuen zerrendatik, hautatu konektatu nahi duzun gailua.

# SmartShare erabiltzea

SmartShare-k DLNA teknologia (Digital Living Network Alliance) erabiltzen du eduki digitalak haririk gabeko sare baten bidez partekatzeko. Bi gailuek DLNAren ziurtagiria izan behar dute funtzio hori onartzeko. SmartShare funtzioa erabil dezakezu Galeria eta Musika aukeretan.

- 1 Beam-en bidez erreproduzitu edo transmititu nahi dugun edukian, sakatu **H** Menutekla **+** > SmartShare.
- 2 Sakatu Play edo Beam elkarrizketa-koadroan.

## Sareetara eta gailuetara konektatzea

- Play: edukia TB batean erreproduzitu dezakezu streaming bidez, bluethooth entzungailuen bidez eta abar.
- Beam: SmartShare Beam\*-ekin bateragarriak diren Bluetooth gailuetara edo telefono edo tabletetara pasatu dezakezu edukia.

\*SmartShare Beam-ek multimedia-edukia bizkor pasatzen du, Wi-Fi Direct bidez.

- 3 Aukeratu gailuen zerrendan non erreproduzitu edo jaso nahi duzun.
- Gailua zerrendan ez baldin badago, ziurtatu Wi-Fi, Wi-Fi Direct edo Bluetooth konexioa aktibatuta dagoela. Ondoren, sakatu Berriro eskaneatu
- 4 Ukitu Bidali.

### Zure telefonotik gertu dauden gailuetako edukiak (ordenagailuak) atzi ditzakezu

1 Zure telefonotik gertu dagoen gailu batera konektatzeko, sakatu Gertuko gailuak aukera Galeria edo Musika aplikazioetan, irudian ikus daitekeen bezala.

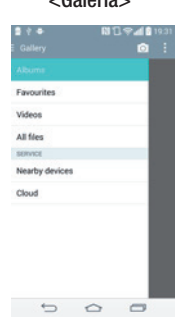

<Galeria> <Musika>

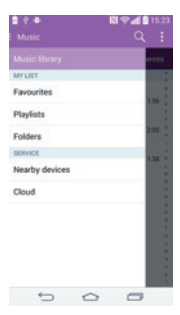

- Egiaztatu telefonoak eta gertuko gailuak WiFi sare berera daudela konektatuta.
- Egiaztatu ondoko gailuaren DLNA funtzionalitatea aktibatuta dagoela.
- 2 Hautatu konektatu nahi duzun gailua.

Gailua zerrendan ez baldin badago, sakatu Hautatu jasotzeko gailua.

Konexioa ezarri ondoren, zure ondoko gailuaren edukia erabil dezakezu zure telefonoan.

# USB bidez konektatzea, PCrako datu-kable baten bidez

Ikas ezazu zure gailua PC bati konektatzen, USB datu-kable batekin USB konexiomoduetan.

#### Musika, argazkiak eta bideoak transferitzea USB biltegiratze masiboko moduaren bidez.

- 1 Konektatu telefonoa PCra, USB kablea erabiliz.
- 2 LGren Android plataformaren kontrolagailua ordenagailuan instalatu ez baduzu, doikuntzak eskuz aldatu beharko dituzu. Mugitu behera egoera-barra > sakatu USB PC konexioa > hautatu USB PC konexioa eta, ondoren, hautatu Multimedia gailua (MTP).
- 3 Orain, zure PCan ikus ditzakezu biltegiratze masiboko edukiak, eta fitxategiak transferitu.

#### Windows Media Player-ekin sinkronizatzea

Egiaztatu zure PCan Windows Media erreproduzitzailea instalatuta daukazula.

- 1 Erabili USB kablea telefonoa Windows Media Player instalatua duen PC bati konektatzeko.
- 2 Hautatu Multimedia gailua (MTP) aukera. Konektatzean, leiho bat bistaratuko da ordenagailuan.
- 3 Ireki Windows Media Player musika-fitxategiak sinkronizatzeko.

## Sareetara eta gailuetara konektatzea

- 4 Editatu edo idatzi zure gailuaren izena leiho gainerakorrean (beharrezkoa bada).
- 5 Hautatu nahi dituzun musika-fitxategiak, eta arrastatu sinkronizazio-zerrendara.
- 6 Hasi sinkronizatzen.
- Windows Media Player-ekin sinkronizatzeko, baldintza hauek bete behar dira:

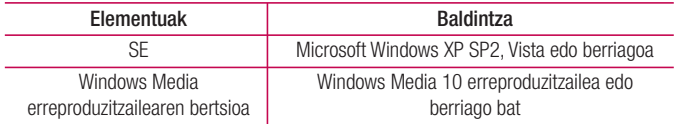

• Instalatuta daukazu Windows Media erreproduzitzailearen bertsioa 10. bertsioa baino zaharragoa bada, instalatu 10. bertsioa edo berriago bat.

# Deiak

## Dei bat egitea

- 1 Sakatu **k** teklatua irekitzeko.
- 2 Sartu zenbakia teklatua erabilita. Zenbaki bat ezabatzeko, sakatu  $\mathbb{R} \times \mathbb{R}$
- 3 Sakatu **deia** egiteko.
- 4 Dei bat amaitzeko, hautatu amaitzeko **ichoa.**

IRADOKIZUNA. Nazioarteko deiak egitean + ikurra sartzeko, luze sakatu  $\overline{0+}$ .

# Kontaktuei deitzea

- 1 Sakatu $\Box$ , kontaktu-zerrenda irekitzeko.
- 2 Mugitu kontaktu-zerrendan edo sartu deitu nahi duzun kontaktuaren lehen letrak, eta sakatu Bilatu kontaktuak
- 3 Zerrendan, sakatu , deitu nahi duzun kontaktuan.

## Dei bati erantzutea edo ez onartzea

Telefonoa blokeo moduan dagoela dei bat jasotzen baduzu, lerratu e edozein norabidetan sarrerako deiari erantzuteko.

Lerratu edozein norabidetan sartzen ari den deia ez onartzeko.

## Sarrerako deiaren bolumena doitzea

Dei bat martxan dela bolumena doitzeko, erabili telefonoaren goiko aldean dauden bolumena igotzeko eta jaisteko teklak.

# Deiak

# Dei bat egitea

- 1 Lehen deia egiten ari zarela, sakatu menuko tekla  $\blacktriangleright$  Gehitu deia eta markatu zenbakia. Halaber, markatutako azken zenbakien zerrenda ikus dezakezu **Dei-logak** sakatuz, edo kontaktuak bilatu. Kontaktuak sakatuz eta hots egin nahi diozun kontaktua hautatuz. Bestela, kontaktuak bilatzeko, ukitu Gogokoak edo Taldeak.
- 2 Sakatu **L** deia egiteko.
- 3 Bi deiak agertuko dira deiaren pantailan. Lehen deia blokeatu egingo da, eta zain jarri.
- 4 Sakatu bistaratzen den zenbakia, dei batetik bestera aldatzeko. Bestela, sakatu  $\pm$ Bateratu deiak telefono-konferentzia bat egiteko.
- 5 Dei aktiboak amaitzeko, ukitu **Amaitu** edo sakatu  $\boxed{\frown}$ , eta lerratu jakinarazpen-barra beherantz, eta hautatu deia amaitzeko ikonoa ...

OHARRA. Egindako dei bakoitza kobratu egingo da.

# Dei-erregistroak ikustea

1 Pantaila nagusian, sakatu **L**eta hautatu **Dei.-logak**.

Egindako dei guztien zerrenda osoa (jasotakoena eta galdutakoena) ikusiko duzu.

### IRADOKIZUNA.

- Sakatu dei-erregistroko edozein sarrera, haren data, ordua eta iraupena ikusteko.
- Sakatu menu-tekla <sup>1</sup> eta, ondoren, Ezabatu guztiak erregistratutako elementu guztiak ezabatzeko.

# Deien doikuntzak

Deien doikuntzak konfigura ditzakezu (deien desbideratzeak eta deiak zain uztea, esaterako), bai eta operadoreak eskaintzen dizkizun gainerako funtzio bereziak ere.

- 1 Pantaila nagusian, sakatu
- 2 Sakatu **.**
- 3 Ukitu Dei ezarpenak, eta hautatu doitu nahi dituzun aukerak.

# Kontaktuak

Telefonoari kontaktuak gehitu, eta Googleko kontuko kontaktuekin edo kontaktuen sinkronizazioarekin bateragarriak diren bestelako kontuekin sinkroniza ditzakezu.

# Kontaktu bat bilatzea

#### Pantaila nagusian

- 1 Sakatu **A** kontaktu-zerrenda irekitzeko.
- 2 Sakatu Bilatu kontaktuak, eta sartu kontaktuaren izena teklatuaren bidez.

# Kontaktu berri bat gehitzea

- 1 Sakatu **L**, idatzi kontaktu berriaren zenbakia, eta, ondoren, sakatu menu-tekla . Sakatu Gehitu kontaktuei > Editatu kontaktuak.
- 2 Kontaktu berriari irudi bat gehitu nahi badiozu, sakatu irudiaren eremua. Hautatu Atera argazkia edo Hautatu galeriatik
- 3 Sakatu kontaktuaren informazio-kategoria bat, eta idatzi xehetasunak.
- 4 Hautatu Gorde

# Gogoko kontaktuak

Maiz deitzen dituzun kontaktuak gogoko gisa sailka ditzakezu.

#### Kontaktu bat gogoko gisa sailkatzea

- 1 Sakatu **•**, kontaktu-zerrenda irekitzeko.
- 2 Sakatu kontaktu bat, xehetasunak ikusteko.
- 3 Sakatu kontaktuaren izenaren eskuineko ertzean dagoen izarra. Izarrak kolore horia hartuko du.

#### Gogokoen zerrendatik kontaktu bat ezabatzea

- 1 Sakatu $\left( \right)$ , kontaktu-zerrenda irekitzeko.
- 2 Sakatu Gogokoak fitxa eta hautatu kontaktu bat, horren xehetasunak ikusteko.
- 3 Sakatu kontaktuaren izenaren eskuinean dagoen izar horia. Izarra zuria izatera pasatuko da, eta kontaktua gogokoen zerrendatik kenduko da.

# Talde bat sortzea

- 1 Sakatu... kontaktu-zerrenda irekitzeko.
- 2 Sakatu Taldeak eta menu-tekla **. Hautatu Talde berria.**
- 3. Sartu izen bat talde berriarentzat. Tonu bat hauta dezakezu **talde sortu berriar**entzat.
- 4 Sakatu Gorde, taldea gordetzeko.

OHARRA. Talde bat ezabatzen baduzu ere, talde horri esleitutako kontaktuak ez dira ezabatzen. Kontaktu-zerrendan gordeta jarraituko dute.

# Mezuak

Telefonoak SMS eta MMSak konbinatzen ditu menu intuitibo eta erabilerraz batean.

# Mezu bat bidaltzea

- 1 Sakatu  $\equiv$  ikonoa pantaila nagusian, eta sakatu  $\blacksquare$ , mezu zuri bat irekitzeko.
- 2 Sartu kontaktuaren izena edo telefono-zenbakia Nori eremuan. Kontaktuaren izena idatzi ahala, bat datozen kontaktuak agertuko dira. Iradokitako hartzaile bat sakatu dezakezu. Kontaktu bat baino gehiago gehi ditzakezu.

#### OHARRA. Hartzaile bakoitzeko testu-mezu bat kobratzen da.

- 3 Sakatu Sartu mezua eremua, eta hasi mezua idazten.
- 4 Sakatu **H. Aukerak** menua irekitzeko. Hautatu hauetako bat: Mezu azkarra, Sartu smiley, Programatutako bidaltzea, Gehitu gaia eta Baztertu.

IRADOKIZUNA: *C*ikonoa sakatu dezakezu partekatu nahi duzun fitxategia mezuan sartzeko.

- 5 Sakatu Bidali, mezua bidaltzeko.
- 6 Erantzunak pantailan agertuko dira. Mezu gehiago jaso eta bidali ahala, mezu-katea sortuko da.

# $\Lambda$  OHARRA

- 160 karaktereko muga aldatu egin daiteke herrialde batetik bestera, hizkuntzaren eta SMSa kodifikatzeko erabiltzen den moduaren arabera.
- SMS bati irudi-, bideo- edo soinu-fitxategi bat gehitzen badiozu, MMS bihurtzen da automatikoki, eta horri dagokion kostua kobratuko zaizu.

### Izenaren arabera antolatzea

Beste pertsona bati bidalitako edo harengandik jasotako mezuak (SMSak eta MMSak) ordena kronologikoan bistaratu daitezke, hizketaldiaren ordena logikoari eusteko.

## Mezuen doikuntzak aldatzea

Telefonoko mezuen doikuntzak aurrez ezarrita daude, mezuak berehala bidaltzeko aukera izan dezazun. Doikuntzak zure lehentasunen arabera alda ditzakezu.

• Sakatu pantaila nagusiko Mezularitza ikonoa, eta sakatu **eta Ezarpenak.** 

# Posta elektronikoa

E-mail aplikazioa erabil dezakezu Gmail eta halako zerbitzuetako mezu elektronikoak irakurtzeko. E-mail aplikazioak kontu-mota hauek onartzen ditu: POP3, IMAP eta Exchange.

Zure zerbitzu-hornitzaileak edo sistema-administratzaileak eman diezazkizuke behar dituzun doikuntzak.

# Posta elektronikoko kontu bat administratzea

E-maila aplikazioa irekitzen duzun lehen aldian, konfigurazio-laguntzaile bat irekiko da posta elektronikoko kontu bat konfiguratzen laguntzeko.

Hasierako konfigurazioa egin eta gero, E-mail aukerak zure sarrerako postontziaren edukia erakusten du.

### Posta elektronikoko kontu bat gehitzeko:

• Sakatu  $\fbox{2}$  >  $\gtrapprox$  > Aplikazioak fitxa > E-maila > sakatu  $\ftrsim$  > Ezarpenak >  $\gtrsim$ Gehitu kontua

Posta elektronikoko kontuaren doikuntzak aldatzeko:

• Sakatu  $\boxed{\frown}$  >  $\text{Q}$  > Aplikazioak fitxa > E-maila > sakatu  $\Rightarrow$  Ezarpenak > Ezarpen orokorrak.

Posta elektronikoko kontu bat ezabatzeko:

• Sakatu  $\boxed{\frown}$  >  $\boxed{\bullet}$  > Aplikazioak fitxa > E-maila > sakatu  $\boxed{\bullet}$  > Ezarpenak > sakatu > Ezabatu kontua > Hautatu ezabatu nahi duzun kontua > Ezabatu > hautatu Bai.

# Kontuko karpetekin lan egitea

Sakatu  $\boxed{\frown}$  >  $\boxed{\frown}$  > Aplikazioak fitxa > E-maila > sakatu  $\boxed{\frown}$  > Ezarpenak > eta hautatu Karpetak.

Kontu bakoitzak karpeta hauek ditu: Sarrerako ontzia, irteera, Bidaliaketa Zirriborroak. Kontuaren zerbitzu-hornitzaileak onartzen dituen funtzioen arabera, karpeta gehiago izango dituzu.

# Mezu elektronikoak idaztea eta bidaltzea

#### Mezu bat idazteko eta bidaltzeko

- **1 E-maila** aplikazioan, sakatu $\leq$ .
- 2 Idatzi mezuaren hartzailearen helbidea. Testua idatzi ahala, idazten ari zarenarekin bat egin duten kontaktuen helbideak bistaratuko dira. Bereizi helbideak, puntu eta koma erabiliz.
- 3 Sakatu : Cc/Cco gehitzeko, eta sakatu e fitxategiak gehitzeko, hala behar izanez gero.
- 4 Sartu mezuaren testua.
- $5$  Ukitu $\geq$ .

IRADOKIZUNA. Sarrerako ontzira mezu elektroniko berri bat iristen denean, jakinarazpen bat jasoko duzu, soinu edo bibrazio bidez.

# Kamera eta bideokamera

Kamera edo bideokamera erabil dezakezu argazkiak eta bideoak ateratzeko eta partekatzeko. Telefonoak 13 megapixeleko kamera du, fokatze automatikoduna, argazki eta bideo garbiak ateratzeko.

OHARRA: Argazkiak atera aurretik, garbitu objektiboaren babes-estalkia mikrozuntzezko zapi batekin. Objektiboak hatz-markak baldin baditu, irudiak lausoagoak aterako dira, eta "aureola" efektuarekin.

## Kamera aplikazioa irekitzeko

Pantaila nagusian, sakatu Aplikazioak tekla (m. > Kamera o

edo

Sakatu Kamera <sup>o</sup> ikonoa pantaila nagusian

IRADOKIZUNA: Baldin eta telefonoa Irristatu desblokeatze-modua erabiltzeko moduan konfiguratu baduzu, telefonoaren goiko aldean dagoen pizteko/blokeatzeko tekla ⊙sakatu besterik ez duzu pantaila blokeatuta dagoela <sup>o</sup>, eta kameraren ikonoa gorantz arrastatu, aplikazioa irekitzeko.

### Bisorea ezagutzea

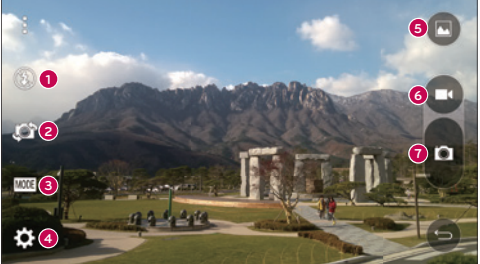

Flash: ukitu aukera hau flasha aktibatzeko, desaktibatzeko edo Automatikoa gisa jartzeko.

- $\odot$  **Kamera aldatu:** kameraren aurreko objektiboa edo atzekoa txandakatzeko aukera ematen du.
- Modua: aukera hauek dituzu: Automatikoa, Foku magikoa, Panorama eta Duala.
- Ezarpenak: sakatu kamerako eta bideoko konfigurazio hauek doitzeko.
- Galeria: sakatu Galeria karpetan sartzeko.
- Bideo grabaketa botoia: sakatu botoi hau bideo bat grabatzen hasteko.
- Argazkiak ateratzeko botoia: sakatu argazkiak ateratzeko.

### Argazkiak ateratzea

Telefonoko kamerarekin argazkiak ateratzea oso erraza da: objektu bat aukeratu, kamera objektuari begira jarri eta botoia sakatu.

#### Argazkiak ateratzeko:

- 1 Pantaila nagusian, sakatu Aplikazioak tekla (....) > Kamera
- 2 Jarri objektuari begira, pantailan ager dadin.
- 3 Koadro bat agertzen da inguruan, kamera fokatuta dagoela adierazteko.
- 4 Ukitu **B**. Irudia Galeria karpetan gordetzen da automatikoki.

### Bideoak grabatzea

Argazkiak ateratzeaz gain, bideoak grabatu, ikusi eta bidali ditzakezu telefonoko bideokamerarekin.

- 1 Pantaila nagusian, sakatu Aplikazioak tekla **banta kamera o**
- 2 Jarri objektuari begira, pantailan ager dadin.
- 3 Sakatu **D** bideo bat grabatzen hasteko.
- 4 Grabazioaren iraupena pantailaren goiko aldean agertuko da.

OHARRA: Sakatu  $\bigcirc$  bideo bat grabatzen ari zaren bitartean argazkiak ateratzeko.

## Kamera eta bideokamera

5 Sakatu **n** Bideo-grabazioa eteteko. Sakatu **ga** grabazioa amaitzeko berrabiarazteko.

#### edo

6 Ukitu **D**. grabazioa geldiarazteko Bideoa Galeria karpetan gordetzen da automatikoki.

## Argazki- eta bideo-doikuntzak

Kameraren moduan, sakatu ikonoak ondoren funtzioak doitzeko.

- $\cdot$  Flasha  $\odot$  ukitu aukera hau flasha aktibatzeko, desaktibatzeko edo Automatikoa gisa jartzeko.
- Kamera aldatu : kameraren aurreko objektiboa edo atzekoa txandakatzeko aukera ematen du.
- Modua **: aukera hauek dituzu: Automatikoa, Foku magikoa, Panorama** eta Duala.
	- ► Automatikoa: argazkiak automatikoki ateratzeko.
	- Foku magikoa: argazki bat atera ondoren fokatzea berriro hautatzeko.
	- Panorama: argazki zabal bat sortzen du, ikuspegi panoramikoa duena. Eduki telefonoa horizontalean, sakatu argazkiak ateratzeko botoia, hasteko, eta mugitu poliki kamera eszenan.
	- **Duala:** argazkiak edo bideoak kamerako bi objektiboekin atera ditzakezu aldi berean. Ukitu etengabe kamera txikia tamainaz aldatzeko edo mugitzeko.
- Ezarpenak  $\mathbb{C}$ : sakatu kamerako eta bideoko konfigurazio hauek doitzeko.
	- ► Tonu dinamikoa (HDR): esposizio-mota desberdinekin hartutako argazkiak konbinatzen ditu, argi gutxi dagoenean ahalik eta kalitate oneneko argazkiak lortzeko.
	- Tamaina: irudiaren tamaina doitzeko. Hautatu hauen artean: 13M 4160 x 3120, W10M 4160 x 2340, 9M 3120 x 3120 edo 3M 2048 x 1536. Doitu bideoaren tamaina Hautatu hauen artean: UHD 3840 x 2160, FHD 1920 x 1080, HD 1280X720 edo 120 HD Mugimendu geldoa
	- Ahots obturadorea erabili: argazki bat ahots-komando baten bidez ateratzeko aukera ematen du. Aktibatuz gero, "Cheese", "Smile", "Whisky", "Kimchi", edo "LG" esan besterik ez duzu argazkia ateratzeko.
- Temporizadorea: kamerako tenporizadorea doitzeko balio du. Bikaina da norbera ere argazkian ateratzeko.
- Laukia: erraz-erraz doitu ezazu, argazkirik onenak ateratzeko eta bertikalaren eta horizontalaren arteko orekari eusteko.
- SD txartela: definitu irudientzako biltegiratze-kokapena. Hautatu hauen artean IN edo SD. Menu hau SD txartela sartuta baldin badago bakarrik bistaratuko da.
- Laguntza: aukerak nola funtzionatzen duen ezaguten laguntzen du. Ikono honek gida azkar bat irekitzen du.

# Puntu askotako autofocusa

Argazki bat ateratzen duzunean, puntu askotako autofocus (AF) funtzioa automatikoki aktibatzen da, eta irudi argi bat ikusteko aukera emango dizu.

# Duala

Funtzio onek aukera ematen du aurreko eta atzeko kamerarekin aldi berean argazkiak edo bideoak hartzeko.

1 Pantaila nagusian, sakatu Aplikazioak tekla  $\bullet$  > Kamera..

 $2$  Ukitu  $\overline{m} > \overline{24}$ 

### Kamera eta bideokamera

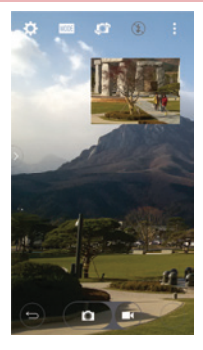

OHARRA: arrastatu pantaila txikia, nahi duzun tokira eramateko. Luze sakatu pantaila txikia haren tamaina aldatzeko. Ukitu pantaila txikia, pantailak aldatzeko.

3 Sakatu grabazio duala geldiarazteko.

### Mugimenduan argazkiak ateratzea

Atera argazkia esku-mugimendu batekin. Argazki bat ateratzeko, altxatu eskua aurreko kamerak zu detektatu eta pantailan koadro bat agertu arte.

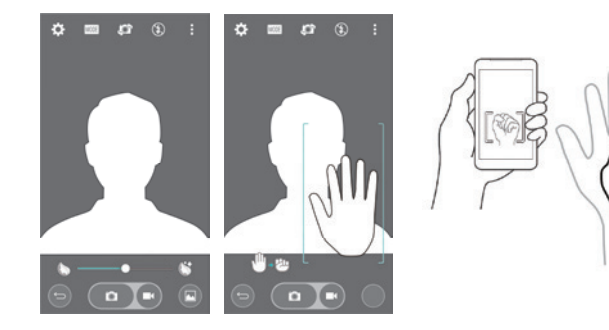

## Super zooma

Argazkiak ateratzeko 8 handipeneko zooma erabil dezakezu.

IRADOKIZUNA: Funtzio hau automatikoki aktibatzen da irudia gerturatu edo urruntzen denean.

OHARRA: eutsi pultsuari. Funtzio hau ez da guztiz bateragarria zenbait funtziorekin. Baliteke objektuak bata bestearen gainean jartzea objektuei mugimenduan argazkiak ateratzen dizkiezunean.

## Argazkiak ikustea

Galeria funtzioan, kameran gordeta dituzun irudi guztiak dituzu eskura. Aurkezpen gisa ikus ditzakezu, zure lagunekin partekatu ditzakezu, eta ezaba nahiz edita ditzakezu.

- 1 Pantaila nagusian, sakatu Aplikazioak tekla  $\bigoplus$  > Galeria  $\bigoplus$
- 2 Hautatu kokapen bat eta sakatu irudi bat, hura ikusteko.

# Galeriaren aukerak

Galeria aplikazioan, gailuan gordeta dituzun argazkiak eta bideoak daude, bai kamera aplikazioaren bidez ateratakoak, bai Internetetik edo beste toki batetik deskargatutakoak. Telefonoan, Google kontu bat baldin baduzu, Picasako bildumak ere ikus ditzakezu Galerian.

- 1 Pantaila nagusian, sakatu Aplikazioak tekla  $\Rightarrow$  Galeria  $\rightarrow$  gordetako irudiak ikusteko
	- Joan ezkerrera edo eskuinera bilduma gehiago ikusteko.
- 2 Sakatu bilduma bat hura irekitzeko eta haren edukiak ikusteko. (Bildumako irudiak eta bideoak ordena kronologikoan daude).
- 3 Sakatu argazki bat albumean, hura ikusteko.

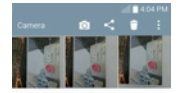

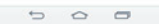

- Sakatu argazki-multzo bat ikono hauek bistaratzeko:
	- **O Kamera:** kamera irekitzen du.
	- Partekatu: irudiak zenbait modu erabilitako parteka ditakezu. Adibidez, Mezuak edo Bluetooth-a.
	- **Ezabatu:** argazkia ezabaten du.
- $\triangleright$  Sakatu bildumako argazki bat, eta, ondoren, sakatu  $\blacksquare$  aukera hauetara sartzeko: SmartShare, Ezarri irudia honela, Mugitu, Kopiatu, Klipen erretiluan kopiatu, Lock, Diapo-aurkezpen, Biratu ezkerretara, Biratu esjuinetara, Laboreak, Gehitu kokapena, Aldatu, Inprimatu, Xehetasunak
- $\triangleright$  Sakatu atzera tekla  $\overline{\hookrightarrow}$  aurreko pantailara itzultzeko.

## Irudiak esleitzea

Argazki bat atera ondoren, kontaktuetako sarrera bati esleitu diezaiokezu ID gisa, edo pantaila nagusiaren atzeko irudi gisa jarri (atzeko pantaila).

- 1 Pantaila nagusian, sakatu Aplikazioak tekla **(iiii) > Galeria axl**
- 2 Hautatu bilduma bat eta sakatu irudi bat, hura ikusteko.
- **3** Irudia bistan dagoela, sakatu  $\mathbf{I}$  > Ezarri irudia honela
- 4 Hautatu aukera bat
	- Kontaktuaren argazkia:, argazki bat kontaktuetako sarrera bati irudi-ID gisa esleitzeko. Sakatu kontaktuetako zerrendako sarrera bat, motu irudia, eta sakatu Onartu irudia esleitzeko.
	- ► Hasiera pantail horma-papera: irudia atzeko irudi gisa esleitzeko; moztu eta sakatu Onartu esleitzeko.
	- Blokeo-pantailaren horma-papera: irudia blokeatze-pantailan atzeko irudi gisa esleitzeko.
	- Wallpaper: irudia atzeko irudi gisa esleitzeko; moztu eta sakatu EZARRI PANTAILA-FONDOA esleitzeko.

# Bideoaren aukerak

Galeria funtzioan, kameran gordeta dituzun bideo guztiak dituzu eskura. Ikusi egin ditzakezu, zure lagunekin partekatu ditzakezu eta ezaba nahiz edita ditzakezu.

- 1 Pantaila nagusian, sakatu Aplikazioak tekla  $\bullet$  > Galeria a gordetako bideoak ikusteko
	- Joan ezkerrera edo eskuinera bilduma gehiago ikusteko.
- 2 Sakatu bilduma bat hura irekitzeko eta haren edukiak ikusteko. (Bildumako irudiak eta bideoak ordena kronologikoan daude).

## Kamera eta bideokamera

- 3 Ukitu bideo bat, hura ikusteko. Aukera hauetara sar zaitezke:
	- Biraketa: pantailako irudiaren orientazioa alda dezakezu.
	- ▶ **X QSlide:** telefonoaren pantailako edukia gainjarrita bistaratzen da, aldi berean gauza bat baino gehiago egin ahal izateko.
	- SmartShare: DLNAren ziurtagiria duten gailuekin multimedia-fitxategiak partekatzeko.
	- Menua: sakatu hau, aukera hauetara sartzeko: Pantailaren erlazioa, Azpititulua, Bidali, Ebaki, Ezarpenak eta xehetasunak.
	- Pantailaren argazkia: bideo bat erreproduzitzen ari den bitartean, pantailaren argazkia atera dezake.

### OHARRA: Sakatu > Ezarpenak > Pantailaren argazkia

- Bolumena: sakatu bolumen-barra lerragarria bistaratzeko, eta, gero, doitu erreprodukzio-bolumena.
- Blokeatu/Desblokeatu: ukipen-teklak blokeatzen ditu, konturatu gabe ez ukitzeko.

### Bideo bat erreproduzitzea

- 1 Pantaila nagusian, sakatu Aplikazioak tekla  $\Rightarrow$  Galeria a gordetako bideoetako argazkiak ikusteko.
	- Joan ezkerrera edo eskuinera bilduma gehiago ikusteko.
- 2 Sakatu bilduma bat hura irekitzeko eta haren edukiak ikusteko. (Bildumako irudiak eta bideoak ordena kronologikoan daude).
- 3 Sakatu bideo bat albumean, hura ikusteko.
	- Sakatu bideo bat erreprodukzio-kontrolak ikusteko.

OHARRA. Bideo bat ikusten ari zarela, lerratu pantailaren ezkerreko aldea gorantz edo beherantz, pantailaren distira doitzeko. Bideo bat ikusten ari zarela, lerratu pantailaren eskuineko aldea gorantz edo beherantz, pantailaren bolumena doitzeko. Bideo bat erreproduzitzen ari denean, sakatu kronologia, bideoaren zati hori pantaila txikian aurrez ikusteko. Sakatu pantaila txikia bideoaren zati horretara joateko. Bideo bat erreproduzitzen ari denean, lerratu hatza ezkerretik eskuinera (edo alderantziz), bizkor aurreratzeko edo atzera egiteko.

### Zooma zuzenean

Zooma zuzenean funtzioak aukera ematen dizu erreproduzitzen ari den bideo baten zati bat hurbiltzeko edo urruntzeko, nahi den duzun zatia handitzeko edo txikitzeko. Bideo bat ikusten ari zaren bitartean, elkartu eta bereizi hatz erakuslea eta lodia, irudia hurbiltzeko edo urruntzeko.

#### OHARRA:

- Bideo bat ikusten ari zarela, lerratu pantailaren ezkerreko aldea gorantz edo beherantz, pantailaren distira doitzeko.
- Bideo bat ikusten ari zarela, lerratu pantailaren eskuineko aldea gorantz edo beherantz, pantailaren bolumena doitzeko.
- Bideo bat ikusten ari zarela,lerratu pantaila eskuinera edo ezkerrera atzera edo aurrera egiteko.
- Ez sakatu gogorregi. Ukipen-pantaila sentikorra da, eta ukitu arin eta irmoak detektatzeko gai da.

### Kamera eta bideokamera

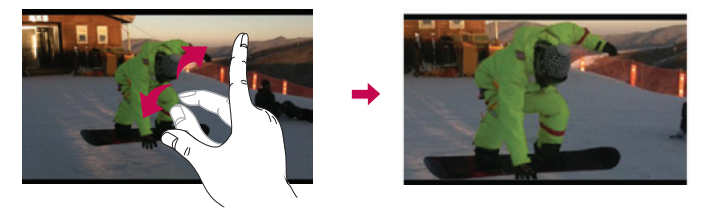

OHARRA: Ez sakatu gogorregi. Pantaila sentikorra da, eta ukitu arin eta irmoak detektatzeko gai da.

### Erreprodukzioa bikoitza

Erreprod. bikoitza (bi pantaila kable bidez edo haririk gabe konektatzea) beste pantaila batean exekuta daiteke.

OHARRA: konektatu bi gailu kable bidez (Slimport-HDMI) edo haririk gabe (Miracast). Konektatu beharreko gailua telebista bat edo HDMI edo Miracast bidez konektatutako monitore bat izan daiteke. Bai Galeria, bai bideo-aplikazioak bateragarriak dira erreprodukzio bikoitza aukerarekin. Sakatu **hasierako tekla**  $\boxed{\frown}$  erreprodukzio bikoitza hasteko bi pantailak egoera desberdinean baldin badaude (adibidez, monitorean bideo bat bistaratu bada eta telefonoan, bideoaren aplikazioan, pantaila hutsik baldin badago). Erreprodukzio bikoitza ez da bateragarria bideo guztiekin. Erreprodukzio bikoitzak 1280 x 720 bereizmenarekin edo handiagoarekin funtzionatzen du.
# Galeria

Ireki Galería aplikazioa, zure irudi eta bideoen albumak ikusteko.

## Galeria aplikazioa irekitzeko

Pantaila nagusian, sakatu Aplikazioak tekla **+ > Galeria +** 

### Bildumak bistaratzea

Galeria aplikazioan, gailuan gordeta dituzun argazkiak eta bideoak daude, bai Kamera aplikazioaren bidez ateratakoak, bai Internetetik edo beste toki batetik deskargatutakoak.

- Sakatu bilduma bat hura irekitzeko eta haren edukiak ikusteko.
- Sakatu argazki bat edo bideo bat albumean, hura ikusteko.
- Sakatu menuko tekla  $\blacksquare$  (pantailaren goiko eskuinaldeko ertzean) aukera hauetara sartzeko: Album berria, Ezabatu, Ezkutatu /Erakutsi album, Ezarpenak eta Laguntza
- Sakatu Kamera  $\overline{\circ}$  ikonoa Kamera aplikaziora itzultzeko.

### Bilduma bat partekatzeko

Bilduma bateko edo gehiagoko edukiak ezabatu ditzakezu; horrez gain, bilduma batean, bideoak edo argazkiak banaka ezabatu ditzakezu.

1 Pantaila nagusian, sakatu Aplikazioak tekla **+ Galeria** 

2 Luze sakatu nahi duzun bilduma, sakatu Partekatu, hautatu argazkiak partekatzeko erabili nahi duzun aplikazioa, eta, ondoren, osatu bidaltzeko modua.

# Argazkiekin lan egitea

Erabili Galería aplikazioa Kamera aplikazioarekin ateratako argazkiak edo deskargatutakoak ikusteko.

### Argazkiak ikusteko eta arakatzeko

- 1 Pantaila nagusian, sakatu Aplikazioak tekla  $\blacksquare$  > Galeria
- 2 Ireki bilduma eta sakatu argazkia.

## Kamera eta bideokamera

3 Sakatu menuko tekla  $\blacksquare$  (pantailaren eskuinaldeko goiko ertzean) aukera hauetara sartzeko: SmartShare, Ezarri irudia honela, Mugitu, Kopiatu, Klipen erretiluan kopiatu, Lock, Diapo-aurkezpen, Biratu ezkerretara, Biratu esjuinetara, Laboreak, Gehitu kokapena, Aldatu, Inprimatu edo Xehetasunak

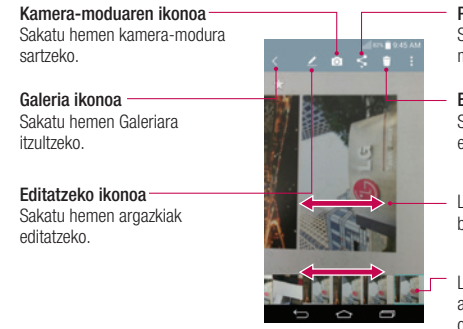

## Partekatzeko ikonoa

Sakatu hemen argazkiak nahi duzun moduarekin partekatzeko.

#### Ezabatzeko ikonoa

Sakatu ikono hau, argazkia ezabatzeko.

Lerratu hatza horizontalki uneko bildumako argazkiak ikusteko.

Lerratu hatza hemen bildumako argazkiak bizkor arakatzeko, eta, ondoren, sakatu nahi duzuna, hura ikusteko.

# Bideo bat partekatzeko

- 1 Ireki bilduma bat haren edukiak ikusteko, eta, ondoren, ukitu Partekatu < Galeria pantailaren goiko aldean.
- 2 Markatu partekatu nahi dituzun bideoak, sakatu Partekatu pantailaren beheko aldean, hautatu fitxategiak partekatzeko erabili nahi duzun modua eta osatu bidalketa-prozesua.

## Bideo bat ezabatzeko

- 1 Ireki bilduma bat haren edukiak ikusteko, eta, ondoren, ukitu Ezabatu ikonoa, Galeria pantailaren goiko aldean.
- 2 Markatu ezabatu nahi dituzun bideoak, sakatu Ezabatu pantailaren beheko aldean, eta, ondoren, Bai berresteko.

OHARRA: zerrendako bideo bat sakatu eta hatza gora eta pantailaren kanpora arrasta dezakezu, bizkor ezabatzeko.

## QSlide Bideoak erreproduzitzen ari zaren bitartean

Bideoak QSlide leiho batean erreproduzitu ditzakezu, bideoa erreproduzitzen ari zaren bitartean beste aplikazio batzuk erabiltzeko.

- 1 Ireki Galeria aplikazioa, eta hasi bideoa erreproduzitzen.
- 2. Sakatu QSlide GD ikonoa  $\mathbb{H}$ , pantailaren goiko eskuinaldeko ertzean, bideo bat QSlide leiho batean erreproduzitzeko QSlide funtzioa aktibatzeko.
- **3** QSlide leiho bat ixteko, sakatu  $\times$  izenburu-barraren eskuinaldeko goiko ertzean.

# Funtzioak

## QuickMemo+

QuickMemo+ funtzioarekin, oharrak sortu eta pantaila-irudiak egin ditzakezu.QuickMemo funtzioa erabiliz, pantaila-irudiak egin ditzakezu, haietan marrazkiak egin, eta lagun eta senideekin partekatu.

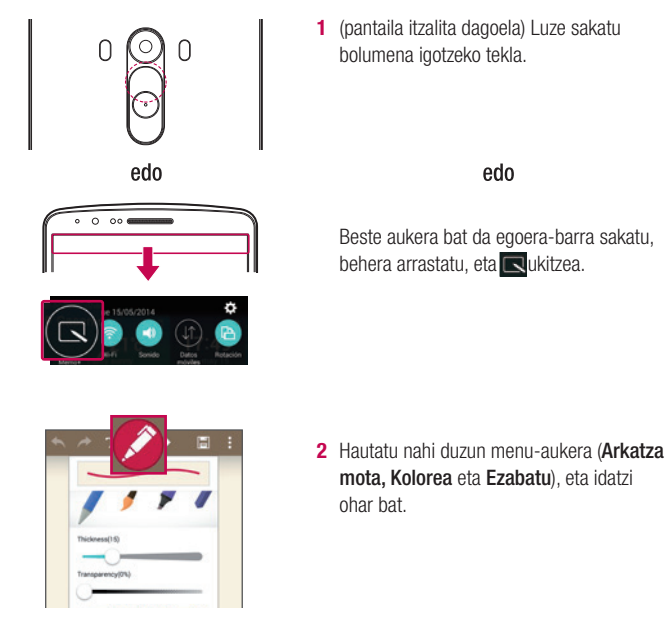

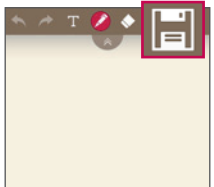

**3** Sakatu **H** Gorde menuan, oharra uneko pantailarekin gordetzeko. Edozein unetan QuickMemotik irteteko, sakatu

OHARRA. Erabili hatz-punta QuickMemo+ funtzioa baliatzeko. Ez erabili azazkala.

## QuickMemo+-ren aukerak erabiltzea

QuickMemo funtzioa erabiltzean, erraz erabil ditzakezu editatzeko tresnak.

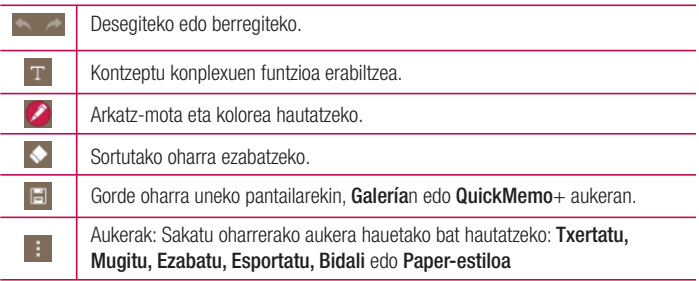

## Gordetako QuickMemo+-ren aukerak

Sakatu QuickMemo+/Galería, eta hautatu QuickMemo+ albuma.

# **Funtzioak**

## QSlide

Edozein pantailatan, ireki ohar-bloka, egutegia eta beste batzuk (adibidez, leiho bat) pantailan.

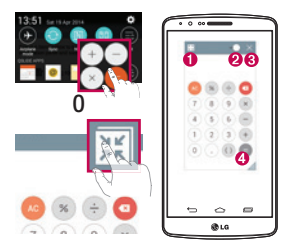

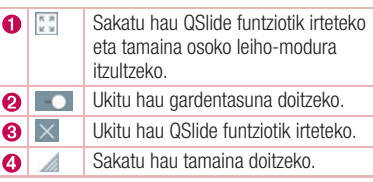

- 1 Ukitu eta lerratu egoera-barra beherantz > ukitu Aplikazioak QSlide, edo, QSlide funtzioarekin bateragarria den funtzioren bat erabiltzen ari bazara, sakatu  $\mathbb{H}$ . Funtzioa etengabe bistaratuko da pantailako leiho txiki batean.
- 2 Dei bat egin dezakezu, Interneten nabigatu edo telefonoaren beste aukera batzuk hautatu. Bestela, erabili eta sakatu leiho txikien pantaila gardentasun-barra osatu gabe dagoela **. .** .

OHARRA. QSlide funtzioak aldi berean irekita bi leiho izateko aukera ematen du.

# QuickRemote (urrutiko agintea)

QuickRemote aukerak urrutiko aginte unibertsal bihurtzen du zure telefonoa, zure TBa, deskodetzailea eta audio-sistema kontrolatzeko.

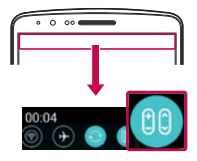

1 Ukitu eta arrastatu egoera-barra beherantz, eta sakatu > URRUTIKO KONTROLA GEHITU.

edo Sakatu  $\boxed{\frown}$  >  $\boxed{\Leftrightarrow}$  > Aplikazioak fitxa >  $\boxed{\r o}$ QuickRemote (urrutiko agintea) > sakatu

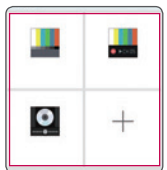

2 Aukeratu gailu-mota eta marka, eta bete pantailako jarraibideak, gailua konfiguratzeko.

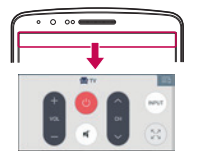

3 Ukitu eta lerratu egoera-barra behera, eta erabili QuickRemote funtzioak (urrutiko agintea).

## **Funtzioak**

OHARRA: QuickRemotek (urruneko agintea) urrutiko aginte normal batek bezala funtzionatzen du, seinale infragorrien bidez (IR). Kontuz: ez estali telefonoaren goiko aldean dagoen infragorri-sentsorea QuickRemote (urrutiko agintea) funtzioa erabiltzean. Baliteke funtzio hori ez onartzea modeloaren, fabrikatzailearen eta zerbitzua eskaintzen duen enpresaren arabera.

# Smart Keyboard

Smart Keyboard aukerak teklatuan dituzun idazkera-ohiturak ikasten ditu, eta bere emaitzak eskaintzen dizkizu bizkorrago eta akatsik gabe idatz dezazun.

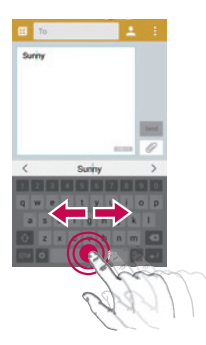

## Mugitu kurtsorea, zuriune-barra erabilita

Luze sakatu zuriune-barra eta mugitu ezkerrera edo eskuinera kurtsorea mugitzeko.

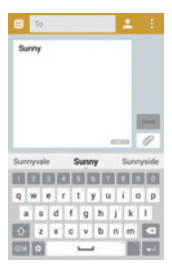

## Idatzi iradokitako hitza keinuen kontrola erabilita

Idatzi testua teklatuarekin, eta hitz horrekin lotutako iradokizunak agertuko dira. Lerratu gora eta ezkerrera, ezkerreko iradokizuna hautatzeko. Lerratu gora eta eskuinera, eskuineko iradokizuna hautatzeko

# LG SmartWorld

LG SmartWorld-ek eduki zirraragarria eta askotarikoa eskaintzen du. Esate baterako, letratipoak, gaiak, jokoak eta aplikazioak.

# Nola sartu telefonotik LG SmartWorld-era

- 1 Sakatu  $\boxed{\frown}$  >  $\Box$  > Aplikazioak fitxa > ukitu  $\Box$  ikonoa, LG SmartWorld aukerara sartzeko.
- 2 Ukitu Sartu, eta idatzi LG SmartWorld-en IDa eta pasahitza. Oraindik erregistratuta ez bazaude, ukitu Erregistratu, LG SmartWorld-era sartu ahal izateko.
- 3 Deskargatu nahi duzun edukia.
- \* Sare zelularra erabiltzen duzunean, baliteke zure operadoreak tarifa bat kobratzea, kontratatuta duzun datu-planaren arabera.
- \* Baliteke operadore guztientzat eta herrialde guztietan LG SmartWorld erabilgarri ez egotea.

## **Funtzioak**

### OHARRA: Eta **(c)** ikonorik ez badago?

- 1 Sartu LG SmartWorld-en (www.lgworld.com) mugikorrentzako Interneteko nabigatzaile baten bidez, eta hautatu zure herrialdea.
- 2 Deskargatu LG SmartWorld aplikazioa.
- 3 Exekutatu eta instalatu deskargatu duzun fitxategia.
- 4 Sartu LG SmartWorld-era **G** ikonoa ukituz.

#### Aukera berezi hau LG SmartWorld-en bakarrik dago

- 1 Apaindu zure smartphonea, zure nahierara. Erabili LG SmartWorlden duzun hasierako gaia, teklatua eta letra-tipoa. (Kontuan izan zerbitzu hau gailu batzuetan bakarrik dagoela erabilgarri. Egiaztatu LG SmartWorld-en zureak aukera baduen)
- 2 Gozatu LG SmartWorld-en zerbitzu berezia, eskainitako sustapena onartuta.

# **Multimedia**

## Musika

Telefonoak musika-erreproduzitzaile integratua du, zure gustuko abesti guztiak entzun ditzazun. Musika-erreproduzitzailera sartzeko, sakatu  $\Box$  >  $\Box$  > Aplikazioak fitxa > **LE** Musika.

# Telefonoari musika-fitxategiak eranstea

Hasi telefonoari musika-fitxategiak eransten:

- Transferitu musika Multimedia gailua (MTP) erabiliz.
- Egin haririk gabeko deskarga saretik.
- Telefonoa ordenagailuarekin sinkronizatzea
- Fitxategiak jasotzea bluetooth bidez.

# Musika transferitzea Multimedia gailua (MTP) erabiliz.

- 1 Konektatu telefonoa PCra USB kablearen bidez.
- 2 Hautatu Multimedia gailua (MTP) aukera. Zure telefonoa beste disko gogor bat bezala bistaratuko da telefonoan. Sakatu unitatea, ikusteko. Kopiatu PCko fitxategiak unitateko karpetara.
- 3 Fitxategiak transferitzen bukatzen duzunean, arrastatu beherantz egoera-barra, eta sakatu USB PC konexioa > Kargatu telefonoa. Orain, gailua era seguruan atera dezakezu.

# Abesti bat erreproduzitzea

- 1 Sakatu  $\boxed{\bigcirc}$  >  $\boxed{\oplus}$  > Aplikazioak fitxa >  $\boxed{\bullet}$  Musika
- 2 Sakatu Kantak
- 3 Hautatu erreproduzitu nahi duzun abestia.

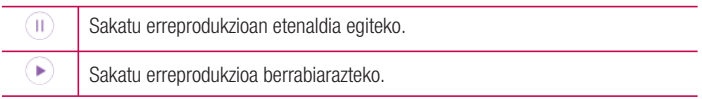

# **Multimedia**

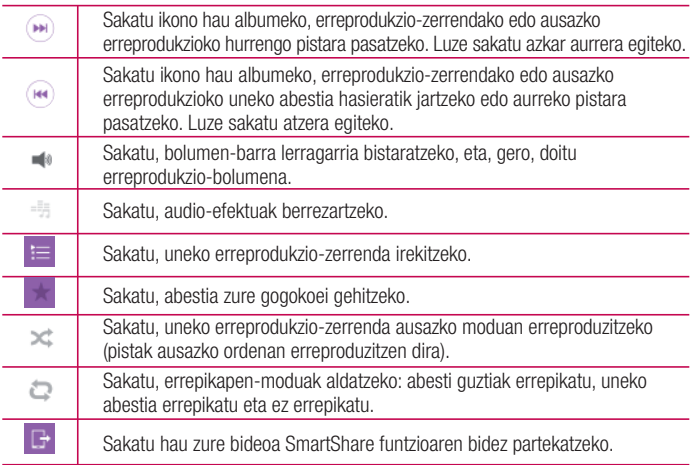

Musika entzuten ari zarela bolumena aldatzeko, sakatu gora edo behera bolumen-teklak (telefonoaren atzeko aldean daude). Luze sakatu zerrendako edozein abesti. Bilatu, Gehitu erreprodukzio zerrendari, Ezabatu, Bidali, Ringtone gisa jarri, Videos musicales, Xehetasunak Ezarpenak eta Laguntza aukerak bistaratuko dira.

#### OHARRA:

- Fitxategi-formatu batzuk ez dira bateragarriak, gailuan instalatu den softwarearen arabera.
- Fitxategi-tamaina handiagoa bada erabilgarri dagoen memoriaedukiera baino, errorea gerta daiteke fitxategiak irekitzean.

OHARRA: Baliteke musika-fitxategien copyrighta estatuko eta nazioarteko hitzarmen eta legeek babestuta egotea.

Beraz, litekeena da baimena edo lizentzia behar izatea musika erreproduzitzeko edo kopiatzeko.

Herrialde batzuetan, estatuko legeen arabera, debekatuta dago copyrightaz babestutako materialak kopiatzea. Fitxategia deskargatu edo kopiatu aurretik, eskatu dagokion herrialdeko mota horretako materialari buruzko legeriaren informazioa.

## **Tresnak**

## Alarma bat ezartzea

- 1 Sakatu  $\boxed{\frown}$  >  $\boxed{\frown}$  > Aplikazioak fitxa >  $\boxed{\frown}$  Alarmak >  $\pm$
- 2 Alarma konfiguratu ondoren, alarma aktibatzeko zenbat denbora falta den adieraziko dizu telefonoak.
- 3 Hauek konfigura ditzakezu: Errepikatu, Atzeratzearen iraupena, Bibrazioa, Alarm tone, Alarmaren bolumena, Aplik. Abiagailu automatikoa, Desblokeatze adimentsua eta Kontuan izan. Hautatu Gorde.

OHARRA. Alarma-zerrenda duen pantailan alarmaren doikuntzak aldatzeko, sakatu menu-tekla **H**, eta hautatu Ezarpenak.

# Kalkulagailua erabiltzea

- 1 Sakatu  $\boxed{\frown}$  >  $\text{M}$  > Aplikazioak fitxa >  $\text{M}$  Kalkulagailua
- 2 Ukitu zenbaki-teklak, zenbakiak sartzeko.
- **3** Kalkulu sinpleak egiteko, sakatu behar duzun funtzioa  $(+, -, x$  edo  $\div)$ , eta, ondoren,  $=$ .
- 4 Kalkulu konplexuagoak egiteko, lerratu ezkerreko aldea, eta aukeratu sin, cos, tan, log eta abar.
- 5 Historia egiaztatzeko, ukitu ikonoa.

# Egutegiari gertaerak gehitzea

- 1 Sakatu  $\boxed{\frown}$  >  $\boxed{\frown}$  > Aplikazioak fitxa >  $\frac{1}{11}$  Equtegia
- 2 Pantailan, zenbait egutegi-ikuspegi bereizten dira (día, semana, mes, año, agenda).
- 3 Ukitu gertaera zer datatan gehitu nahi duzun, eta ukitu.
- 4 Sakatu Gertaeraren izena, eta sartu gertaeraren izena.
- 5 Sakatu Kokalekua, eta idatzi lekuaren izena. Egiaztatu data, eta zehaztu zer ordutan nahi duzun gertaera hastea eta amaitzea.
- 6 Alarma errepika dadin nahi baduzu, hautatu ERREPIKATU, eta ezarri gogorarazleak, beharrezkoa bada.
- 7 Sakatu Gorde, gertaera egutegian gordetzeko.

# Ahots-grabagailua

Erabili ahots-grabagailua ahots-fitxategiak edo bestelako audio-fitxategiak grabatzeko.

## Soinua edo ahotsa grabatzea

- 1 Sakatu  $\boxed{\frown}$  >  $\boxed{\blacksquare}$  Voice recorder
- 2 Ukitu grabazioa hasteko.
- 3 Sakatu . grabazioa amaitzeko.
- 4 Sakatu . grabazioa entzuteko.

OHARRA. Sakatu **b**ildumara joateko. Gordetako grabazioa entzun ahal izango duzu. Baliteke grabatzeko dagoen denbora eta benetako grabazio-denbora desberdinak izatea.

# Ahots-grabazioa bidaltzea

- 1 Grabazioa amaitu ondoren, audio-klipa bidal dezakezu, sakatuta.
- 2 Hautatu aukera hauen artean: Bluetooth, Drive, E-maila, Gmail, Mezularitza, QuickMemo+ edo SmartShare Beam. Bluetooth, Drive, E-maila, Gmail, Mezularitza, QuickMemo+ edo SmartShare Beam hautatuta, ahots-grabazioa mezura erantsiko da. Gero, mezua idatzi, eta ohi bezala bidal dezakezu.

# Ataza-kudeatzailea

Ataza-kudeatzailearen bidez administra ditzakezu zure aplikazioak. Erraz ikus dezakezu zenbat aplikazio dituzun martxan, eta itxi nahi dituzunak itxi ditzakezu.

## **Tresnak**

# Atazak

Zereginak MS Exchange kontuarekin sinkroniza daitezke. Zeregin bat sortu, berrikusi eta ezabatu dezakezu MS Outlook edo MS Office Outlook Web Access-en.

### MS Exchange sinkronizatzeko

- 1 Pantaila nagusian, sakatu  $\boxed{\frown}$  >  $\boxed{\qquad}$  > Aplikazioak fitxa >  $\boxed{\circ}$  Ezarpenak.
- 2 Sakatu Orokorra fitxa > Kontuak eta sinkronizazioa > Gehitu kontua.
- 3 Sakatu Microsoft Exchange helbide elektroniko bat eta pasahitz bat sortzeko.
- 4 Egiaztatu sinkronizazio-atazan egiaztatze-marka dagoela.

OHARRA. Posta elektronikoko zerbitzariaren arabera, baliteke MS Exchange ez onartzea.

# Google+

Erabili aplikazio hau beste nahi duzunarekin konektatuta egoteko Googleren sare sozialaren bitartez.

• Sakatu  $\boxed{\bigcirc}$  >  $\text{D}$  > Aplikazioak fitxa >  $8$  Google+

OHARRA. Baliteke aplikazio hau erabilgarri ez egotea, herrialdearen eta zerbitzu-hornitzailearen arabera.

# Ahotsez bilatzea

Erabili aplikazio hau webguneak ahots bidez bilatzeko.

- $1 \quad \boxed{\frown}$  >  $\boxed{\frown}$  > Aplikazioak fitxa >  $\boxed{\frown}$  Voice search
- 2 Pantailan Talk now bistaratzen denean, esan hitz bat edo esaldi bat. Aukeratu proposatzen diren gako-hitzetako

OHARRA. Baliteke aplikazio hau erabilgarri ez egotea, herrialdearen eta zerbitzu-hornitzailearen arabera.

## Deskargak

Erabili aplikazio hau aplikazioen bitartez zer fitxategi deskargatu diren ikusteko.

• Sakatu  $\boxed{\frown}$  >  $\boxed{\Leftrightarrow}$  > Aplikazioak fitxa >  $\boxed{\Leftrightarrow}$  Deskargak

OHARRA. Baliteke aplikazio hau erabilgarri ez egotea, herrialdearen eta zerbitzu-hornitzailearen arabera.

## Internet

## Internet

Erabili aplikazio hau Interneten nabigatzeko. Nabigatzaileari esker, zure telefono mugikorretik jokoz, musikaz, berriz, kirolez, aisialdiz eta beste hainbat gauzaz betetako mundu koloretsura sar zaitezke azkar-azkar.

OHARRA. Kargu gehigarriak ezarriko dira zerbitzu horietara konektatu eta edukiak deskargatuz gero. Galdetu datuak transmititzearen gastuei buruz zure sare-hornitzaileari.

1 Sakatu  $\boxed{\frown}$  >  $\boxed{\frown}$  > Aplikazioak fitxa >  $\boxed{\frown}$  Internet

## Web tresna-barra erabiltzea

Irekitzeko, lerratu hatza gora.

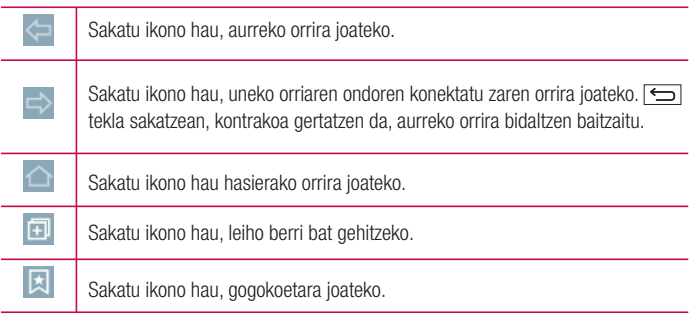

## Webguneak bistaratzea

Ukitu helbidearen eremua, idatzi web-helbidea, eta ukitu Joan.

# Orri bat irekitzea

Orrialde berri batera joateko, ukitu  $\boxed{1}$   $\rightarrow$   $\boxed{+}$ Beste webgune batera joateko, ukitu  $\sqrt{2}$ , joan gora edo behera, eta ukitu hautatu nahi duzun orria.

# Sarean ahots bidez bilatzea

Ukitu helbidearen eremua, ukitu , esan gako-hitza, eta, gero, aukeratu proposatutako gako-hitzetako bat.

OHARRA. Baliteke funtzio hau erabilgarri ez egotea, herrialdearen eta zerbitzu-hornitzailearen arabera.

## Liburu-markak

Uneko orria zure gogokoetan gordetzeko, sakatu  $\frac{1}{1}$  > Gehitu liburu-marka > Onartu. Gogokoetan gordetako webgune bat irekitzeko, ukitu **. 1.** eta aukeratu bat.

# Historia

Ukitu **X** > Historia azkenaldian ikusitako orrialdeen zerrendako web-orri bat irekitzeko. Historia ezabatzeko, sakatu  $\frac{1}{6}$  > Bai

# Nabigatzaile gainerakorra erabiltzea

Erabili funtzio hau Internetera sartzeko uneko aplikazioa itxi gabe. Edukia ikusi bitartean (web-helbideak dituzten kontaktuak edo oharrak, adibidez), aukeratu web-helbide bat, eta ukitu Navegador emergente, nabigatzaile gainerakorra irekitzeko. Ukitu eta arrastatu nabigatzailea beste kokapen batera mugitzeko. Nabigatzailea pantaila osoan ikusteko, ukitu  $\begin{array}{|c|} \hline \pi & \pi \\ \hline \nu & \omega \end{array}$ 

Nabigatzailea ixteko, ukitu  $\times$ .

## Internet

## Chrome

Erabili Chrome webguneetan informazioa bilatzeko eta nabigatzeko.

1 Sakatu  $\boxed{\bigcirc}$  >  $\boxed{\bigcirc}$  > Aplikazioak fitxa >  $\boxed{\bigcirc}$  Chrome

OHARRA. Baliteke aplikazio hau erabilgarri ez egotea, herrialdearen eta zerbitzu-hornitzailearen arabera.

## Webguneak bistaratzea

Ukitu helbidearen eremua, eta gero, idatzi webgune baten helbidea edo bilaketa-irizpide bat.

## Orrialde bat irekitzea

Orrialde berri batera joateko, ukitu  $\Box \rightarrow \Box$  Fitxa berria

Beste webgune batera joateko, ukitu **D**. joan gora edo behera, eta ukitu hautatu nahi duzun orria.

# Beste gailu batzuekin sinkronizatzea

Sinkronizatu irekita dauden fitxak eta gogokoak, Chromerekin erabiltzeko beste gailu batean Googleko kontu berarekin saioa hasiz gero.

Beste gailu batzuetan irekita dauden fitxak ikusteko, ukitu **menu-tekla**  $\mathbf{B} \rightarrow \mathbf{B}$ **este** gailuak.

Hautatu ireki nahi duzun web-orria

Gogokoak gehitzeko, ukitu &

Atal honetan, telefonoaren sistemako konfigurazio-menuen bidez alda ditzakezun elementuen deskribapena duzu.

#### Doikuntza-menura sartzeko:

Sakatu  $\boxed{\frown}$  >  $\boxed{\vdots}$  > Sistemaren ezarpenak

edo

Sakatu  $\boxed{\frown}$  >  $\boxed{\Rightarrow}$  > Aplikazioak fitxa >  $\boxed{\circ}$  Ezarpenak

# Sareak

## $<$  WiFi  $>$

Wi-Fi: aukera honen bidez eskura dauden WiFi sareei konektatzeko WiFi funtzioa aktibatzen da.

IRADOKIZUNA: Nola lortu MAC helbidea MAC iragazkia duen haririk gabeko sareekin konexioa konfiguratzeko, baliteke telefonoaren MAC helbidea bideratzailean sartu behar izatea. MAC helbidea erabiltzaile-interfaze honetan aurkitu dezakezu: sakatu  $|\hat{\frown}|$  > Aplikazioak fitxa >  $|\cdot|$  Ezarpenak > Sareak fitxa > Wi-Fi >  $\blacktriangleright$  > Wi-Fi aurreratua > MAC helbidea..

## < Bluetooth >

Aktibatu eta desaktibatu haririk gabeko bluetooth funtzioa.

## < Datu mugikorrak >

Datuen erabilera eta datu mugikorretarako ezarritako erabilera-muga bistaratzen ditu.

## < Dei ezarpenak >

Telefono-deien doikuntzak konfiguratzeko; esaterako, deiak desbideratzea edo zure hornitzaileak eskaintzen dituen beste funtzio berezi batzuk.

Ahots-posta: operadorearen ahots-postontziko zerbitzua aukeratzeko.

Markazio-zenbaki finkoak: telefonotik deituko zaien zenbakien zerrenda bat aktibatzeko eta osatzeko.

Operadoreak emandako PIN2 kodea behar duzu. Markaketa finkoko zerrenda sortzen baduzu, zerrenda horretako zenbakietara bakarrik deitu ahal izango da telefonotik.

Deia sartzen ari denaren popup-a: sarrerako deien pantaila gainerakorra bistaratzen du aplikazio bat erabiltzen ari zarenean.

Deiak ukatzea: deiak errefusatzeko funtzioa aktibatzeko. Aukeratu Deiak baztertzeko modua edo Hemendik egindako deiak ukatu:

Mezu batekin uko egin: dei bati uko egin eta berehala mezu bat bidaltzeko. Aukera hori erabilgarria da, bilera batean dei bati uko egin behar badiozu.

Pribatutasuna mantentzeko: deitzen ari den pertsonaren izena eta telefono-zenbakia ezkutatzen ditu.

Dei-berbidaltzea: hautatu dei guztiak desbideratzea edo funtzio hau erabiltzea linea okupatua dagoenean, erantzunik ez dagoenean edo estaldurarik ez duzunean.

Erantzunak automatikoki: adierazi zenbat denbora igaro behar duen konektatutako esku libreko gailuak sarrerako deiari automatikoki erantzun aurretik. Aukeratu: Deskonektatuta, 1 s, 3 seg. edo 5 segundu.

Konexio bibrazioa: telefonoak bibratu egiten du beste pertsonak deiari erantzuten dionean.

Ahotsa hobetu: inguru zaratatsuetan hobeto entzuteko, ahots-kalitatea hobetzen du.

Gorde zenbaki ezezagunak: gehitu zenbaki ezezagunak kontaktuetara dei bat egin ondoren.

Piztu/Itzali botoiak deia bukatzen du: deiak nola bukatu aukeratzeko.

Murriztutako deia: Sarrerako, irteerako edo nazioarteko deiak blokeatzeko aukera ematen du. Deien iraupena: deien iraupena ikusteko aukera ematen du, bai azken deiarena, bai egindako deiena, bai jasotako deiena eta bai dei guztiena.

Ezarpen gehiago: doikuntza hauek aldatzeko aukera ematen du:

Dei-egilearen Ida: deiaren hartzaileak zure zenbakia ikus dezan nahi duzun adieraz dezakezu.

Deia zain: Deia zain uzteko aukera aktibatzen baduzu, gailuak dei bat zain duzula jakinaraziko dizu beste batekin hitz egiten ari zarenean (sare-hornitzailearen araberakoa da).

### <Partekatu eta konektatu>

NFC: telefono mugikor honek NFC du. NFC (ingelesez, Near Field Communication) haririk gabe konektatzeko erabiltzen den teknologia bat da, eta bi bideko komunikazioa aktibatzen du gailu elektronikoen artean. Zentimetro gutxiko distantzian funtzionatzen du. Zure edukiak NFC etiketa batekin edo NFCrekin bateragarria den beste gailu batekin partekatu ditzakezu; horretarako, nahikoa da gailuarekin ukitzea. Zure gailuarekin NFC etiketa bat ukitzen baduzu, etiketaren edukiak bistaratuko dira zure gailuan.

NFC aktibatzeko eta desaktibatzeko: pantaila nagusitik abiatuta, hatzarekin ukitu eta lerratu jakinarazpenen postontzia beherantz, eta, ondoren, hautatu NFC ikonoa hura aktibatzeko.

OHARRA. NFC aplikazioa erabil daiteke hegazkin-modua aktibatuta dagoenean.

NFC erabilera: NFC erabiltzeko, ziurtatu gailua aktibatuta dagoela, eta, desaktibatuta badago, aktibatu NFC.

Android Beam: Funtzio hau aktibatuta dagoenean, aplikazio baten edukia NFCrekin bateragarria den beste gailu batera alda dezakezu, bi gailuak elkarrengandik hurbil jarriz. Nahikoa da bi gailuak elkartzea (normalean, atzeko aldetik) eta pantaila ukitzea. Aplikazioak zehazten du zer datu transmitituko diren. SmartShare Beam: LG telefonoetatik fitxategiak jasotzeko aukera ematen du.

Baliabideen zerbitzaria: telefonoko pantaila eta soinua

Miracast: telebista batekin partekatzen ditu: zure telefonoko pantaila eta soinua erreproduzitzen ditu telebista batean edo haririk gabeko gailu batean, segurtasun osoz.

LG PC Suite: konektatu LG PC Suite zure gailuarekin, multimedia edukia eta aplikazioak erraz kudeatzeko.

#### < Ainguratzea eta Sareak >

USB ainguratzea: konektatu USB kablea Interneteko konexioa ordenagailuarekin partekatzeko.

Wi-Fi hotspota: banda zabaleko mugikor-konexioa emateko ere erabil dezakezu telefonoa. Sortu sarbide-puntu bat, eta partekatu konexioa. Sakatu "Interneteko konexioa beste gailuekin partekatu" Bluetooth-aren ainguratzeari buruzko informazioa jasotzeko: telefonoa konfigura dezakezu Interneteko konexioa partekatzeko.

Laguntza: ukitu, Wi-Fi hotspota eta Bluetooth ainguratzea funtzioei buruzko laguntzainformazioa ikusteko.

Hegaldi modua: Hegazkin-modura aldatuz gero, haririk gabeko konexio guztiak desaktibatuko dira.

OHARRA. Pantaila blokeatzeko PIN bat edo pasahitz bat ezarri behar duzu ziurtagirien biltegiratzea erabili ahal izateko.

Sare mugikorrak: datu-desplazamenduaren, operadorearen eta sareko moduaren, sarbide-puntuen izenen (APN)... aukerak konfiguratzeko.

VPN: Aldez aurretik konfiguratutako sare pribatu birtualen (VPN) zerrenda erakusten du. Zenbait VPN mota gehitzeko aukera ematen du.

# Soinua

Soinu profila: Soinua, Soilik bibrazioa edo Isilik aukeratu dezakezu.

Bolumenaren kontrolak: aldatu telefonoaren bolumen-doikuntzak, zure behar eta inguruneari egokitzeko.

Bibrazio-indarra: deien, jakinarazpenen eta ukipen-erantzunen bibrazioen intentsitatea definitzeko aukera ematen du.

Modu isila: konfiguratu zure modu isila. sakatu modu isila, aktibatzeko edo desaktibatzeko. Modu isila programa dezakezu, automatikoki aktibatzeko eta zure modu isilean salbuespenak jartzeko.

Modu isila: Isilik edo Soilik bibrazioaVibración aukeratu dezakezu.

Ordua ezarri: Bei aktibatuta edo Agenda aukeratu dezakezu. Agenda sakatzen baduzu, modu isila automatikoki aktibatzeko egunak eta orduak ezar ditzakezu.

Jakinarazpenen LEDa blokeatu: aktibatu aukera hau jakinarazpenen LEDa itzaltzeko. Alarmak blokeatu: aktibatu aukera hau pantaila piztu ez dadin eta alarmak jo ez dezan.

Sartzen diren deiak blokeatu: aktibatu aukera hau, kontaktu jakin baten sarrerako deiak onartzeko edo blokeatzeko.

Sartzen diren deien ezarpenak

Erantzun automatikoa blokeatutako deientzat.: ezarri nola erantzun nahi diezun automatikoki isilarazitako deiei.

Errepikatutako deiak baimendu: aktibatu aukera hau, dei bat 3 minutu igaro aurretik errepikatzen uzteko.

Baimendutako kontaktuen zerrenda: zehaztu zein kontakturen deiak onartuko diren.

Laguntza: modu isileko doikuntzen informazioa bistaratzen du.

Dei-tonua: ezarri deietarako tonua. Pantailaren goiko eskuineko aldean sakatuta ere gehitu dezakezu dei-tonu bat. Jakinarazpena soinuak: ezarri jakinarazpenen tonua. Bestela, pantailaren goiko eskuineko aldean sakatuta ere gehitu dezakezu dei-tonu bat.

Soinua bibrazioarekin: aktibatu aukera hau, deiak jasotzean tonua entzuteaz gainera telefonoak bibrazioa ere egin dezan.

Bibrazio modua: Hasi menuko ukipen-botoiak ukitzen dituzunean edo beste UI interakzio batzuetan telefonoak bibratzea nahi baduzu hautatu.

Soinu-efektuak: sakatu aukera hau, Multifrekuentzia tonuak, Ukitzi-soinuak eta Pantailablokeoaren soinuak ezartzeko.

Multifrekuentzia tonuak: aktibatu aukera hau, teklatua erabiltzen duzunean tonuak erreproduzitzeko.

Ukitze-soinuak: aktibatu aukera hau, pantailako hautaketa bat egiten denean zein soinu erreproduzitzea nahi duzun hautatzeko.

Pantaila-blokeoaren soinuak: aktibatu aukera hau pantaila blokeatzean eta desblokeatzean soinua egin dezan konfiguratzeko telefonoa.

Mezu/Ahots dei jakinarazpenak: sakatu Mezu/Ahots dei jakinarazpenak aukera, aktibatzeko edo desaktibatzeko. Aktibatuta badago, zure gailua gaitzen du sarrerako deiak eta mezuak automatikoki irakurtzeko.

# Pantaila

### $<$  HASI FTA BLOKEATIL  $>$

### Pantaila nagusia

Etxea aukeratu: hautatu Home edo EasyHome hasierako pantaila lehenetsi gisa.

Smart Bulletin: hautatu Smart Bulletin aukera, aktibatzeko edo desaktibatzeko. Informazio pertsonalizatua bistaratzen duen beste pantaila nagusi bat sortzen du. Aktibatu aukera hauek: LG Health edo Smart Tips.

Gaia: gailuko pantailako gaia ezartzeko. Hemen deskarga dezakezu: LG SmartWorld.

Pantailare atzealdea: pantaila nagusian erabiliko den atzealdea ezartzeko. Hautatu aukera hautetako bat: Galeria, Hormairudien galeria, Multi photo, Photos edo Pantailafondo bizidunak.

Pantailaren irristapen efektua: pantailaz aldatzeko lerratzean egin beharreko efektua ezartzeko. Aukeratu hauen artean: Diapositiba, Breeze, Akordeoia, Panorama, Zaldiko-maldikoa, Geruza edo Domino

Hasierakoi pantailaren begizta ahalbidetzen du: aktibatu aukera hau pantaila nagusiaren desplazamendu etengabea onartzeko (azken orritik lehenengora itzultzen da).

Etxeko babeskopia eta leheneratzea: hautatu aukera hau segurtasun-kopia bat egiteko eta Hasi menuko aplikazioen kokapena eta atzeko pantaila berreskuratzeko.

Laguntza: pantaila nagusiko elementuei eta funtzioei buruzko informazioa bistaratzen du. Blokeatu pantaila

Aukeratu pantaila blokeoa; pantaila-blokeo bat ezartzeko pantaila babesteko. Pantailaren desblokeatze-eredua sortzen lagunduko dizuten pantailak irekitzen ditu. Aukeratu Ezin ere, Irristatu, Aurpegia Desblokeatu, Knock Code, Patroia, PIN gakoa edo Pasahitza.

Eredu bidezko blokeatzea gaitua baduzu, telefonoa piztean edo pantaila aktibatzean, desblokeatze-eredua marrazteko eskatuko dizu, pantaila desblokeatzeko.

Pantailaren efektua: pantaila-efektuaren aukerak ezartzeko. Aukeratu Partikula arina, Bektore zirkulua, Mosaikoa edo Soda.

OHARRA: Doikuntza-izen hori Efecto patrón izan daiteke, baldin eta Patrón aukeran Bloqueo de pantalla ezartzen bada.

Pantailaren atzealdea: blokeo-pantailaren pantaila-atzealdea ezartzeko.

Aukeratu Galeria edo Hormairudien galeria aukeran.

Dei galduak & Mezu berriak: aktibatu aukera hau blokeo-pantailan galdutako deien eta mezu berrien jakinarazpenak bistaratzeko.

Lasterbideak: lerratze bidezko blokeo-pantailan bistaratzen diren lasterbideak aldatzeko.

Eguraldeiaren animazioa: aktibatu aukera hau blokeo-pantailan uneko kokapeneko eguraldiaren animazioa bistaratzeko.

Kontaktuaren informazioa galdutako telefonoarentzat: aktibatu aukera hau, gailuaren iabearen izena bistaratu dadin blokeo-pantailan. Sakatu  $\bullet$ . mezu pertsonal gisa bistaratuko den testua idazteko.

Blokeatu tenporizadorea: itxarote-denbora gainditu ondoren pantaila automatikoki blokeatu arte igaroko den denbora ezartzeko.

Energia botoia berehala blokeatzen da: aktibatu aukera hau, pantaila berehala blokea dadin pizteko/blokeatzeko tekla sakatzen duzunean. Doikuntza honek ezeztatu egiten du Blokeatu tenporizadorea doikuntza.

#### Hasierako ukipen-botoiak

Pantaila guztien beheko aldean agertuko diren Hasi menuko ukipen-teklak ezarri. Aukeratu bistaratuko diren teklak eta barran izango duten kokapena eta itxura.

Hautatu teklak, ordena, gaia eta atzekoa.

### $<$  ITIIRRIA  $>$

Letra-tipo mota: telefonorako eta menuetarako letra-tipoa ezartzeko. Letraren tamaina: telefonoan eta menuetan bistaratuko den letra-tipoa ezartzeko.

## < PANTAILAREN BESTE EZARPEN BATZUK >

Distira: pantailaren distira doitzeko. Bateriak ahalik eta errendimendu handiena izan dezan, erabili eroso erabil dezakezun distirarik leunena.

Jakinarazteko LEDa: sakatu kommutadorea, aktibatzeko edo desaktibatzeko. Aktibatuz gero, LED Flash aktibatuko du hautatzen dituzun jakinarazpenetarako eta aukera bakoitzean ezarritako kolorean.

Biratze automatikoko pantaila: aktibatu aukera hau, telefonoak pantaila automatikoki bira dezan telefonoaren orientazioaren arabera (erretratua edo paisaia).

Pantailaren deskonexio denbora: pantailaren denbora agortu aurretik igaroko den denbora ezartzeko.

Pantaila adimentsua: aktibatu aukera hau pantaila piztuta egon dadin telefonoak zure aurpegia detektatu arte.

## < KONFIGURAZIO AURRERATUA >

Pantaila itzali efektua: pantaila itzaltzeko efektua ezartzeko. Aukeratu bat: Retro TB, Zulo beltza edo Lausotu.

Daydream: sakatu Daydream kommutadorea, aktibatzeko edo desaktibatzeko. Aktibatuta badago, pantaila-babesa bistaratzen da telefonoa lo dagoenean, akoplatuta badago edo kargatzen ari bada. Aukeratu: Erlojua edo Google Photos.

# Orokorra

#### < Hizkuntza eta idazketa >

Erabili TEKLATU ETA IDAZKERA METODOAK ataleko doikuntzak telefonoko testuaren hizkuntza eta eskualdea hautatzeko, eta pantailako teklatua konfiguratzeko, hiztegian gehitu dituzun hitzak barne.

Hizkuntza: hautatu telefonoan erabili nahi duzun hizkuntza.

Lehenetsia: testua idazteko erabiltzen duzun teklatu lehenetsia ezartzen du pantailan.

LG teklatua: aktibatu aukera hau datuak idazteko LG teklatua hautatzeko. Sakatu doikuntzen ikonoa doikuntza hauek aldatzeko:

Hizkuntza eta teklatuaren diseinua sartu: teklatuko hizkuntza eta karaktereak ezartzen ditu.

Erakutsi iradokitako hitzak: aktibatu aukera hau Zuzenketa automatikoa, Proposatutako hitza eguneratu, Proposamenak bi hizkuntzatan, Proposatutako hitzen historiala garbitu. Sakatu doikuntzen ikonoa ezarpen hauetara sartzeko.

Maiuskula-automatikoa: aktibatu aukera hau esaldi bakoitzeko lehen letra automatikoki maiuskulaz idazteko.

Puntuazio-automatikoa: aktibatu aukera hau zuriune-barra bi aldiz ukitutakoan puntu bat sartzeko.

Ahots sarrera: aktibatu aukera hau teklatuan ahots bidezko idazketa-tekla bistaratzeko. Bidea sartu: aktibatu aukera hau hitzak idaztean bide-izen bat osatzeko letra guztiekin.

Eskuz idatzi: aktibatu aukera hau eskuz idazteko modua ezartzeko. Sakatu ezarpenen ikonoa arkatz-mota (lodiera), kolorea, ateratzea eta keinu-gida ezartzeko.

Ezarri teklatuan erabili nahi dituzun keinuak, baita hauek ere: Teklatu hedatua, Zatitutako teklatua eta Esku bakarreko operazioa.

Ezarpen gehiago: ezarri doikuntza osagarriak, baita hauek ere: Bibrazioa teklatua sakatzea, Soinua teklatua sakatzean, edo Laster-menua tekla sakatzean.

Laguntza: sakatu aukera hau informazio gehiago eskuratzeko.

Google voice typing: aktibatu aukera hau datuak sartzean Googleren ahots bidezko idazketa hautatzeko. Sakatu doikuntzen ikonoa Googleren ahots bidezko doikuntzak aldatzeko.

Choose input languages: ezarri Googleren ahots bidezko idazketarekin bateragarriak izango diren hizkuntzak.

Block ofensive words: aktibatu aukera hau testu iraingarri ezagunak ezkutatzeko.

Offline speech recognition: deskonektatuta dagoenean ahots-sarrera aktibatzen du.

Ahots-bilaketa: ahots bidezko bilaketa-aukerak ezartzen ditu.

Language: Googleren ahots bidezko bilaketaren hizkuntza hautatzen du.

Speech output: ahots-irteera noiz erabiliko den ezartzen du. Hautatu hauen artean: On, Off, edo Hands-free only. Telefonora entzungailuak konektatzen dituzunean bakarrik aktibatzeko ahots-irteera, hautatu Hands-free only.

Block offensive words: aktibatu aukera hau ahots-emaitza iraingarriak ezkutatzeko. Offile speech recognition: sare-konexiorik ez duzunerako ahotsa ezagutzeko hizkuntza bat edo bat baino gehiago ezartzen ditu.

Bluetooth headset: aktibatu aukera hau audioa konektatutako Bluetooth entzungailu baten bidez grabatzeko.

Testutik hizketarako irteera: ezarri ahots-motore gogokoena eta ahotsaren abiadura (oso mantsotik oso bizkorrera). Gainera, ahots-sintesiaren lagin labur bat erreproduzitzen du.

Erakuslearen abiadura: barra lerragarri batean erakusleak edukiko duen abiadura ezartzen du.

### < Kokalekua >

Kokapen-zerbitzua aktibatzen baduzu, telefonoak bere gutxi gorabeherako kokapena zehaztuko du GPSaren, WiFi-aren eta sare mugikorren konexioaren bidez.

Mode: kokapen-modu bat ezartzeko, Zehaztasun handia, Bateria aurreztu edo Gailuaren sentsoreak bakarrik.

Google Play zerbitzuak: aktibatu aukera hau Google Playko zerbitzuen aplikazioari buruzko informazioa ikusteko.

## KOKAPEN-ZERBITZUA

Kamera: aktibatu aukera hau argazkiak eta bideoak zure kokapenen arabera etiketatzeko.

Google Kokapen-hautematea: Googleren kokapen-txostenen aukerak aktibatu edo desaktibatu hautatzeko balio du. Informazio gehiago eskuratzeko, sakatu  $\blacktriangleright$  > Laguntza eta iritziak

### <Kontuak eta sinkronizazioa>

Aplikazioek datuak bigarren mailan sinkronizatzeko, haiekin lanean aritu ala ez. Aukera hau desaktibatuz gero, bateria aurreztu eta datuen erabilera murriztu (guztiz ezabatu gabe) ditzakezu.

### <Hodei>

Erantsi kontu bat hodeian, LGren aplikazioen hodeiko zerbitzua bizkor eta erraz erabiltzeko.

## < Eskuragarritasuna >

Erabili Eskuragarritasun-doikuntzak telefonoan instalatu dituzun irisgarritasun-osagarriak konfiguratzeko.

## OHARRA: Osagai gehigarriak behar dira hori hautatzeko.

### <Esku bakarreko operazioa>

Markatze-teklatua: aktibatu aukera hau, markaketa-teklatua gailuaren eskuinera edo ezkerrera mugitzeko. Alde batera edo bestera eramateko, nahikoa duzu gezia sakatzea. LG teklatua: aktibatu aukera hau, teklatua gailuaren eskuinera edo ezkerrera mugitzeko.

Alde batera edo bestera eramateko, nahikoa duzu gezia sakatzea.

Blokeatutako pantaila: aktibatu aukera hau, gailuaren ezkerrera edo eskuinera mugitzeko PIN bidezko blokeo-pantailaren teklatua. Alde batera edo bestera eramateko, nahikoa duzu gezia sakatzea.

Laguntza: esku bakarrarekin erabiltzeari buruzko informazioa.

#### <Laster-menuko botoia>

Luze sakatu bolumen-teklak aplikazioetara bizkor sartzeko, pantaila itzalita edo blokeatuta dagoenean. Sakatu lasterbide-tekla (lasterbide-teklaren irudia), pantailaren eskuineko goiko izkinan, aktibatzeko edo desaktibatzeko.

#### < Segurtasuna >

Edukia blokeatu: hautatu blokeo-mota, Galerian fitxategiak blokeatzeko. Hautatu Pasahitza edo Patroia

Encriptar dispositivo: telefonoan datuak enkriptatzeko, segurtasun-arrazoiak direla eta. Zure telefonoa pizten duzun bakoitzean, hura deszifratzeko PIN edo pasahitz bat sartzeko eskatuko zaizu.

Encriptar almacenamiento de tarjeta SD: aukera ematen du SD txarteleko datuak enkriptatzeko eta datuak beste gailuentzat eskuraezin bihurtzeko.

SIM txartelaren blokeoa: MicroUSIM txartelaren PINa blokeatzeko edo aldatzeko balio du.

Pasahitza idaztea ikusgai: pasahitza ezkutatu egiten du, baina idatzi ahala azken karakterea bistaratzen du.

Gailuaren administratzaileak: telefonoaren administratzaileak bistaratzeko edo desaktibatzeko.

Jatorri ezezagunak: Play Storekoak ez diren aplikazioak instalatzeko aurrez finkatutako doikuntza.

Aplikazioak egiaztatu: ez du uzten kalte egin dezaketen aplikazioak instalatzen, edo aurrez ohartarazi egiten du.

Gordetze modua: Softwarea bakarrik

Konfiantzazko ziurtagiriak: konfiantzazko kautotze-ziurtagiriak bistaratzeko.

Biltegitik instalatu: ziurtagiri enkriptatuak instalatzeko.

Garbitu kredentzialak: ziurtagiri guztiak ezabatzeko.

#### < Gonbidatu-modua >

Zure pribatutasuna babesteko edo seme-alabek aplikazio jakin batzuez egin dezaketen erabilera mugatzeko, gonbidatu-modua erabil dezakezu.

Zure telefonoa beste pertsona batzuei uzten diezunean, ageri diren aplikazioak mugatu egin ditzakezu.

Aurrez, ezarri gonbidatu-modua, eta pertsonalizatu aukerak.

#### < Keinuak >

Jasotzen den deiari erantzun: aktibatu aukera hau telefonoa zure belarrira gerturatzen duzunean jasotako deiari automatikoki erantzuteko.

Dei-tonua isildu: aktibatu aukera hau sarrerako dei baten tonua isiltzeko telefonoa gainazal lau batetik hartzen duzunean.

Isildu sarrerako deiak: aktibatu aukera hau pantaila biratzen duzunean sarrerako deiak isilarazteko.

Atzeratu edo gelditu alarma: aktibatu aukera hau, gailua biratzen duzunean alarma eteteko edo gelditzeko.

Pausatu bideoa: aktibatu aukera hau, erreproduzitzen ari den bideoa gelditzeko gailua biratzen duzunean.

Laguntza: zure gailuaren mugimendu-funtzioak erabiltzeari buruzko laguntza-gida bat irekitzeko.

Mugimendu-sentsorearen kalibratzea: sentsorearen inklinazioaren eta abiaduraren doitasuna hobetzeko.

### < QuickCircle zorroa>

Aktibatu aukera hau zenbait funtzio (musika, ordua eta alarma) gaitzeko, ikuspegi txikian, QuickWindow zorroa erabiltzean.

### < Leiho duala >

Pantaila bitan zatituta bistara daiteke aldi berean.

- 1. Luze sakatu atzera egiteko botoia pantaila zatitzeko.
- 2. Ukitu edo arrastatu erabili nahi duzun aplikazio baten ikonoa.
- : Mugitu banatutako pantaila batetik bestera.
- : Ikus aplikazio-zerrenda.
- : Ireki pantaila osoa.
- $\&$ : Itxi azkena erabilitako aplikazioa.

Div. vista: aktibatu aukera hau pantaila osoan esteka bat sakatzean edo mezu elektroniko bateko fitxategi bat irekitzean leiho bikoitzak automatikoki exekuta daitezen.

Laguntza: leiho bikoitzen erabilerari buruzko aholkuak bistaratzen dira.

## < Data eta ordua >

Erabili Data eta ordua ataleko doikuntzak, datak nola bistaratuko diren finkatzeko. Halaber, doikuntza horiek erabil ditzakezu zure ordua eta ordu-eremua ezartzeko, sare mugikorreko uneko ordua izan beharrean.

## < Biltegiratzea >

BARNE-BILTEGIA: barne-biltegiratzearen erabilera ikusteko.

## < Bateria >

## BATERIAREN INFORMAZIOA

Bateriaren karga-informazioa bateria-grafiko batean bistaratzen da, geratzen den bateriaehunekoarekin eta egoerarekin batera. Ukitu bateriaren kargatze-ikonoa, bateriaren erabileraren pantaila bistaratzeko eta bateriaren erabilera-maila eta hari buruzko informazio xehatua ikusteko. Bateriaren ehunekorik handiena erabiltzen zein osagarri eta aplikazio ari diren bistaratzen du. Sakatu sarreretako bat, informazio zehatzagoa ikusteko. Bateriaren portzentajea egoera barran: aktibatu aukera hau bateria-mailaren ehuneko bistaratu dadin egoera-barran, bateriaren ikonoaren alboan.

### ENERGIA AURREZLEA

Sakatu energia aurrezko kommutadorea, aktibatzeko edo desaktibatzeko. Sakatu Bateria aurrezlea, doikuntza hauetara sartzeko:

Energia aurrezlea: Energia aurrezlea aukera automatikoki aktibatzeko bateriaren kargaehunekoa ezartzeko. Hauek dituzu aukeran: Berehala, % 10 bateria, % 20 bateria, % 30 bateria eta % 50 bateria.

### BATERIA AURREZTEKO AUKERAK

Sincronizazio automatikoa: aktibatu aukera hau energia aurrezteko aukera aktibatuta dagoenean Sincronización automática aukera desaktibatzeko.

Wi-Fi: aktibatu aukera hau datuak erabiltzen ez badira WiFi-a desaktibatzeko energia aurrezteko funtzioa aktibatuta dagoenean.

Bluetooth: aktibatu aukera hau datuak erabiltzen ez badira Bluetooth-a desaktibatzeko energia aurrezteko funtzioa aktibatuta dagoenean.

Bibratu sakatzean: aktibatu aukera hau ukipen-erantzunen aukera desaktibatzeko energia aurrezteko funtzioa aktibatuta dagoenean.

Distira: aktibatu aukera hau pantailaren distira ezartzeko energia aurrezteko funtzioa aktibatuta dagoenean. Sakatu doikuntzak aldatzeko.

Pantailaren deskonexio denbora: aktibatu aukera hau pantailaren itxaron-denbora ezartzeko energia aurrezteko funtzioa aktibatuta dagoenean. Sakatu doikuntzen ikonoa doikuntzak aldatzeko.

Jakinarazteko LEDa: aktibatu aukera hau jakinarazpenen LED Flash-a desaktibatzeko energia aurrezteko funtzioa aktibatuta dagoenean.

Laguntza: bateria aurrezteko aukeren informazioa bistaratzen du.

### < Smart cleaning >

Telefonoaren memorian erabilitako dagoen eta libre dagoen espazioa zenbatekoa den ikus daiteke. Sakatu pantailaren goi-eskuinaldeko ertzean dagoen (... ikonoa), jakinarazpenen tartea ezartzeko eta inaktibo egongo den denbora-tartea ezartzeko.

#### < Aplikazioak >

Zure aplikazioak ikusteko eta kudeatzeko.

### < Lehenetsitako mezuen aplikazioa >

Aukeratu Mezularitza edo Hangouts, aplikazio lehenetsi gisa ezartzeko.

### < Babeskopia sortu eta berrezarri >

Aldatu doikuntzak, konfigurazioa eta datuak kudeatzeko.

Kopiatu nire datuak: ezarri balio hau zure doikuntzen eta Googleko zerbitzariko aplikazioetako datuen segurtasun-kopia egiteko.

Babeskopia-kontua: konfiguratu aukera hau zure kontuaren segurtasun-kopia bat egiteko.

Leheneratze automatikoa: zehaztu ezazu aukera hau zure doikuntzak eta aplikaziodatuak leheneratzeko, gailuan aplikazioak berriro instalatu behar dituzunean.

LG Backup zerbitzua: gailuaren informazio guztiaren segurtasun-kopia egin, eta, datuak galdu edo ordeztuz gero, berrezarri egiten du.

Leheneratu fabrikako datuak: doikuntzak fabrikako balioekin berrezartzen ditu, eta zure datu guztiak ezabatzen ditu. Telefonoa honela berrezartzen baduzu, Android abiarazi zenuen lehenengo aldian eskatu zitzaizun informazioa sartzeko eskatuko zaizu berriro.

## < Inprimatzea >

Cloud Print: sakatu aukera hau inprimagailuak bilatzeko. Sakatu Cloud Print aukera, pantailaren goiko eskuinaldeko ertzean, aktibatzeko edo desaktibatzeko.

## < Telefonoari buruz >

Lege-informazioa ikusiko duzu, bai eta telefonoaren egoera eta softwarearen bertsioa ere.
# PCrako softwarea (LG PC Suite)

USB kable baten eta WiFi konexio baten bidez zure gailua PC batera konektatzeko PCrako softwarea da "LG PC Suite" . Konektatu ondoren, PCtik erabil ditzakezu gailuaren funtzioak. "LG PC Suite" erabiliz, hauek egin daitezke:

- Multimedia-edukia (musika, filmak eta argazkiak) PC batetik administratu eta erreproduzitu.
- Zure gailura multimedia-edukia bidali.
- Gailu baten eta PC baten artean datuak (egutegiak, kontaktuak, gogokoak) sinkronizatu.
- Telefonoak dituen aplikazioen segurtasun-kopia bat egin.
- Zure gailuaren softwarea eguneratu.
- Segurtasun-kopiak egin eta gailuaren datuak berrezarri.
- Ordenagailuko multimedia-edukia gailutik erreproduzitu.
- Segurtasun-kopia egin, eta gailuaren oharrak sortu eta editatu.

OHARRA: Aplikazioaren Laguntza menua erabil dezakezu "LG PC Suite" aplikazioa erabiltzen ikasteko.

### PCrako softwarea instalatzea (LG PC Suite)

LGren webgunean deskargatu dezakezu PCrako "LG PC Suite" softwarea.

- 1 Joan www.lg.com helbidera, eta hautatu herrialde bat.
- 2 Joan hona: Posventa  $>$  SERVICIO POSVENTA MÓVILES  $>$  Teléfonos móviles LG  $>$ hautatu modeloa edo

Joan hona: Posventa > Móviles > hautatu modeloa.

3 Sakatu PC SYNC (Sinkronizazioa PCarekin) MANUALS & DOWNLOAD (ESKULIBURUAK ETA DESKARGAK) atalean, eta sakatu DESCARGAR "LG PC Suite" PCrako softwarea deskargatzeko.

## PCrako softwarea (LG PC Suite)

### Sistemaren baldintzak "LG PC Suite" PCrako softwarearentzat

- Sistema eragilea: Windows XP (Service pack 3) 32 bit, Windows Vista, Windows 7, Windows 8
- CPU: 1 GHz-eko edo gehiagoko prozesadorea
- Memoria: gutxienez, 512 MB-ko RAM-memoria
- Txartel grafikoa: 1024 x 768 koloretako bereizmena, 32 bit edo gehiago
- Disko gogorra: 500 MB-ko edo gehiagoko lekua disko gogorrean (litekeena da diskoan leku gehiago behar izatea, gordetako datuen bolumenaren arabera).
- Behar den softwarea: LG kontrolagailu integratuak, Windows Media Player 10 edo handiagoa

OHARRA: LGren USB kontrolagailua integratua du LGren USB kontrolagailua izatea beharrezkoa da LG gailu bat ordenagailu batekin konektatzeko, eta automatikoki instalatzen da "LG PC Suite" PCrako aplikazioa instalatzean.

### Gailua PCarekin sinkronizatzea

Sinkronizatzea erosoagoa izan dadin, gailuaren eta PCaren datuak erraz sinkroniza daitezke "LG PC Suite" PCrako aplikazioaren bidez. Kontaktuak, egutegiak eta gogokoak sinkroniza daitezke. Hau da prozedura:

- 1 Konektatu telefonoa ordenagailura. (erabili USB kable bat edo WiFi konexio bat).
- 2 Lerratu behera egoera-barra  $>$  sakatu Multimedia gailu gisa konektatuta  $>$  hautatu USB PC konexioa eta, ondoren, hautatu Multimedia gailua (MTP).
- 3 Konexioa ezarri ondoren, exekutatu programa, eta hautatu dagokion kategoriarako telefonoaren aukera, pantailaren ezkerreko aldean.
- 4 Hautatzeko, sakatu Informazio pertsonala
- 5 Aktibatu sinkronizatu nahi duzun edukiaren kontrol-laukia, eta sakatu Sinkronizazioa botoia.

OHARRA. Telefonoa PCarekin sinkronizatzeko, LG PC Suite programa instalatu behar duzu ordenagailuan. Ikus aurreko orrietan, LG PC Suite instalatzeko moduari buruzko jarraibideak.

#### Gailu zaharreko kontaktuak berrira eramatea

- 1 Esportatu kontaktuak CSV fitxategi moduan telefono zaharretik ordenagailura, sinkronizatzeko programa baten bidez.
- 2 Lehenik, instalatu LG PC Suite PCan. Exekutatu programa, eta konektatu Android telefono mugikorra ordenagailura, USB kablearen bidez.
- 3 Goiko menuan, hautatu Gailua > Inportatu/Esportatu Kontaktuak > Esportatu telefonora.
- 4 Leiho bat bistaratuko da esportatu behar den fitxategi-mota eta fitxategi bat hautatzeko.
- 5 Bistaratzen den leihoan, sakatu Select a file eta Windows-en arakatzailea bistaratuko da.
- 6 Hautatu Windowsen arakatzailera esportatuko diren kontaktuen fitxategia, eta sakatu Abrir.
- 7 Sakatu Exportar.
- 8 Field mapping leihoa bistaratuko da, gailuko kontaktuak eta kontaktu-datu berriak lotzeko.
- 9 Baldin eta gatazkaren bat sortzen bada PCko kontaktuen datuen eta gailuko kontaktuen datuen artean, egin LG PC Suiten beharrezkoak diren hautaketa edo aldaketa guztiak.
- 10 Sakatu Onartu.

### Telefonoaren softwarea eguneratzea

### LG telefono mugikorren softwarea Internet bidez eguneratzea

Funtzio horren erabilerari buruzko informazio gehiago jasotzeko, jo helbide hauetako batera: http://www.lg.com/common/index.jsp. Ondoren, hautatu herrialdea eta hizkuntza.

Aukera horren bidez telefonoaren firmwarearen azken bertsioa Internetetik modu erosoan eguneratu dezakezu, zerbitzu-zentrora joan beharrik gabe. Ezaugarri hori eskura egongo da baldin eta LGk telefono honentzako bertsio berri bat argitaratzen badu.

Telefono mugikorraren firmwarea eguneratzeko programa lanean ari den bitartean, arreta jarri behar dio erabiltzaileak, harik eta prozesua erabat amaitzen den arte. Ezer egin aurretik, ziurtatu jarraibide eta ohar guztiak ulertzen dituzula. Eguneratzen den bitartean USB datu-kablea kenduz gero, kalte egin diezaiokezu telefono mugikorrari.

OHARRA. LGk eskubidea du berak egokitzat irizten dien modeloetan bakarrik eskaintzeko firmwarearen eguneratzeak, eta ez du bermatzen firmwarearen bertsio eguneratuak egongo direnik telefonoaren modelo guztietarako.

### LG telefono mugikorren softwarea haririk gabe eguneratzea

Funtzio horrek gailuaren softwarea bertsio berriarekin eguneratzen laguntzen dizu OTAren bidez, USB datu-kable baten bidez konektatu beharrik gabe. Ezaugarri hori eskura egongo da baldin eta LGk telefono honentzako bertsio berri bat argitaratzen badu.

Lehendabizi, telefono mugikorrak egun duen softwarearen bertsioa egiaztatu behar duzu: Ezarpenak > fitxa Orokorra > Telefonoari buruz > SW eguneratu > Egiaztatu orain eguneratzea

OHARRA. Telefonoaren softwarea eguneratzeko prozesuan, baliteke telefonoaren barneko biltegiratze-euskarriaren datu pertsonalak, Googleko kontuari eta bestelako kontuei buruzko informazioa barne, datuak eta sistemaren eta aplikazioen doikuntzak, deskargatutako edozein aplikazio eta DRM lizentzia ezabatzea. Beraz, LGk gomendatzen du datu pertsonalen segurtasun-kopia bat egitea telefonoaren softwarea eguneratu aurretik. LGk ez ditu bere gain hartzen datu pertsonalen galerak.

OHARRA. Funtzio hori sareko zerbitzuen hornitzailearen, eskualdearen edo herrialdearen mende dago.

## Erabiltzailearen eskuliburuari buruz

- Gailua erabili aurretik, arretaz irakurri eskuliburu hau. Hala, telefonoa zuzen eta era seguruan erabiliko duzu.
- Baliteke eskuliburuan ageri diren pantaila-irudiak zure telefonoko irudien berdinak ez izatea.
- Baliteke eskuliburuaren edukia eta azken produktua edo telefonia-operadoreek edo zerbitzuhornitzaileek emandako softwarea bat ez etortzea. Baliteke edukian aldaketak egitea aurrez jakinarazi gabe. Eskuliburuaren azken bertsioa eskuratzeko, ikus LGren webgunea: www.lg.com.
- Telefonoaren aplikazioak eta funtzioak desberdinak izan daitezke herrialdearen, eskualdearen edo hardware-zehaztapenen arabera. LGk ez du bere gain hartzen LG ez den beste hornitzaileren batek garatuko aplikazioak erabiltzeagatik gerta daitekeen errendimendu-arazorik.
- LGk ez du bere gain hartzen sistema eragilearen softwarea aldatzean edo erregistrodoikuntzen edizioan gerta daitezkeen errendimendu- edo bateraezintasun-arazoak. Sistema eragilea aldatzen saiatzeak eragin dezake gailuak edo haren aplikazioek ustekabean gaizki funtzionatzea.
- Gailuarekin emandako software lizentzia, audioa, pantaila-atzealdea, irudiak eta gainerako baliabideak erabilera mugatukoak dira. Material horiek atera eta erabilera komertzialerako edo bestelako erabileretarako erabiltzen badituzu, baliteke copyrightaren eskubideak urratzen aritzea. Erabiltzaile gisa, multimedia-materialaren legez kanpoko erabileraren erantzule bakarra zara.
- Gerta liteke datu-zerbitzuen truke (adibidez, mezularitza, karga eta deskarga, sinkronizazio automatikoa edo kokapen-zerbitzuak) kargu gehigarriak aplikatzea. Kargu horiek ez kobratzeko, hautatu zure beharrei egokitutako datu-plan bat. Informazio gehiago nahi baduzu, jarri harremanetan zerbitzu-hornitzailearekin.

## Marka komertzialak

- LG eta LGren logotipoa LG Electronics-en marka komertzial erregistratuak dira.
- Gainerako marka komertzialak eta copyrighta dagozkien jabeenak dira.

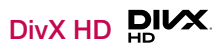

DIVX VIDEO-RI BURUZ: DivX LLCk, Rovi Corporationen enpresa subsidiarioak, sortutako bideo digitaleko formatua da DivX®. Gailu honek DivX Certified® ziurtagiri ofiziala du. DivX bideo-erreprodukzioko proba zorrotzak gainditzen dituzten gailuek soilik eskuratzen dute ziurtagiri hori. Joan divx.com helbidera, zure fitxategiak DivX bideo-formatura bihurtzeko informazio eta software-erreminta gehiago jasotzeko.

DIVX VIDEO-ON-DEMAND-I BURUZ: DivX ziurtagiri ofiziala duen gailu hau erregistratu egin behar duzu erosi dituzun DivX Video-on-Demand (VOD) filmak erreproduzitzeko. Erregistro-kodea lortzeko, bilatu DivX VOD atala gailuaren konfigurazio-menuan. Joan vod. divx.com helbidera, erregistroa osatzeko moduari buruz informazio gehiago jasotzeko.

DivX Certified®, HD 720p arteko DivX® bideoak erreproduzitzeko, premium edukia barne.

DivX®, DivX Certified® eta horiei lotutako logotipoak Rovi Corporation-en edo horren enpresa subsidiarioen marka komertzialak dira, eta lizentziapean erabiltzen dira.

# Dolby Digital Plus  $\sum$  DOLBY.

Dolby Laboratories-en lizentziapean fabrikatua. Dolby Laboratories-en marka komertzialak dira Dolby, Dolby Digital Plus eta D bikoitzaren sinboloa.

Oharra: iturri-kode irekiko softwarea

GPL, LGPL, MPL eta iturri-kode irekiko beste lizentzia batzuei dagokien iturri-kodea eskuratzeko, joan webgune honetara: http://opensource. lge.com/Lizentzia-baldintza guztiak, oharrak eta erantzukizunik ezaren oharrak deskargatzeko moduan daude, iturri-kodearekin batera.

### Telefonoaren softwarea eguneratzea

Osagarri hauek daude eskura, telefono honekin erabiltzeko. (Hemen deskribatzen diren elementuak hautazkoak izan daitezke).

Bidaiarako egokigailua

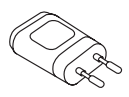

Bizkor hasteko gida

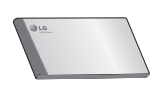

**Entzungailu** estereofonikoak

Datu-kablea

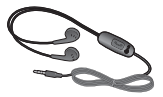

Bateria

### OHARRA.

- Erabili beti LGren jatorrizko osagarriak.
- Bestela, bermea bertan behera gera liteke.
- Osagarriak ezberdinak izan daitezke herrialdearen arabera.

## Arazoak konpontzea

Kapitulu honetan, telefonoa erabiltzean sor daitezkeen zenbait arazo deskribatzen dira. Horietako batzuk konpontzeko, zure zerbitzu-hornitzaileari deitu beharko diozu. Hala ere, arazo gehienak zuk zeuk konpontzeko modukoak dira.

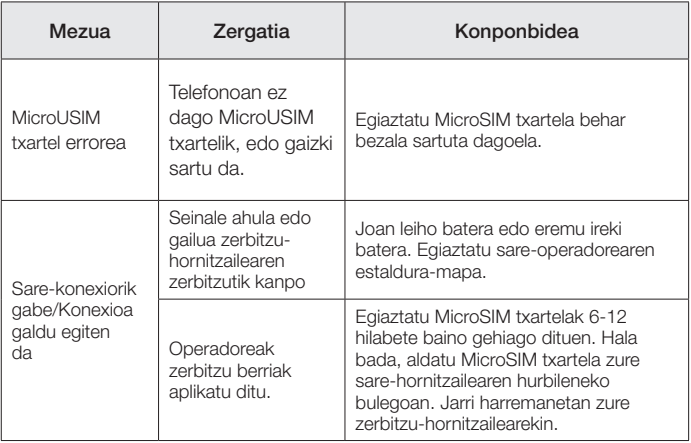

# Arazoak konpontzea

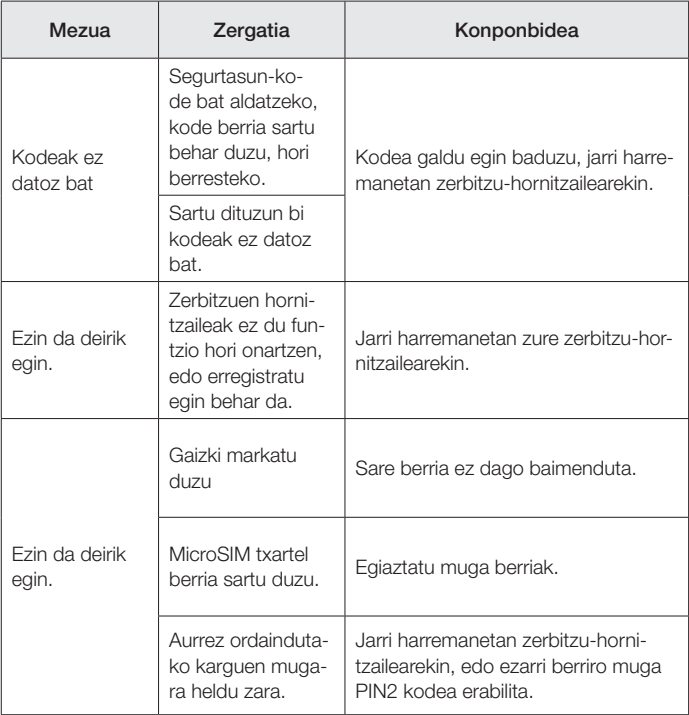

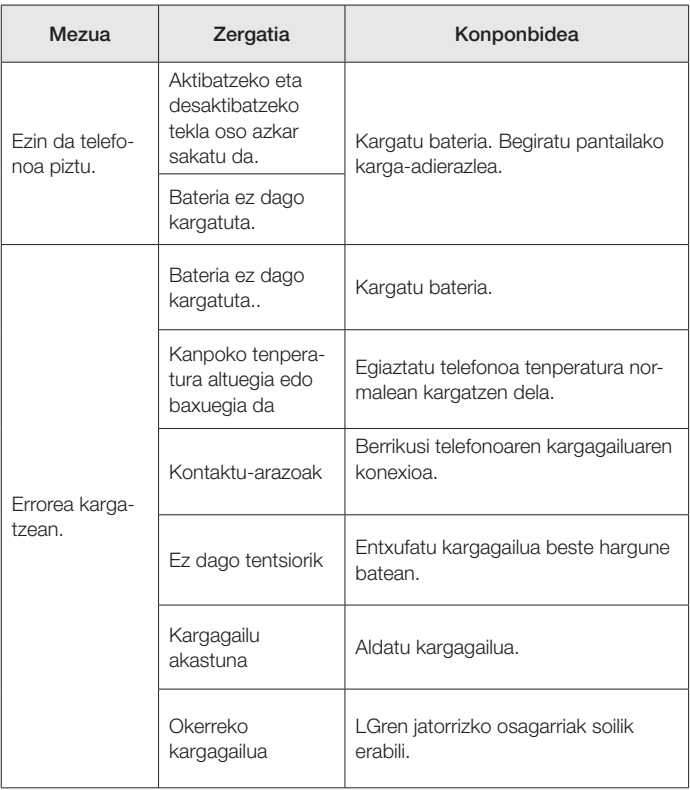

# Arazoak konpontzea

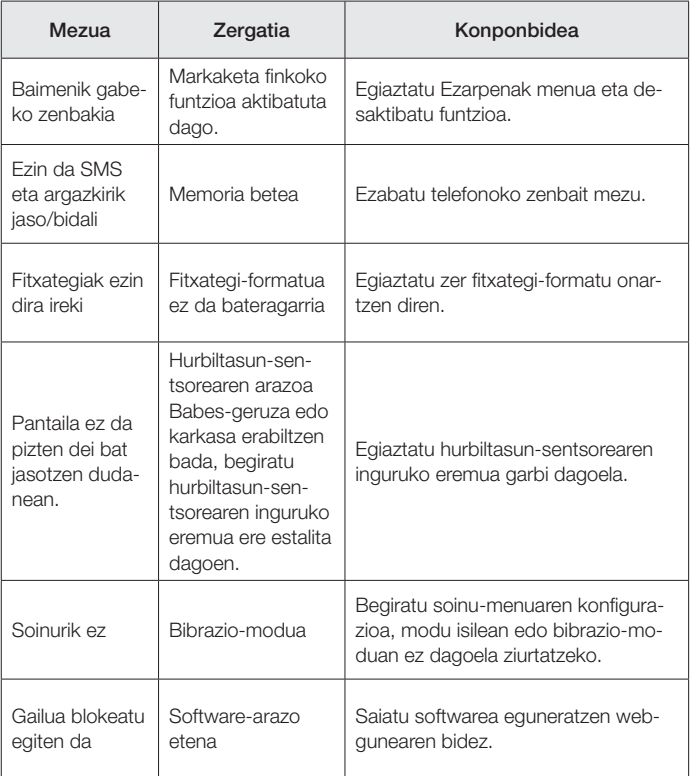

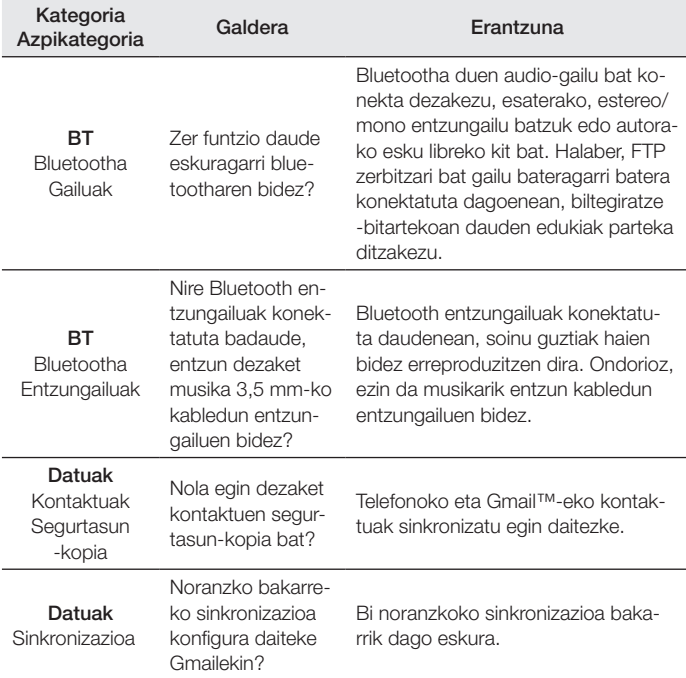

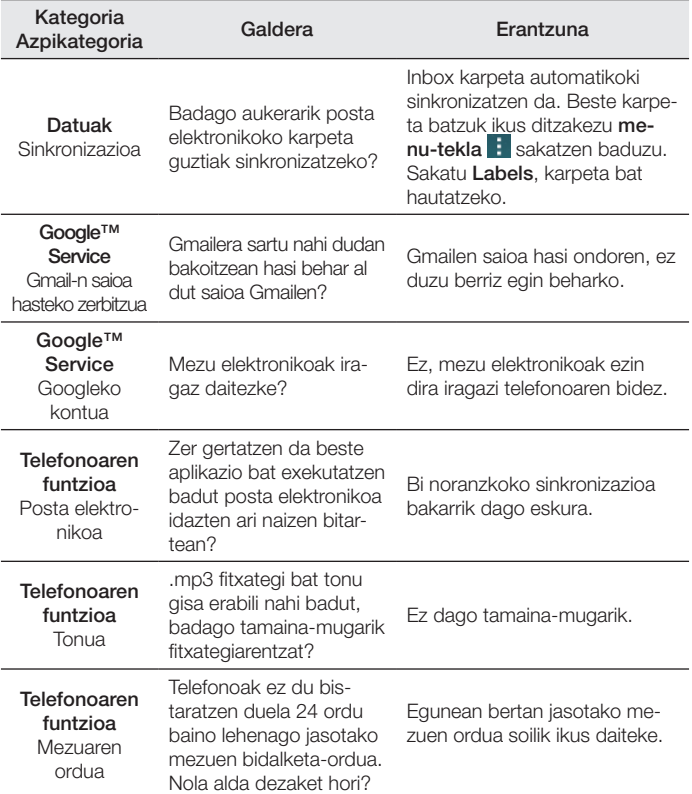

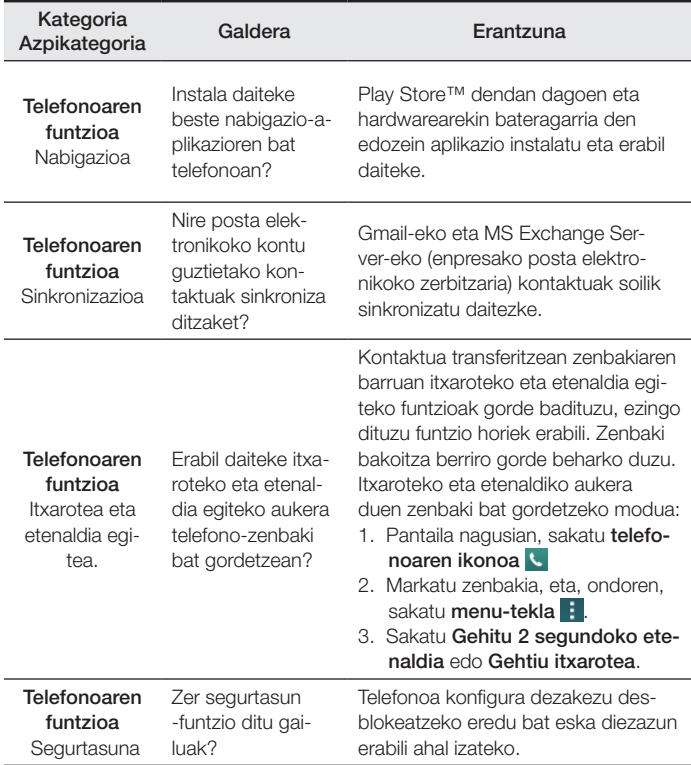

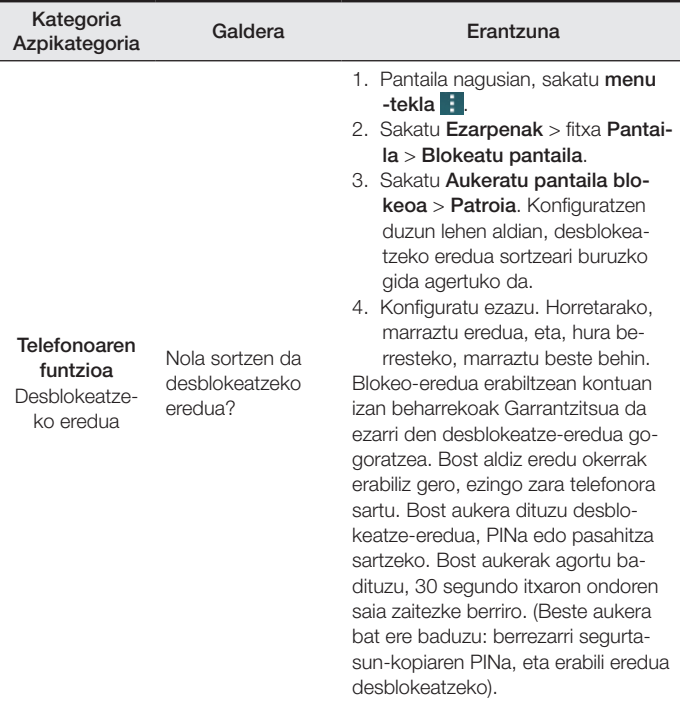

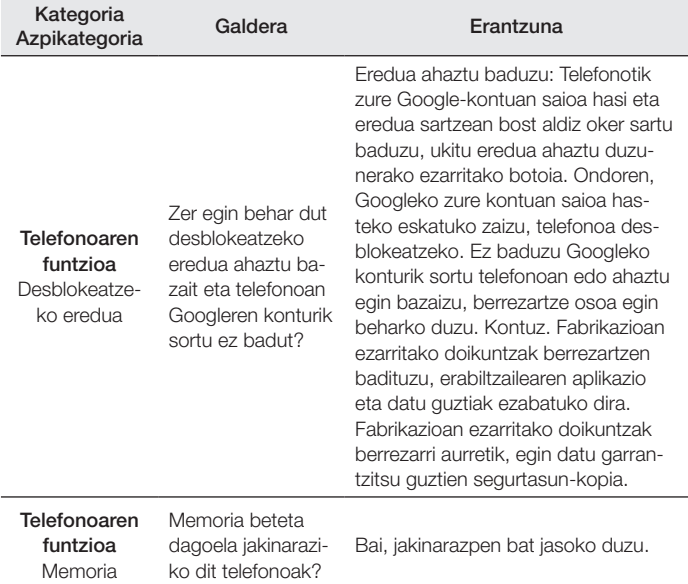

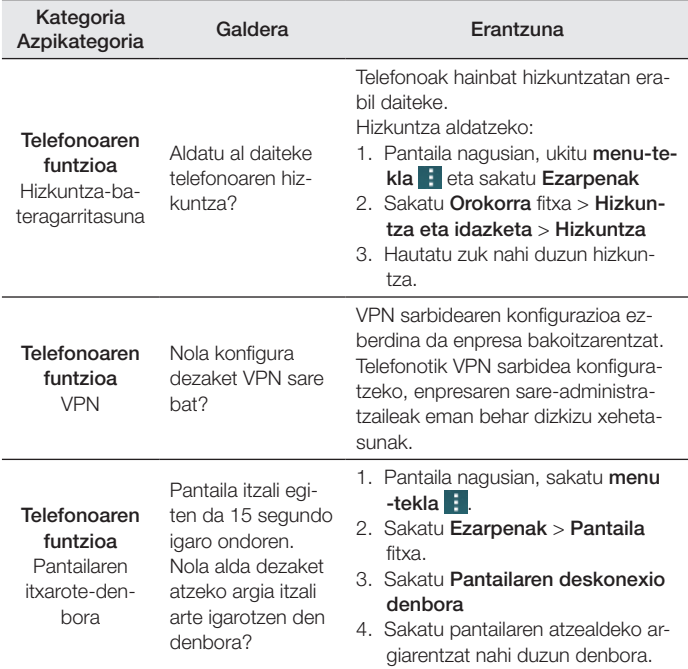

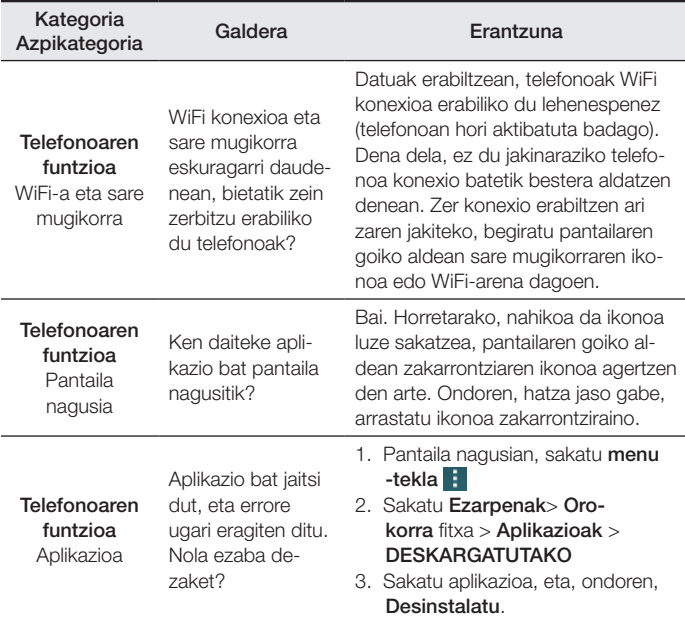

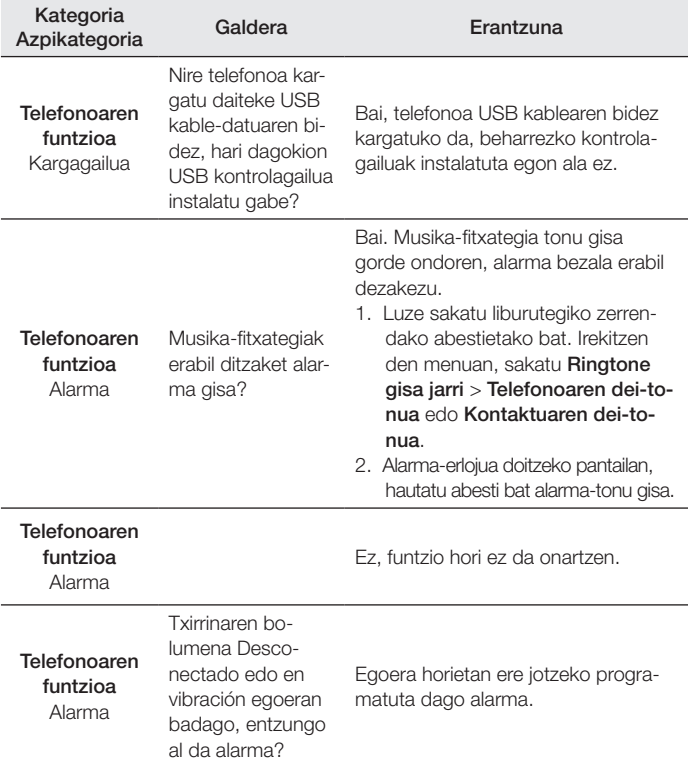

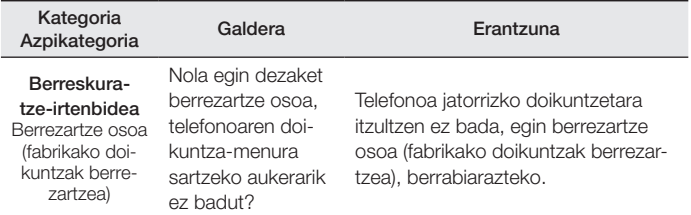

BETI ERANTZUTEKO PREST GAITUZU Laguntza behar baduzu, gurekin harremanetan jar zaitezke, gure webgunearen bidez, onlineko txataren bidez edo gure Bezeroarentzako Arretako zentroaren bidez.

# www.lg.com

Bezeroarentzako arreta

96 364 92 70

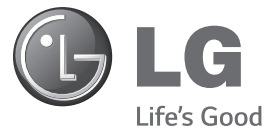

# **BERME-GUTUNA** TELEFONIA MUGIKORRA

- 1.- Produktua martxan jarri aurretik, irakurri arretaz berme-txartel hau. Ez jarri produktua martxan erabiltzailearen eskuliburua ondo irakurri aurretik.
- 2.- Gorde txartel hau —behar bezala beteta eta saltokiaren zigiluarekin— eta erosketaren ordainagiria bermealdi osoan.
- 3.- Konponketa-zerbitzuak behar badituzu, berme-txartel hau erakutsi behar duzu.
- 4.- Gure produktuei buruzko informazioa behar baduzu edo zalantzaren bat argitu edo kontsultaren bat egin nahi baduzu, jarri gurekin harremanetan gure web-orriaren bidez edo bezeroarentzako arretazerbitzuko linearen bidez.

# BERME-ZIURTAGIRIA

LG ELECTRONICS ESPAÑA SAUk (LGEES)

#### KONPROMISOA HARTZEN DU BERME HONEN ESTALDURA-BALDINTZAK BETETZEKO.

### BERMEAREN BALIO-BALDINTZAK

- (1) LGk Europar Batasunean inportatutako edo merkaturatutako produktu ofizialetarako soilik da berme hau. Bermeaz baliatzeko, baldintza hauek bete behar dira:
	- (1.1) Salmentaren aurreko epean, saltokiak gailuaren modeloa eta IMEI-zenbakia adierazi behar ditu.
	- (1.2) Berme-epean, NAHITAEZKOA izango da, saltokiak behar bezala zigilatutako Berme Komertzialeko Gutun honekin batera, jatorrizko erosketa-tiketa edo faktura izatea. Dokumentu horretan, terminalaren modeloak eta IMEIak agertu behar dute.
- (2) Bermea baliozkoa izateko, EZINBESTEKOA DA azken bezeroak edo saltokiak bermean adierazitako ataletako datu guztiak betetzea gailua erosten den unean.
- (3) LG Electronics España SAUk laguntza-sare teknikoan dituen zerbitzu tekniko baimenduak erabiliz gero soilik balia daiteke berme hau.
- (4) Erabiltzailearen eskuliburuan zehazten diren jarraibideen arabera erabili behar da gailua.

### BERMEAREN INDARRALDIA

(1) Bermea LGk Europar Batasunean komertzializatutako telefonia mugikorreko gailu guztiei aplikatzen zaie.

Hau da bermealdia:

- Gailu mugikorra (terminala): 2 urte.

- Osagarriak: 2 urte.

- Baliabideak edo software-euskarria (CD-romak, memoria-txartelak, USB eta abar): 90 egun.
- (2 Erosketa-datatik aurrera (fakturaren data) aplikatuko da bermea, eta erosketa-data horretan (fakturaren data horretan) indarrean dagoen legediak ezarritakoaren araberakoa da.
- (3) LG Electronics España SAUk (LGEES) konpondutako edozein pieza edo produktu bermatzen du emate-datatik hasita hurrengo laurogeita hamar (90) eguneko epean, edo bermea amaitu arte, bi epeetan luzeena dena aplikatuta. Kasuan kasu, bezeroaren onerako, LGEESk telefonia mugikorreko gailuaren arazoa konponduko du gailuaren prestazio eta fidagarritasun parekoak dituen beste gailu bat emanez, eta bezeroak bermean sartzen diren eskubide eta estaldura guztiei eusten die. Bermealdian ordezkatutako hardware-osagai guztiak LGEESrenak izango dira.

### BERMEAREN ESTALDURAK

#### OHAR GARRANTZITSUA

- (1) Merkataritza-berme honek ez die eragiten 2007ko azaroaren 16ko 1/2007 LEDaren arabera (2007ko azaroaren 30eko BOE, 287. zk.) azken bezeroak dituen eskubideei, berme honekiko independenteak eta bateragarriak direlako, nahiz eta saltzailearen adostasunik ez izan.
- (2) 1/2007 LEDaren V. atalean aurreikusiaren arabera, azken bezeroak eskubidea du legeak zehaztutako kasuetan saltzaileari eta/edo ekoizleari produktua konpontzeko eta ordezteko eskatzeko, bai eta, hala badagokio, prezioa merkatzeko edo kontratua bertan behera uzteko ere, neurriz kanpokoa ez bada behintzat.
- (3) Dokumentu honetako eskubideak eta estaldurak izango ditu bermearen titularrak, estatu osorako.
- (4) Dokumentu honetako eskubideak eta estaldura erreklamatzeko, bezeroarentzako arretako gure zenbakia erabil dezake bezeroak; bestela, idatziz jo dezake bulego nagusietara edo zerbitzu teknikoen zentrora edo ohiko jurisdikzio-bidera jo dezake.
- (5) Konponketak irauten duen bitartean, ez dira ordainduko gailua zerbitzutik kanpo dagoen denboragatiko kalte-galerak, ez eta gailuan dagoen informazioa galtzeak eragiten dituenak ere; bezeroak berak egin behar du segurtasun-kopia bat gailua konpontzera bidali aurretik. LG Electronics España SAUk ez ditu bere gain hartzen gailu batek kanpo-elementuetan eragin ditzakeen kalteak.
- (7) LG Electronics España SAUren bermeak estatu espainiar osorako jatorrizko inprimakia ordezten du.

#### DATU PERTSONALEN BABESA

(1) 15/1999 Lege Organikoari jarraituz, jakinarazten dizugu merkataritza-bermeko zerbitzua emateko nahitaezkoak diren datu pertsonalak LG Electronics España SAUren ardurapeko RGPDko fitxategi batean sartuko direla, zuri zerbitzua emateko eta produktuei, zerbitzuei eta halakoei buruzko informazioa izateko. Datu horietara sartzeko, aldatzeko eta ezeztatzeko eskubideak erabil ditzakezu. Horretarako, sinatutako idatzi bat eta NANaren fotokopia bidali behar dituzu helbide honetara: Departamento Legal, c/ Chile 1, 28290 Las Rozas (Madrid).

### BERMEAREN SALBUESPENAK

- (1) Aurretik aipatutako baldintzak ez betetzea.
- (2) Berme-ziurtagiri honetan zehaztu edo sartu ez diren gailuaren barneko zein kanpoko osagai edo osagarri guztiak edo jatorrizkoaren produktuaren osagarri ez direnak.
- (3) Erabiltzaileari gailua abian jartzea, konfiguratzea eta funtzionamenduaren erakustaldiak.
- (4) Matxura suteen, uholdeen, eragile meteorologikoen, gehiegizko hezetasunaren edo korrosioaren, kolpeen edo zanpatzeen ondorioz gertatzen bada, edo tentsio edo energia desegokia aplikatzen bazaio edo gaizki konektatuta badago.
- (5) Gaizki erabiltzeagatiko kalteak, garraioan izandako kalteak barne, garraio-konpainiaren langileei erreklamatu behar zaizkie; beraz, emateagiriak berretsi baino lehen paketeak ikuskatzea komeni da.
- (6) Haustura fisikoen ondorioz gertatutako matxurak karkasak, plastikoak, pinturak, esmalteak, kristalak, edergarriak eta antzekoak.
- (7) Gailuekin batera datozen funtzionamendu- eta erabilpen-jarraibideei kasurik ez egiteagatiko eta/edo gaizki erabiltzeagatiko matxurak.
- (8) Egokiak ez diren osagarri elektronikoak erabiltzeagatik gertatutako matxurak.
- (9) Ukipen-pantailetan gailu zorrotzak oker erabiltzea.
- (10) IMEI zenbakirik eta serie-zenbakirik ez duten gailuak, aldatuta edo ezabatuta dituztenak, edo berme-ziurtagiriko edo erosketa-fakturako zenbakiarekin bat ez datozenak.
- (11) Sarea aktibatzeko behar den IMEIa eta Abonatu-zenbakia lotzeak berekin dakartzan arazoak.
- (12) Gailua LG Electronics España SAUk baimendu gabeko pertsonek konpontzea edo maneiatzea.
- (13) Erabileragatiko ohiko narriadurak eragindako matxurak (bateriena, kameren lenteena, pantailena, entzungailuena edo kanpoko esku librekoena barne).
- (14) Berme-ziurtagiri honetan sartutako edo zehaztutako barne- edo kanpo-osagarri batek edo jatorrizko produktuaren zati ez den osagarriak sortutako matxura.
- (15) Indarrean dagoen araudiak edo fabrikatzaileak (LG Electronics España SAU) ezarritakoa gainditzen ez duten pixel-akatsak.
- (16) Disko gogorretan, egoera solidoko diskoetan edo memorietan gordetako informazioaren galera. Azken bezeroarena da gailua zerbitzu teknikoari utzi baino lehen bere datuen segurtasun-kopia bat egiteko ardura; izan ere, zerbitzu teknikoak, bezeroaren informazio pertsonala zaintzeko, gailuetan dagoen informazio guztia ezabatu behar du nahitaez.
- (17) Zerbitzu ofizialera konpontzera eramatean ekipoan dagoen edozein informazio-euskarri fisiko.
- (18) Aurretik kargatutakoak ez diren sistema eragileak eta/edo originalak ez diren programak eta/edo horien funtzionamendua.
- (19) Fabrikatzaileak (LG Electronics España SAU) ofizialki onartu gabeko edo homologatu gabeko software-eguneratzeak edo bertsio berriak, jatorria edozein dela ere.
- (20) Birus batek edo bestelako programa maltzurren batek eragindako kalteak edo gailuaren hutsak.
- (21) Kontsumigarrien (adibidez, bateriak, pilak eta abar) bermealdia haien bizitza-erabilgarriaren araberakoa izango da (hots, kargatzeko/ deskargatzeko zikloen eta erabiltzeko moduaren araberakoa), nahiz eta erreferentzia gisa urtebetekoa izango den gutxi gorabehera.

### **BETE BEZEROARI ETA PRODUKTUARI BURUZKO DATU GUZTIAK EROSKETA-UNEAN**

IZEN-ABIZENAK:

MODELOA: IMEI-ZK.:

TELEFONIA-OPERADOREA:

EROSKETA-DATA: SALTOKIAREN/OPERADOREAREN  $ZIGII$   $II<sub>Δ</sub>$ :

LG Electronics España- Central Asistencia Técnica

Parque Tecnólogico de Paterna

C/ Louis Pasteur,1, Nave 2

(46980) Paterna ( Valentzia)

BERME-TXARTEL HAU BESTERENEZINA DA ETA JATORRIZKO EROSLEARI SOILIK APLIKATZEN ZAIO. BETE ITZAZU ESKATUTAKO DATUAK ETA EROSKETA-FAKTURAREKIN BATERA GORDE, TOKI SEGURUAN.

### -Wi-Fi (WLAN) ——

Ekipo hau Europako herrialde guztietan erabil daiteke.

5150 - 5350 MHz-ko banda barnean bakarrik erabiltzeko da.

**Informazio orokorra**

<LGren bezeroarentzako informazio-zentroa>

**96 364 92 70**

\*Deitu aurretik, ziurtatu zenbakia zuzena dela.

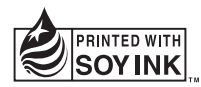

# **CE0168**